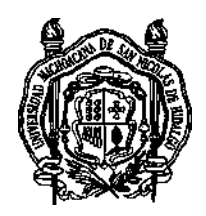

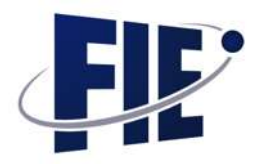

### Universidad Michoacana de San Nicolás de Hidalgo

#### FACULTAD DE INGENIERÍA ELÉCTRICA

### Desarrollo de plataforma didactica para mejorar el ´ aprendizaje a nivel bachillerato

Proyecto de tesis Que para obtener el Título de

#### INGENIERO EN COMPUTACIÓN

Presenta: Jonathan Tafolla Maldonado

Asesor de tesis: Miguel Ángel García Trillo

marzo de 2021

# ´ Indice general

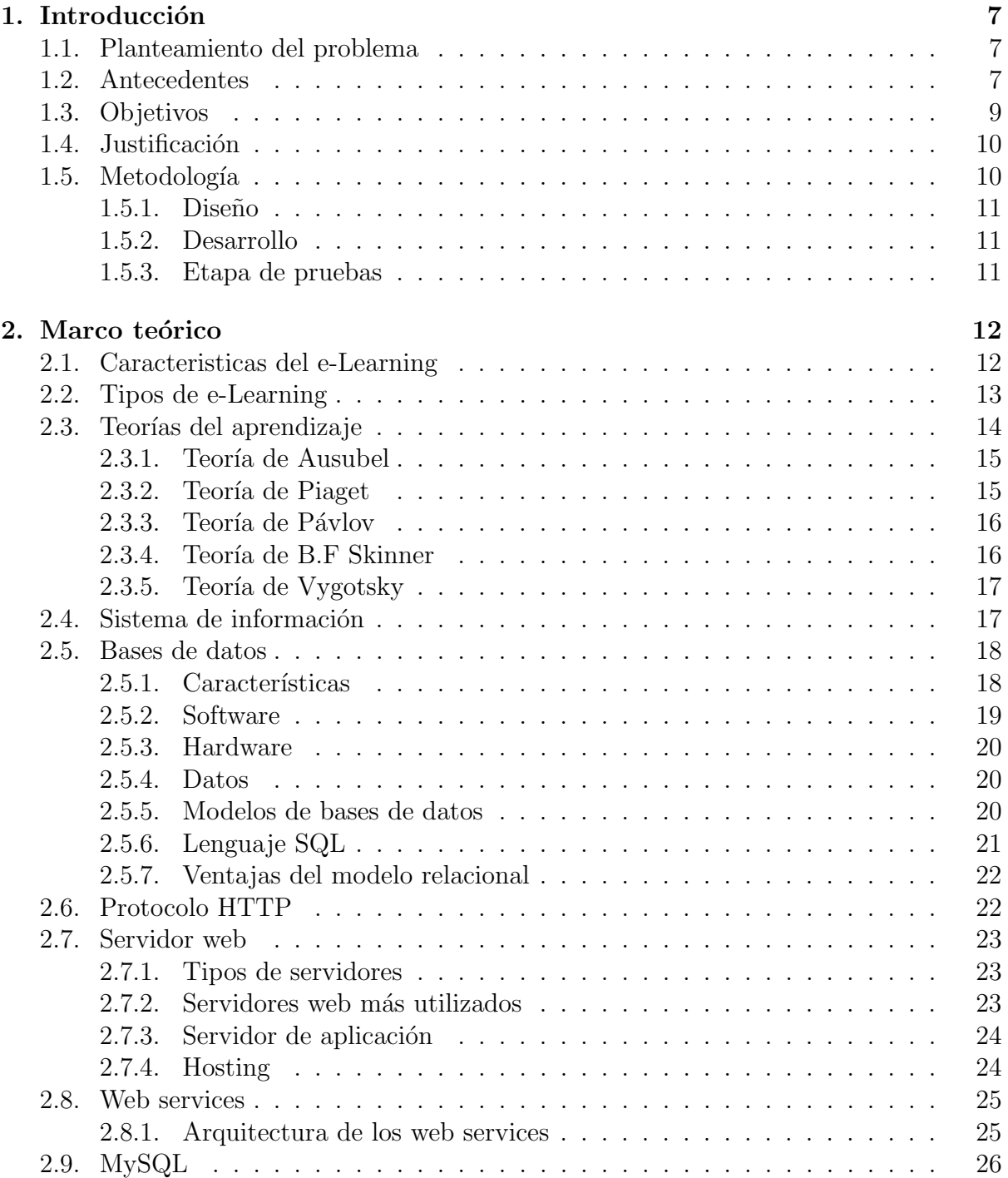

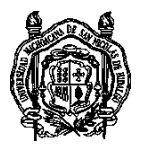

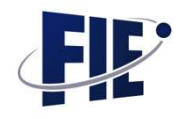

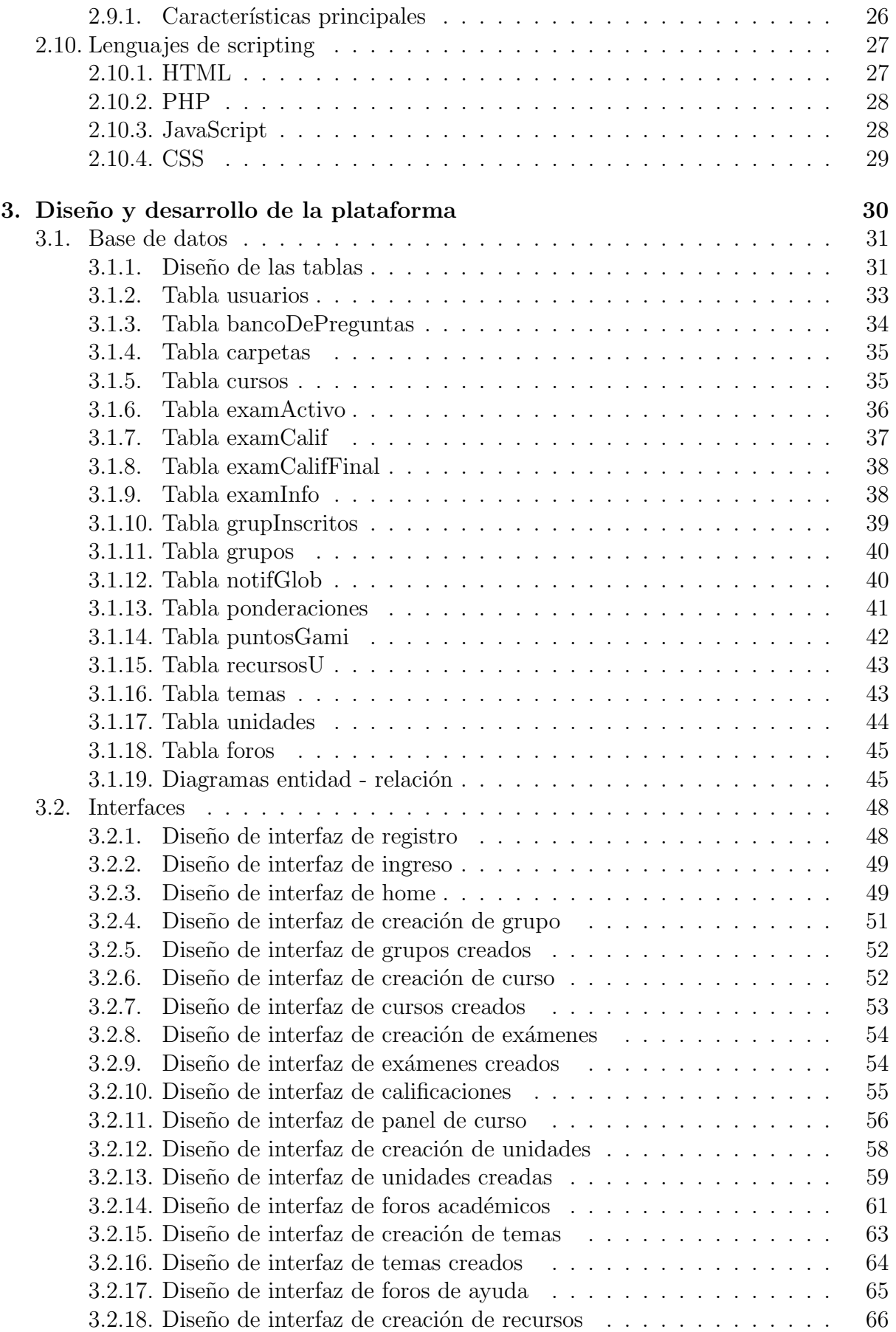

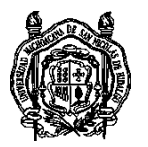

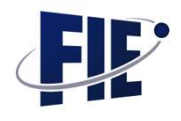

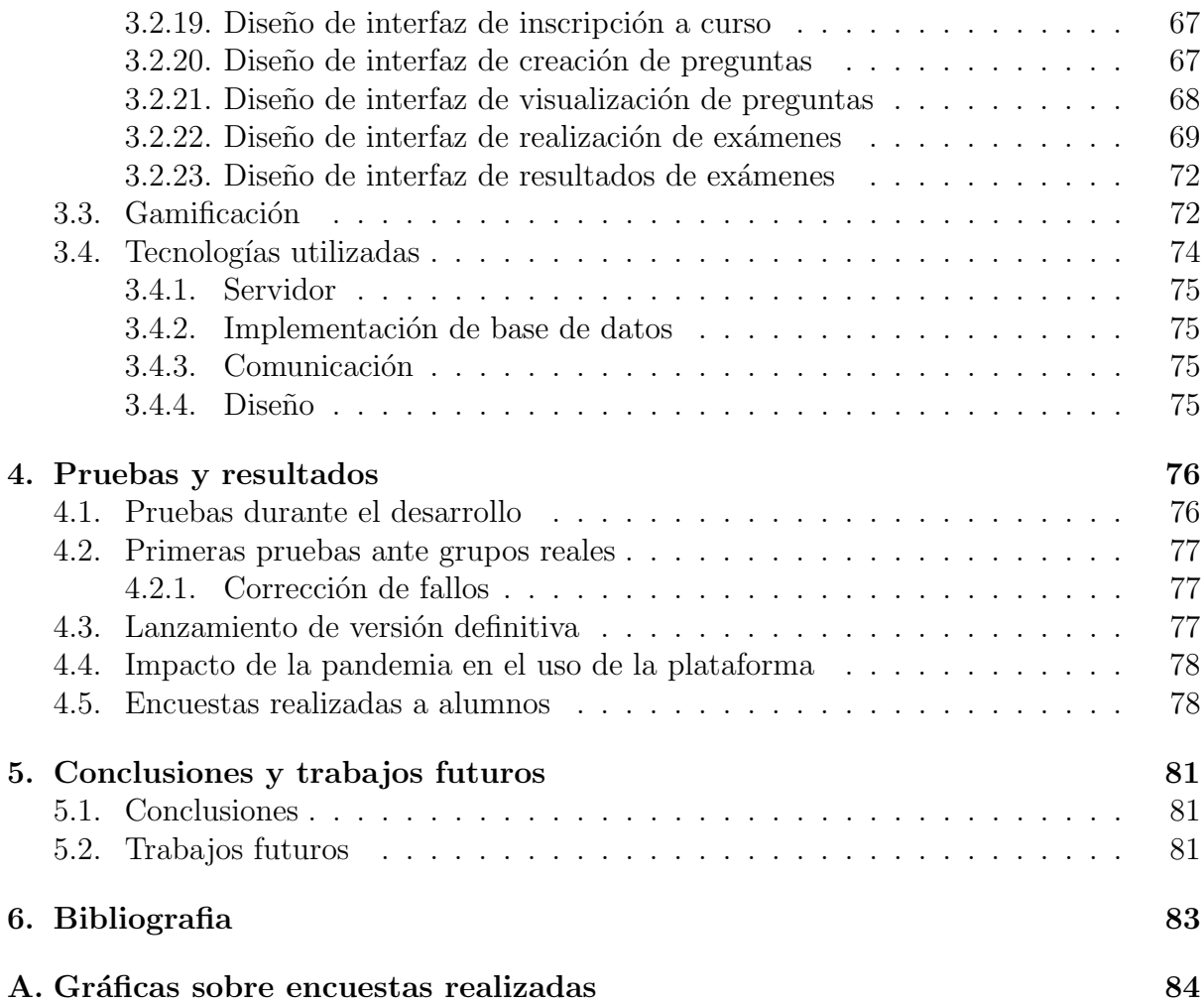

# ´ Indice de figuras

![](_page_4_Picture_268.jpeg)

![](_page_5_Picture_0.jpeg)

![](_page_5_Picture_1.jpeg)

![](_page_5_Picture_273.jpeg)

#### Resumen

La educación se ha convertido en un tema de completa importancia en la sociedad y con la evolución de la tecnología, también la educación debe evolucionar, es por eso que la presente tesis se enfoca en el desarrollo de una plataforma web la cual será una herramienta adicional para mejorar y facilitar el aprendizaje. El desarrollo se sustenta de una investigación sobre las principales metodologías y necesidades que se emplean en la forma tradicional de la enseñanza, para poder evolucionar a una

![](_page_6_Picture_0.jpeg)

![](_page_6_Picture_1.jpeg)

metodología virtual denominada e-learning. Este sistema de enseñanza ha transformado la educación, abriendo puertas al aprendizaje individual y organizacional. Es por ello que hoy en día está ocupando un lugar cada vez más destacado y reconocido dentro de las organizaciones empresariales y educativas. La investigacion muestra los beneficios que trae consigo la imple- ´ mentación y la forma en la cual se puede implementar esta modalidad.

**Palabras clave:** Educación, e-learning, aprendizaje, plataforma web.

#### Abstract

Education has become a subject of complete importance in society and with the evolution of technology, education must also evolve, that is why this thesis focuses on the development of a web platform which will be an additional tool to improve and facilitate learning. The development is based on research on the main methodologies and needs that are used in the traditional way of teaching, in order to evolve to a virtual methodology called e-learning. This teaching system has transformed education, opening doors to individual and organizational learning. That is why today it is occupying an increasingly prominent and recognized place within business and educational organizations. Research shows the benefits that implementation brings and how this modality can be implemented.

**Keywords:** Education, e-learning, learn, web platform.

# <span id="page-7-0"></span>Capítulo 1

### Introducción

Según Bhide (2000), la innovación no es sólo la aplicación de resultados de investigación y desarrollo a alto nivel, sino que también es el resultado de capacidades emprendedoras, estratégicas, de decision, organizativas e imaginativas. ´

#### <span id="page-7-1"></span>1.1. Planteamiento del problema

La falta de recursos didacticos para el aprendizaje lleva a una ´ educacion muy limitada, en la que los alumnos no adquieren ´ los conocimientos completos y esto les genera problemas en los niveles siguientes de su educacion. ´

Si la educación es vista de una forma más didáctica y llamativa para los alumnos, los conocimientos les perdurarán más tiempo, ya que los asimilarán de una mejor forma.

Es por ello que se plantea desarrollar un plataforma digital donde el diseño estratégico e instruccional debe facilitar el aprendizaje para llegar a su objetivo

#### <span id="page-7-2"></span>1.2. Antecedentes

La idea surge en el 2018 cuando un grupo de profesores del colegio de San Nicolas de Hidalgo de la UMSNH concluyen su doctorado, el cual les dio herramientas y metodologías nuevas para

![](_page_8_Picture_0.jpeg)

![](_page_8_Picture_1.jpeg)

poder mejorar el aprendizaje, dichas metodologias incluyen el concepto educativo llamado e-Learning.

Rob Hubbard (2014) indica que el término e-Learning se usó por primera vez en octubre de 1999, durante un seminario que ofrecio la empresa CBT Systems (ahora SkillSoft). En aquel tiem- ´ po menciona que era toda una innovación colocar la letra "e" frente a otra palabra.

Este tipo de enseñanza permite la interacción del usuario con el material mediante la utilizacion de diversas herramientas in- ´ formáticas, éste reúne a las diferentes tecnologías, y a los aspectos pedagógicos de la enseñanza y el aprendizaje.

El término 'e-Learning' es la simplificación de Electronic Learning. El mismo reúne a las diferentes tecnologías, y a los aspectos pedagógicos de la enseñanza y el aprendizaje.

Aunque las distintas etapas de la Educación a Distancia se encuadran en momentos cronológicos diferentes, la aparición de una nueva generación no ha supuesto la total desaparición de la primera.

Así por ejemplo, el hecho de que a mediados de los 60 surgiera la Enseñanza Multimedia no supuso la total desaparición de la Enseñanza por Correspondencia.

La Educación a Distancia es la precursora del e-learning. Y como tal, resulta interesante conocer las diferentes etapas por las que la Educacion a Distancia ha ido pasando hasta llegar a la ´ situación actual.

Primera generación: Enseñanza por correspondencia, nace a finales del siglo XIX y principios del siglo XX basado en textos escritos.

Segunda generación: Enseñanza Multimedia, nace en la década de los 60. El texto escrito con apoyo de recursos visuales: radio, televisión, vídeo, etc.

Tercera generación: Enseñanza Telemática, nace a mediados de

![](_page_9_Picture_0.jpeg)

![](_page_9_Picture_1.jpeg)

los 80. Integracion de las telecomunicaciones con otros medios ´ educativos, mediante la informática.

Cuarta generación: Formación a través de Internet o e-Learning, se inicia a mediados de los 90. Comienza a utilizar campus virtuales.

#### <span id="page-9-0"></span>1.3. Objetivos

#### Objetivo general

El objetivo de esta tesis radica en el desarrollo de una plataforma web didactica para que los estudiantes a nivel bachillerato ´ tengan una herramienta adicional para complementar y facilitar su aprendizaje así como también los profesores tengan una mejor estadística sobre sus estudiantes inscritos en sus cursos.

Objetivos particulares

- Facilitar la interaccion y aprendizaje por medio de la plata- ´ forma
- $\blacksquare$  Desarrollar un módulo de registro para que los alumnos y profesores se puedan registrar para tener acceso a la plataforma.
- Desarrollar un modulo de ingreso para que los alumnos y ´ profesores registrados accedan a la plataforma.
- Desarrollar un módulo para que los profesores puedan crear sus cursos, exámenes y foros.
- Desarrollar un módulo para que los alumnos se inscriban mediante un código a los cursos de sus profesores
- Desarrollar un modulo para que los alumnos visualicen el ´ contenido de los cursos
- Desarrollar un módulo para que los alumnos realicen exámenes

![](_page_10_Picture_0.jpeg)

![](_page_10_Picture_1.jpeg)

Desarrollar un módulo para que el profesor visualice las estadísticas de sus alumnos

#### <span id="page-10-0"></span>1.4. Justificación

Las razones por las que la educación en algunas ocasiones no cumple su objetivo de mantener los conocimientos en el alumno es porque se imparte de una forma rudimentaria y aburrida, es por eso que este proyecto implementa un concepto denominado 'gamificacion' el cual consiste en que en base a las participa- ´ ciones e interacciones de los alumnos dentro de la plataforma, se les premia con puntos, similar a un videojuego, este esquema al final del periodo a evaluar les podra ayudar a los alum- ´ nos a mejorar su calificación final y el aprendizaje lo obtendrán de una forma más didáctica, ya que verán los puntos como un reto.

Con este proyecto, se pretende que los conocimientos lleguen a cualquier parte donde se encuentren los alumnos así como tambien puedan practicar y pulir sus habilidades mediante la ´ resolución de exámenes de practica y participaciones en foros académicos.

#### <span id="page-10-1"></span>1.5. Metodología

Para el desarrollo de este proyecto se emplearon las siguientes metodologías:

- Investigación de campo: El ambiente en el cual se presenta el problema a resolver es en la educación, la investigación de las necesidades se tomaron en base al Colegio Primitivo y Nacional de San Nicolás De Hidalgo.
- $\blacksquare$  Investigación bibliográfica: Una vez que las necesidades fueron claras, se sustenta la base teórica de la investigación a fuentes bibliográficas.

![](_page_11_Picture_0.jpeg)

![](_page_11_Picture_1.jpeg)

#### <span id="page-11-0"></span>1.5.1. Dise˜no

El diseño de las bases de datos, así como de las interfaces, parten de las necesidades obtenidas en la investigación de campo, las cuales, tienen como objetivo principal almacenar los datos del alumno, las calificaciones obtenidas en las evaluaciones, para posteriormente mostrar un reporte sobre dichos datos y de esta forma evaluar al alumno.

#### <span id="page-11-1"></span>1.5.2. Desarrollo

Para el desarrollo de las bases de datos se emplea MySQL, mientras que para la comunicacion entre cliente y servidor, se em- ´ plearon lenguajes tales como PHP, AJAX y JavaScript. Por otra parte, el diseño de las interfaces fueron desarrolladas con ayuda de la librería bootstrap.

#### <span id="page-11-2"></span>1.5.3. Etapa de pruebas

Una vez culminado el desarrollo, se comenzaron las pruebas, las cuales fueron realizadas en el Colegio Primitivo y Nacional de San Nicolás de Hidalgo, en donde participaron alumnos de segundo semestre, de la materia de matemáticas.

### <span id="page-12-0"></span>Capítulo 2

### Marco teórico

En este capítulo se presentan tanto la teoría y los conceptos necesarios para entender el desarrollo y las herramientas utilizadas en la implementación de la propuesta.

#### <span id="page-12-1"></span>2.1. Caracteristicas del e-Learning

Señala Cabero (2006), que entre las características distintivas del aprendizaje en línea (e-Learning) resaltan las siguientes:

- El aprendizaje es mediado por el uso de la computadora por lo que requiere de conexión a Internet.
- Se utilizan navegadores Web para poder acceder a la información.
- Facilita la conexion entre profesor-alumno separados por el ´ espacio y el tiempo.
- Permite hacer uso de diferentes herramientas de comunicación tanto sincrónicas como asincrónicas.
- Posibilita la integracion de Programas Multimedia que per- ´ miten incorporar diversos recursos en línea (textos, imágenes, animaciones, videos, audio, entre otros).
- Los materiales digitales, pueden diseñarse con formato hipertextual e hipermedia.
- Facilita el almacenaje, el mantenimiento, la administracion´ y la actualizacion permanente de los materiales y recursos ´ sobre un servidor Web.

![](_page_13_Picture_0.jpeg)

![](_page_13_Picture_1.jpeg)

- Promueve el aprendizaje flexible, colaborativo e interactivo apoyado en tutorías en línea.
- Requiere de nuevos roles para los protagonistas de la acción formativa centrada en el aprendizaje.
- $\blacksquare$  Enfatiza la autonomía, la responsabilidad y la iniciativa de los teleaprendientes en su propio proceso de aprendizaje.
- El docente teleformador se convierte en un mediador pedagógico que debe centrarse en la orientación y la facilitacion del proceso instruccional. ´
- Requiere del uso de protocolos TCP (Protocolo de Control de Transmision, con el fin de garantizar que los datos sean ´ entregados en forma segura en su destino sin errores y en el mismo orden en que se transmitieron) y http (Protocolo de transferencia de archivos, principalmente en formato HTML) para facilitar la comunicacion entre los estudiantes ´ y los materiales de aprendizaje o los recursos.

#### <span id="page-13-0"></span>2.2. Tipos de e-Learning

En la actualidad existen gran cantidad de cursos en línea, las cuales se originan bajo estandares establecidos detalladamente ´ por la IEEE (Institute of Electrical and Electronics Engineers), a continuación algunos tipos generales de capacitación virtual:

- Exclusivamente en línea: En este tipo de método es innecesario trasladarse a un centro de estudio, las dudas o inquietudes del alumno son atendidas en línea ya sea por email, Chat o por medio de la misma plataforma de aprendizaje; así como también los exámenes u otras maneras de calificar el curso se realizan vía Web.
- Blended Learning: También conocido como formación semipresencial, es la fusión de la formación presencial con el uso de las tecnologías de la información y comunicación (TIC) aplicadas a la educacion. Con esta modalidad los alum- ´ nos no solo cuentan con los beneficios de una plataforma

![](_page_14_Picture_0.jpeg)

![](_page_14_Picture_1.jpeg)

online, sino que tienen todas las ventajas de la asistencia a clase para resolver dudas y realizar ejercicios con los que poner en practica los conocimientos adquiridos en los ma- ´ teriales de estudio. Además, aumenta el sentimiento de comunidad entre los propios participantes.

- Sincrónico: Es el método en el cual tanto estudiante como instructor se encuentran en comunicación ya sea en línea o personalmente durante el tiempo del curso de esta manera las dudas o sugerencias son informadas al instante.
- Asincrónico: A este método usualmente se le llama "diferido" ya que el alumno estudia todo el curso y al final del mismo únicamente realiza una o varias pruebas para certificar su conocimiento.

#### <span id="page-14-0"></span>2.3. Teorías del aprendizaje

Zabalza (1991) considera que "el aprendizaje se ocupa básicamente de tres dimensiones: como constructo teórico, como tarea del alumno y como tarea de los profesores, esto es, el conjunto de factores que pueden intervenir sobre el aprendizaje".

Para Craig, el aprendizaje es el proceso mediante el cual la capacidad o disposicion de una persona cambia como resultado ´ de la experiencia. En tanto Marx (1977) menciona que el aprendizaje es un cambio relativamente permanente en la conducta en función de conductas anteriores.

Gagne (1965) define aprendizaje como 'un cambio en la dispo- ´ sición o capacidad de las personas que puede retenerse y no es atribuible simplemente al proceso de crecimiento'.

Una teoría es un conjunto científicamente aceptable de principios que explican un fenómeno. Las teorías ofrecen marcos de trabajo para interpretar las observaciones ambientales y sirven como puentes entre la investigación y la educación.

![](_page_15_Picture_0.jpeg)

![](_page_15_Picture_1.jpeg)

#### <span id="page-15-0"></span>2.3.1. Teoría de Ausubel

De acuerdo con Ausubel, las personas adquieren conocimientos, principalmente a través de la recepción más que a través del descubrimiento. Los conceptos, principios e ideas les son presentados y son recibidos; no descubiertos. (Woolfolk,1990)

Menciona que el aprendizaje en el salón de clase puede ser situado a lo largo de dos dimensiones independientes: la dimensión repetición-significativo y la dimensión recepción-descubrimiento.

Ausubel centra su atención en el aprendizaje, tal como ocurre en la sala de clases, día a día, en la mayoría de las escuelas. Para él, la variable más importante que influye en el aprendizaje es aquello que el alumno conoce. Nuevas informaciones e ideas pueden ser aprendidas y retenidas en la medida en que existan conceptos claros e inclusivos en la estructura cognoscitiva del aprendizaje que sirvan para establecer una determinada relación con la que se suministra.

Ausubel considera que aprender es sinónimo de comprender, y propone un modelo de enseñanza por exposición, en donde la exposición es entendida como explicación para fomentar el aprendizaje significativo, más que el aprendizaje por recepción, en la que el profesor puede utilizar organizadores previos que favorezcan la creación de relaciones adecuadas entre los conocimientos previos y los nuevos. Los organizadores tienen la finalidad de facilitar la enseñanza receptiva significativa, con lo cual, es posible considerar que la exposicion organizada de los ´ contenidos propicia una mejor comprension (Tirado, 2010). ´

#### <span id="page-15-1"></span>2.3.2. Teoría de Piaget

Piaget menciona que se da por la relacion que existe entre el de- ´ sarrollo psicológico y el proceso de aprendizaje; éste desarrollo empieza desde que el niño nace y evoluciona hacia la madurez; pero los pasos y el ambiente difieren en cada nino aunque sus ˜ etapas son bastante similares. Alude al tiempo como un limitante en el aprendizaje en razón de que ciertos hechos se dan

![](_page_16_Picture_0.jpeg)

![](_page_16_Picture_1.jpeg)

en ciertas etapas del individuo, paso a paso el niño evoluciona hacia una inteligencia más madura.

Los aportes de Piaget en esta materia consiste en mostrar la estructura psicogenética de la construcción de los conocimientos a lo largo de toda la vida humana (Negrete,2010).

La Psicología genética de Piaget considera que en el ser humano existe una predisposicion a dar sentido a su entorno. Este im- ´ pulso lo lleva a construir, a partir de las informaciones tomadas del ambiente, esquemas mentales explicativos de la realidad. Suponía así que el conocimiento no es en absoluto una copia del mundo, sino que es construida por el sujeto cuando interactúa con distintos objetos. El sujeto actúa sobre el objeto y lo transforma, al mismo tiempo se estructura a sí mismo y construye esquemas propios y estructuras interpretativas (Tirado, 2010). Puede decirse que la teoría del desarrollo de Piaget se refiere a la evolución del pensamiento, particularmente la inteligencia humana, a través de distintas edades y hasta la adolescencia. Se trata de una teoría interdisciplinaria que comprende, además de los elementos psicológicos, componentes que pertenecen a la Biología, Sociología, Lingüística, Lógica y Epistemología.

#### <span id="page-16-0"></span>2.3.3. Teoría de Pávlov

La aportación de Pávlov a la teoría del aprendizaje es su trabajo sobre el condicionamiento clásico. Demostró que este tipo de aprendizaje se produce por la presentacion contigua de un ´ estímulo neutro, con un estímulo incondicionado que de forma automatica desencadena una respuesta incondicionada, y ´ al cabo de varias repeticiones, el estímulo neutro se convertía en estímulo condicionado al suscitar por sí mismo la respuesta, esta se convierte en una respuesta condicionada. (Tirado,2010)

#### <span id="page-16-1"></span>2.3.4. Teoría de B.F Skinner

La teoría de Skinner en la educación, que además, sirvió de base para él diseño de los primeros modelos informáticos de en-

![](_page_17_Picture_0.jpeg)

![](_page_17_Picture_1.jpeg)

señanza y para el diseño o la programación instruccional (Tirado, 2010). Skinner opina que al cabo todo comportamiento, incluido el humano, se puede controlar de manera semejante y la primera consecuencia educativa directa de esto fue la maquina ´ didáctica. La máquina puede encargarse de muchas de las funciones rutinarias del maestro y al mismo tiempo proporcionar al alumno aquel programa que satisfaga sus necesidades específicas. Cada niño puede trabajar a su propio ritmo, y sólo cuando sus respuestas son correctas puede pasar al siguiente problema.

#### <span id="page-17-0"></span>2.3.5. Teoría de Vygotsky

Vygotsky (Citado por Woolfork, 1990) sugiere que el desarrollo cognoscitivo depende mas de las personas a su alrededor. Pro- ´ pone que el desarrollo cognoscitivo tiene lugar mediante la interacción del niño con adultos y con niños mayores. Estas personas juegan el papel de guía y maestro para el niño y le dan la información y apoyo necesario para su crecimiento intelectual. En ocasiones, a esta ayuda se le denomina escalón.

Otra idea importante de Vygotsky es que el aprendizaje que realiza las personas no se efectúa únicamente en el contexto escolar, lo cual conlleva una importante trascendencia educativa, pues con su noción de aprendizaje, la educación va más allá de la educación formal, por lo que las prácticas familiares y las que se produce en el grupo de iguales cobran relevancia (Tirado, 2010).

#### <span id="page-17-1"></span>2.4. Sistema de información

Un sistema de informacion se puede definir desde la perspecti- ´ va de Tamayo (2001), como un conjunto ordenado de recursos económicos, humanos, técnicos, datos y procedimientos, que interactúan entre sí y al ser ejecutados apropiadamente, suministran la informacion requerida para apoyar la toma de deci- ´ siones y facilitar el control de la informacion. Adicionalmente, ´ O'Brien (2001), presenta que un sistema de informacion (IS por ´

![](_page_18_Picture_0.jpeg)

![](_page_18_Picture_1.jpeg)

sus siglas en inglés de Information Systems), es una combinación organizada de personas, hardware, software, redes de comunicaciones y recursos de datos que reúne, transforma y disemina información en una organización. Un sistema de informacion se define como un conjunto de procesos formales (se- ´ cuencia ordenada de entradas, tratamientos y salidas), interdependientes y ordenados que, actuando sobre bases de datos consiguen, facilitar la informacion, transformar los procesos, la ´ organización y ayudar a diseñar e implementar nuevas estrategias. Al comparar estas definiciones, se puede definir que un sistema de información es una disposición de personas, actividades, datos, redes y tecnología integrados entre sí para apoyar y mejorar las actividades de la empresa y satisfacer las necesidades para resolver problemas y toma de decisiones.

#### <span id="page-18-0"></span>2.5. Bases de datos

El término de bases de datos fue escuchado por primera vez en 1963, en un simposio celebrado en California, USA. Una base de datos se puede definir como un conjunto de informacion re- ´ lacionada que se encuentra agrupada ó estructurada.

Desde el punto de vista informatico, la base de datos es un sis- ´ tema formado por un conjunto de datos almacenados en discos que permiten el acceso directo a ellos y un conjunto de programas que manipulen ese conjunto de datos.

Cada base de datos se compone de una o más tablas que guarda un conjunto de datos. Cada tabla tiene una o más columnas y filas. Las columnas guardan una parte de la informacion so- ´ bre cada elemento que queramos guardar en la tabla, cada fila de la tabla conforma un registro.

#### <span id="page-18-1"></span>2.5.1. Características

- $\blacksquare$  Independencia lógica y física de los datos.
- $\blacksquare$  Redundancia mínima.

![](_page_19_Picture_0.jpeg)

![](_page_19_Picture_1.jpeg)

- Acceso concurrente por parte de múltiples usuarios.
- Integridad de los datos.
- Consultas complejas optimizadas.
- $\blacksquare$  Seguridad de acceso y auditoría.
- $\blacksquare$  Respaldo y recuperación.

Las características más destacadas para nuestra investigación, será la integridad, la cual se refiere a que no se almacenarán varias copias de los mismos datos. Y el acceso concurrente, lo cual es que múltiples usuarios pueden tener acceso simultáneo al mismo elemento de información.

#### <span id="page-19-0"></span>2.5.2. Software

En computación, el software -en sentido estricto- es todo programa o aplicación programado para realizar tareas específicas. Tukey (1957).

El término software es un vocablo inglés, que ha sido tomado por otros idiomas como el español para hacer referencia a determinados aplicativos en la informática. Este término designa al equipo lógico de una computadora, opuesto a los aspectos físicos de la misma.

El software esta compuesto por un conjunto de programas que ´ son diseñados para cumplir una determinada función dentro de un sistema, ya sean estos realizados por parte de los usuarios o por empresas dedicadas a la informatica. ´

Para que los usuarios interactúen con los datos, existe un intermediario llamado Sistema manejador de bases de datos (DBMS, por sus siglas en inglés)

Un DBMS es una colección de software muy específico, orientado al manejo de base de datos, cuya función es servir de interfaz entre la base de datos, el usuario y las distintas aplicaciones utilizadas.

![](_page_20_Picture_0.jpeg)

![](_page_20_Picture_1.jpeg)

#### <span id="page-20-0"></span>2.5.3. Hardware

El término hardware viene del inglés, significa partes duras y su uso se ha adoptado en el idioma español sin traducción, siendo utilizado para para aludir a los componentes de caracter ma- ´ terial que conforman un sistema informatico. ´

La función principal de estos elementos es apoyar a la ejecución de un DBMS. Algunos de los componentes de hardware básicos del sistema constan de:

- Discos magnéticos
- Unidades de discos

#### <span id="page-20-1"></span>2.5.4. Datos

Los datos son la información (valores o referentes) que recibe la computadora a través de distintos medios. Su contenido puede ser prácticamente cualquiera: estadísticas, números, descriptores, que por separado no tienen relevancia para los usuarios del sistema, pero que en conjunto pueden ser interpretados para obtener una información completa y específica.

#### <span id="page-20-2"></span>2.5.5. Modelos de bases de datos

Bases de datos jerárquicas

En este modelo de base de datos se almacena la informacion en ´ una estructura jerárquica o con un orden de importancia. Los datos están organizados de tal forma que nos hace recordar un árbol puesto al revés.

La estructura jerárquica que conseguimos en los árboles se construye con segmentos que conocemos como nodos y ramas.

Base de datos de red

Las bases de datos en red, tienen un gran parecido a las jerárquicas; su diferencia principal es la composicion del nodo. En este ´ modelo los nodos pueden tener diversos padres.

![](_page_21_Picture_0.jpeg)

![](_page_21_Picture_1.jpeg)

En su momento representó un gran avance con respecto al modelo jerárquico ya que su variación en los nodos ofrecía una solución a los problemas de redundancia de datos.

En la actualidad este tipo de base de datos no es usado con frecuencia ya que la dificultad de su modificación y adaptación eleva el grado de complejidad de su estructuración haciéndola muy poco atractiva para programadores y usuarios finales.

#### Base de datos relacional

El lenguaje predominante en estas bases de datos es el Structured Query Language conocido como SQL.

Su funcionamiento radica en introducir todos los datos en registros, que posteriormente se organizan en tablas.

Al estar organizados los datos se pueden establecer las relaciones existentes entre datos de forma sencilla y cruzar rapida- ´ mente para emitir los reportes y análisis necesarios.

#### <span id="page-21-0"></span>2.5.6. Lenguaje SQL

Este lenguaje esta diseñado para administrar, y recuperar información de sistemas de gestión de bases de datos relacionales. Una de sus principales características es el manejo del álgebra y el calculo relacional para efectuar consultas con el fin de ´ recuperar, de forma sencilla, información de bases de datos, así como realizar cambios en ellas.

Lenguaje de definición de datos (DDL)

Es el encargado de la modificacion de la estructura de los obje- ´ tos de la base de datos. Incluye órdenes para modificar, borrar o definir las tablas en las que se almacenan los datos de la base de datos.

Lenguaje de manipulación de datos DML (Data Manipulation Language)

Es el lenguaje proporcionado por el sistema de gestion de base ´ de datos el cual permite a los usuarios llevar a cabo las tareas de consulta o manipulación de los datos.

![](_page_22_Picture_0.jpeg)

![](_page_22_Picture_1.jpeg)

#### <span id="page-22-0"></span>2.5.7. Ventajas del modelo relacional

- Portabilidad: SQL puede ser usado en laptops, computadoras, servidores o dispositivos móviles.
- Experiencia y madurez: Este es uno de sus puntos más fuertes. El tiempo y la aceptacion generalizada de los desarro- ´ lladores ha permitido crear gran cantidad de informacion y ´ herramientas en torno a ellas.
- Atomicidad: Esto significa que cualquier operación que se quiera ejecutar y no cumpla con los criterios de información preestablecidos, no se realizará.
- Estandares bien definidos: Todos los procesos deben estar ´ bajo los estandares que plantea el SQL. Brindando de esta ´ forma criterios de uniformidad a la informacion. ´
- Escritura simple: Gran parte de la aceptacion depende de ´ la sencillez de su método de escritura. Este es muy parecido al lenguaje que utilizamos los humanos, facilitando para nosotros la comprensión de las operaciones.

#### <span id="page-22-1"></span>2.6. Protocolo HTTP

El protocolo de transferencia de hipertexto (Hypertext Transfer Protocol, HTTP), es un protocolo que se utiliza para coordinar el intercambio de datos entre un servidor web y un explorador. Es un sencillo protocolo de solicitud/respuesta diseñado principalmente para la entrega de un contenido estatico. HTTP se consi- ´ dera un protocolo sin conexión y sin estado, porque no mantiene una conexion constante entre el explorador y el servidor. De ´ igual manera, Mora (2002), afirma que el protocolo HTTP forma parte de la familia de protocolos de comunicaciones TCP/IP, los cuales son empleados en internet. Estos protocolos permiten la conexión de sistemas heterogéneos, lo que facilita el intercambio de información entre distintos ordenadores.

![](_page_23_Picture_0.jpeg)

![](_page_23_Picture_1.jpeg)

#### <span id="page-23-0"></span>2.7. Servidor web

Huguet, Arqués., y Galindo(2008) establecen que un servidor web es una aplicación que proporciona información a un programa, la cual es solicitada mediante una conexion a partir de ´ un protocolo (Generalmente HTTP). De igual forma, un servidor es una computadora que lleva a cabo un servicio que normalmente requiere mucha potencia de procesamiento; cuya funcion´ principal es poner a disposición de clientes, páginas web.

#### <span id="page-23-1"></span>2.7.1. Tipos de servidores

- Los servidores estaticos. Consisten en una computadora en ´ donde está almacenada la información y un servidor HTTP que responde a los protocolos de pedido. Su nombre proviene del hecho de que los archivos se envían tal y como están almacenados.
- Los servidores dinamicos. Son servidores que contienen soft- ´ ware adicional (usualmente aplicaciones y bases de datos) que les permiten actualizar la información solicitada antes de enviarla al cliente.

#### <span id="page-23-2"></span>2.7.2. Servidores web más utilizados

Algunos de los servidores web más empleados son los siguientes:

- Nginx (2004). Es un servidor web/proxy de alto rendimiento y un proxy para protocolos de correo electrónico
- Apache (1995). Es un servidor web HTTP de codigo abierto, ´ que sirve para computadores Unix, Windows y Macintosh, desarrollado y mantenido por una comunidad de usuarios que conforman la Apache Software Foundation.
- Internet Information Services o IIS (1993). Servidor web y conjunto de servicios diseñados para Microsoft Windows que fue originalmente incluido en la version Windows NT. ´

![](_page_24_Picture_0.jpeg)

![](_page_24_Picture_1.jpeg)

- Cherokee (2001). Es un servidor web multiplataforma escrito en lenguaje C, disponible bajo Licencia Pública General de GNU, de software libre.
- Tomcat (1999). Una distribucion de Apache conocida tam- ´ bien como Jakarta Tomcat, opera bajo el principio de los ´ servlets (Java).

#### <span id="page-24-0"></span>2.7.3. Servidor de aplicación

Laudon y Laudon, (2004) definen a los servidores de aplicaciones como un programa de software que maneja todas las operaciones de aplicaciones, incluyendo el procesamiento de transacciones y el acceso de datos entre las computadoras con navegadores web y las aplicaciones de negocio de procesamiento en segundo plano o los datos de una compañía. Por otro lado, los servidores de aplicación son aquellos que proporcionan las tecnologías esenciales para construir implantar y operar servicios web XML, servicios Web, aplicaciones web y aplicaciones distribuidas. Las tecnologías del servidor de aplicaciones incluyen ASP.NET, COM+ y servicios de Internet Information Services. De igual manera, Pressman, (2002) plantea que un servidor de aplicaciones son aquellos que se dedican a una aplicación única, generalmente dichos servidores suelen escribirse utilizando un lenguaje de programación tal como java o C++.

#### <span id="page-24-1"></span>2.7.4. Hosting

El hosting u hospedaje web (tambien llamado alojamiento web) ´ es un servicio que facilitan algunas empresas e ISP (proveedores de Internet). Este servicio consiste básicamente, en ofrecer a los clientes un determinado espacio en un servidor web para hospedar sus sitios y publicarlos en Internet. El hosting puede ser de dos tipos: hosting compartido y hosting dedicado. Un hosting compartido divide el servidor en varios dominios virtuales en los que se colocarán los sitios de los distintos clientes. El hosting dedicado está orientado a sitios más complejos y robustos. A medida que un sitio crece, necesitará más recursos en su servidor (ancho de banda, extensiones de aplicaciones, espacio

![](_page_25_Picture_0.jpeg)

![](_page_25_Picture_1.jpeg)

en disco, etc.) para poder brindar los servicios adecuados.Un aspecto importante en el proceso de alojamiento o hosting es la distribución o administración de datos del sitio o página web.

#### <span id="page-25-0"></span>2.8. Web services

Un Web Service, o Servicio Web, es un método de comunicación entre dos aparatos electrónicos en una red. Es una colección de protocolos abiertos y estandares usados para intercambiar da- ´ tos entre aplicaciones o sistemas. Las aplicaciones escritas en varios lenguajes de programación que funcionan en plataformas diferentes pueden utilizar web services para intercambiar información a través de una red. La interoperatividad, por ejemplo entre Java y Python o Windows y Linux se debe al uso de estandares abiertos. ´

#### <span id="page-25-1"></span>2.8.1. Arquitectura de los web services

- Service Discovery. Responsable de centralizar servicios web en un directorio común de registro y proveer una funcionalidad sencilla para publicar y buscar. UDDI se encarga del Service Discovery.
- Service Description. Uno de los aspectos más característicos de los web services es que se autodescriben. Esto significa que una vez que se ha localizado un Web Service proporcionará información sobre que operaciones soporta y cómo activarlo. Esto se realiza a través del Web Services Description Language (WSDL).
- Service Invocation. Invocar a un Web Service implica pasar mensajes entre el cliente y el servidor. SOAP (Simple Object Access Protocol) especifica cómo se debe formatear los mensajes request para el servidor, y cómo el servidor debería formatear sus mensajes de respuesta.
- Transport. Todos estos mensajes deben de ser transmitidos de alguna forma entre el servidor y el cliente. El protocolo elegido para ello es HTTP (HyperText Transfer Protocol).

![](_page_26_Picture_0.jpeg)

![](_page_26_Picture_1.jpeg)

#### <span id="page-26-0"></span>2.9. MySQL

Es un sistema de gestion de bases de datos relacional, fue crea- ´ da por la empresa sueca MySQL AB, la cual tiene el copyright del código fuente del servidor SQL, así como también de la marca.

El lenguaje de programación que utiliza MySQL es Structured Query Language (SQL) que fue desarrollado por IBM en 1981 y desde entonces es utilizado de forma generalizada en las bases de datos relacionales.

MySQL fue escrito en C y C++ y destaca por su gran adaptacion´ a diferentes entornos de desarrollo, permitiendo su interactuación con los lenguajes de programación más utilizados como PHP, Perl y Java y su integracion en distintos sistemas opera- ´ tivos.

Según las cifras del fabricante, existirían más de seis millones de copias de MySQL funcionando en la actualidad, lo que supera la base instalada de cualquier otra herramienta de bases de datos.

#### <span id="page-26-1"></span>2.9.1. Características principales

Inicialmente, MySQL carecía de algunos elementos esenciales en las bases de datos relacionales, tales como integridad referencial y transacciones. A pesar de esto, atrajo a los desarrolladores de páginas web con contenido dinámico, debido a su simplicidad, de tal manera que los elementos faltantes fueron complementados por la vía de las aplicaciones que la utilizan. Poco a poco estos elementos faltantes, estan siendo incorporados ´ tanto por desarrolladores internos, como por desarrolladores de software libre. En las últimas versiones se pueden destacar las siguientes características principales:

- El principal objetivo de MySQL es velocidad y robustez.
- Soporta gran cantidad de tipos de datos para las columnas.

![](_page_27_Picture_0.jpeg)

![](_page_27_Picture_1.jpeg)

- Gran portabilidad entre sistemas, puede trabajar en distintas plataformas y sistemas operativos.
- Cada base de datos cuenta con 3 archivos: Uno de estructura, uno de datos y uno de índice y soporta hasta 32 índices por tabla.
- Aprovecha la potencia de sistemas multiproceso, gracias a su implementación multihilo.
- Flexible sistema de contraseñas y gestión de usuarios, con un muy buen nivel de seguridad en los datos.

#### <span id="page-27-0"></span>2.10. Lenguajes de scripting

Una de las diferencias entre los lenguajes de script y los lenguajes de programación es en términos de compilación. Si bien es una necesidad para compilar un programa, los lenguajes de scripting se interpretan sin compilarse. Es importante tener en cuenta que los lenguajes de script se interpretan directamente desde el código fuente y así producir los resultados deseados. Se utilizan principalmente en combinación con otros lenguajes, ya sean lenguajes de programación o de marcado. Por ejemplo, PHP, que es un lenguaje de scripting, se utiliza principalmente en combinación con HTML.

#### <span id="page-27-1"></span>2.10.1. HTML

Se trata de un formato abierto que surgió a partir de las etiquetas SGML (Standard Generalized Markup Language). Concepto traducido generalmente como Estandar de Lenguaje de Marca- ´ do Generalizado y que se entiende como un sistema que permite ordenar y etiquetar diversos documentos dentro de una lista. Este lenguaje es el que se utiliza para especificar los nombres de las etiquetas que se utilizarán al ordenar, no existen reglas para dicha organizacion, por eso se dice que es un sistema de ´ formato abierto.

![](_page_28_Picture_0.jpeg)

![](_page_28_Picture_1.jpeg)

HTML se encarga de desarrollar una descripcion sobre los con- ´ tenidos que aparecen como textos y sobre su estructura, complementando dicho texto con diversos objetos (como fotografías, animaciones, etc).

#### <span id="page-28-0"></span>2.10.2. PHP

PHP es un lenguaje de programación del lado del servidor dirigido a la creación de páginas web. Es un lenguaje de programacion procedural, interpretado y no tipificado, con una sintaxis ´ similar a la del lenguaje C, aunque actualmente puede utilizarse una sintaxis de programacion orientada a objetos similar a la ´ de Java.

Un lenguaje del lado del servidor es aquel que se ejecuta en el servidor web, justo antes de que se envíe la página a través de Internet al cliente. Las paginas que se ejecutan en el servidor ´ pueden realizar accesos a bases de datos, conexiones en red, y otras tareas para crear la página final que verá el cliente.

#### <span id="page-28-1"></span>2.10.3. JavaScript

Es un lenguaje interpretado, basado en objetos y multiplataforma, inventado por NETSCAPE COMMUNICATIONS CORPORA-TION. Las sentencias y funciones de este codigo pueden estar ´ embebidas en el mismo archivo HTML o bien en un archivo externo.

Tradicionalmente se venía utilizando en páginas web HTML para realizar operaciones y únicamente en el marco de la aplicacion cliente, sin acceso a funciones del servidor. Actualmente es ´ ampliamente utilizado para enviar y recibir informacion del ser- ´ vidor junto con ayuda de otras tecnologías como AJAX. JavaScript se interpreta en el agente de usuario al mismo tiempo que las sentencias van descargándose junto con el código HTML.

![](_page_29_Picture_0.jpeg)

![](_page_29_Picture_1.jpeg)

#### <span id="page-29-0"></span>2.10.4. CSS

CSS está diseñado principalmente para marcar la separación del contenido del documento y la forma de presentación de este, características tales como las capas o layouts, los colores y las fuentes. Esta separación busca mejorar la accesibilidad del documento, proveer más flexibilidad y control en la especificación de características visuales, permitir que varios documentos HTML compartan un mismo estilo usando una sola hoja de estilos separada en un archivo .css, y reducir la complejidad y la repetición de código en la estructura del documento.

## <span id="page-30-0"></span>Capítulo 3

### Diseño y desarrollo de la plataforma

Para el diseño de la plataforma, se debe tener en cuenta la base de datos que se va a necesitar, las interfaces que van a permitir al alumno interactuar con esta información y las tecnologías que permitirán un correcto funcionamiento. En este capítulo se describen los pasos que se siguieron para desarrollar la plataforma.

Después de un extenso análisis de diversas plataformas educativas comerciales disponibles en la red, se llego a la conclusion´ de que la mejor opcion para poder desarrollar esta investiga- ´ ción era partir de cero y diseñar y elaborar una plataforma que se adaptara a los requerimientos planteados por el propósito a conseguir el cual se planteo como :

• Proporcionar a los estudiantes del Colegio Primitivo y Nacional de San Nicolás de Hidalgo, nuevas herramientas para que aprendan de manera natural las matematicas, utilizando una ´ plataforma digital como apoyo a las clases presenciales.

De esta forma se analizaron los diferentes rubros y aspectos que integrarían la plataforma buscando el respaldo teórico que sustentara a cada uno de estos rubros y espacios, con la finalidad de poder potenciar y estimular el aprendizaje de los alumnos al momento de interactuar con la plataforma.

Donde el manejo de la plataforma permitiera estimular a los alumnos a aprender de una forma más dinámica y natural las matematicas, a su vez originar un estimulo que permitiera ana- ´

![](_page_31_Picture_0.jpeg)

![](_page_31_Picture_1.jpeg)

lizar y reflexionar sobre su proceso de aprendizaje mediante la interaccion con la plataforma, motivando con ello un mejora en ´ su aprendizaje.

#### <span id="page-31-0"></span>3.1. Base de datos

En cualquier sistema de informacion, las bases de datos juegan ´ un papel muy importante, ya que son las encargadas de almacenar todo tipo de información, en este caso podrán almacenar cosas muy sencillas como si el usuario esta aprobado para in- ´ gresar al sistema, o informacion muy concreta como las califi- ´ caciones de los alumnos, es por esta razón que un buen diseño es fundamental para evitar problemas futuros o inexactitud en la información requerida.

En base a las necesidades, nuestra base de datos va a tener las siguientes funciones:

- Administrar la información de los alumnos y profesores registrados
- Permitir el almacenamiento de información generada por los usuarios, como pueden ser cursos creados por los profesores u opiniones de alumnos en los foros.
- Almacenar los resultados de exámenes generados.
- $\blacksquare$  Gestión de grupos
- Generación de reportes con la información almacenada.

#### <span id="page-31-1"></span>3.1.1. Diseño de las tablas

Una vez que se sabe que información se desea almacenar, se puede comenzar a diseñar las tablas en las que se va guardar dicha información, para esto, se debe tener en cuenta la forma en que la información se puede relacionar entre sí, ya que esto permitirá un mejor diseño de las columnas en las tablas. El siguiente recuadro muestra las tablas que se van a emplear con una breve descripcion sobre su objetivo. ´

![](_page_32_Picture_0.jpeg)

![](_page_32_Picture_1.jpeg)

![](_page_32_Picture_176.jpeg)

![](_page_33_Picture_0.jpeg)

![](_page_33_Picture_1.jpeg)

| Nombre de la tabla | Descripción                  |
|--------------------|------------------------------|
| temas              | Contiene los temas de las    |
|                    | unidades.                    |
| unidades           | Contiene las unidades de los |
|                    | cursos.                      |
| foros              | Almacena los comentarios en  |
|                    | los foros.                   |

Tabla 3.1: Listado de tablas

Ya que se tienen definidas las tablas, se pasa al desarrollo de las columnas que las tablas van a necesitar, para esto es necesario aplicar ingeniería y normalización, para evitar que exista redundancia en los datos que vamos a almacenar.

#### <span id="page-33-0"></span>3.1.2. Tabla usuarios

La tabla de usuarios será la encargada de gestionar a cualquier usuario que quiera acceder al sistema, dicho esto, las columnas necesarias se muestran en la figura 3.1 y se describen de la siguiente forma:

- ID: Funcionará como llave primaria
- Matricula: la cual servira como usuario de acceso ´
- Oontraseña: Deberá ser encriptada para proporcionar mayor seguridad
- Nombre: El nombre del usuario
- Apellidos: Los apellidos del usuario
- Correo electrónico: Para recuperación de acceso y notificaciones
- Tipo de usuario: Para determinar si es alumno o profesor
- $\blacksquare$  Sección y semestre: En caso de ser alumno, a que sección pertenece.

![](_page_34_Picture_0.jpeg)

![](_page_34_Picture_1.jpeg)

<span id="page-34-1"></span>Autorización: Para marcar si el usuario está aprobado para ingresar al sistema

![](_page_34_Figure_3.jpeg)

Figura 3.1: Tabla usuarios

#### <span id="page-34-0"></span>3.1.3. Tabla bancoDePreguntas

Esta tabla será donde se almacenarán aquellas preguntas que saldrán en los exámenes, las columnas que se necesitan son descritas a continuación:

- ID: Funcionará como llave primaria
- Pregunta: Contendra el enunciado de la pregunta ´
- $\blacksquare$  Opción A: La opción A para responder
- $\blacksquare$  Opción B: La opción B para responder
- Opción C: La opción C para responder
- $\blacksquare$  Opción D: La opción D para responder
- Dificultad: Para clasificar la dificultad de la pregunta
- Opción correcta: Determinar cual es la opción que contiene la respuesta correcta
- ID de la carpeta: Para determinar en que carpeta se debe almacenar

<span id="page-35-2"></span>![](_page_35_Picture_0.jpeg)

![](_page_35_Picture_1.jpeg)

| bancoDePreguntas |              |
|------------------|--------------|
| РK               | id           |
|                  | pregunta     |
|                  | opc_a        |
|                  | opc_b        |
|                  | $opc_{c}$    |
|                  | opc_d        |
|                  | dificultad   |
|                  | opc_correcta |
|                  | id_carpeta   |

Figura 3.2: Tabla bancoDePreguntas

#### <span id="page-35-0"></span>3.1.4. Tabla carpetas

Esta tabla será la encargada de almacenar los temas para clasificar las preguntas:

- ID: Funcionará como llave primaria
- Materia: El nombre de la materia
- Tema: El nombre del tema
- Subtema 1: El nombre del subtema 1
- <span id="page-35-3"></span>Subtema 2: El nombre del subtema 2

![](_page_35_Picture_71.jpeg)

Figura 3.3: Tabla carpetas

#### <span id="page-35-1"></span>3.1.5. Tabla cursos

En esta tabla se almacenarán todos los cursos creados, los cuales serán asignados a los grupos:
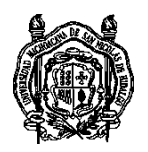

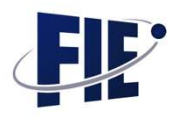

- ID: Funcionará como llave primaria
- Nombre: El nombre visible del curso
- Propietario: El creador del curso
- Grupo: El grupo al que pertenece
- Descripción: La descripción del contenido del curso
- $\blacksquare$  Código: Código único para compartir el curso con usuarios ajenos al grupo

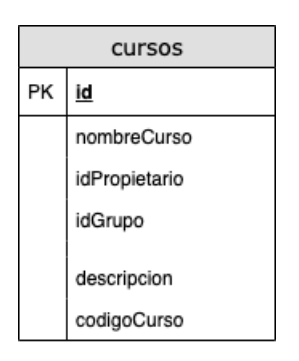

Figura 3.4: Tabla cursos

#### 3.1.6. Tabla examActivo

Esta tabla funcionará como apoyo para determinar si un examen está realizándose actualmente, para poder reanudar algún examen en dado caso que la conexión con el usuario se pierda:

- ID: Funcionará como llave primaria
- Usuario: El usuario que está realizando el examen
- Fecha de inicio: La fecha en que se comenzó a realizar
- Fecha de fin: La fecha en que caducará el examen
- Id de examen: El examen que se esta realizando ´
- URL de retorno: En caso que la pantalla se abandone, esta URL permitira el reingreso. ´

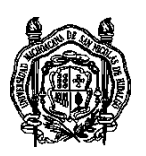

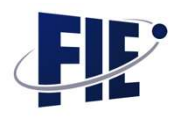

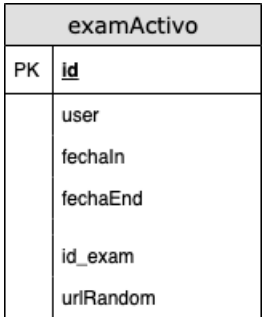

Figura 3.5: Tabla examActivo

#### 3.1.7. Tabla examCalif

La función principal de esta tabla será almacenar las respuestas que los usuarios van contestando en los exámenes:

- ID: Funcionará como llave primaria
- Id de examen: El examen que se está realizando
- Usuario: El usuario que esta realizando el examen ´
- Pregunta: La pregunta que se esta respondiendo ´
- Opción marcada: La opción que el usuario selecciono
- Identificador de nulo: Para identificar más rápidamente si la pregunta fue dejada en blanco.

| examCalif |           |  |
|-----------|-----------|--|
| PΚ        | id        |  |
|           | id_exam   |  |
|           | user      |  |
|           | id_pregun |  |
|           | correct   |  |
|           | opt_blank |  |

Figura 3.6: Tabla examCalif

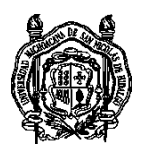

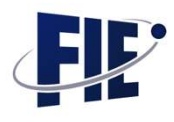

## 3.1.8. Tabla examCalifFinal

Está tabla será la encargada de almacenar las calificaciones ya procesadas de los examenes de los usuarios: ´

- ID: Funcionará como llave primaria
- Id de examen: El examen que se esta realizando ´
- Usuario: El usuario que esta realizando el examen ´
- $\blacksquare$  Calificación: La calificación obtenida
- Tiempo empleado: El tiempo empleado para realizar el examen

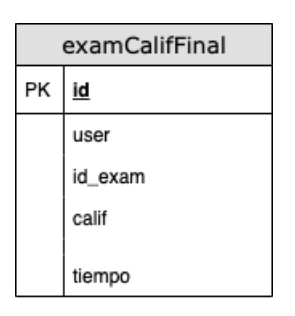

Figura 3.7: Tabla examCalifFinal

## 3.1.9. Tabla examInfo

La función principal de esta tabla será almacenar toda la información referente a los exámenes creados:

- ID: Funcionará como llave primaria
- Título del examen: El título visible del examen
- Duración: La duración total para resolver el examen
- Curso: El curso al que pertenece
- Unidad: La unidad a la que pertenece
- Creador: El propietario del examen
- Carpeta: La carpeta de las cuales se seleccionarán las preguntas

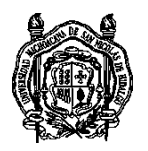

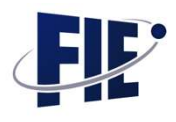

- Dificultad: El grado de dificultad del examen
- Cantidad de preguntas: La cantidad de preguntas que contendrá
- Fecha de inicio: La fecha programada para que sea accesible
- Fecha de fin: La fecha limite para responder
- Modo restringido: Si el examen será realizado de forma restringida (más adelante se explica este modo)

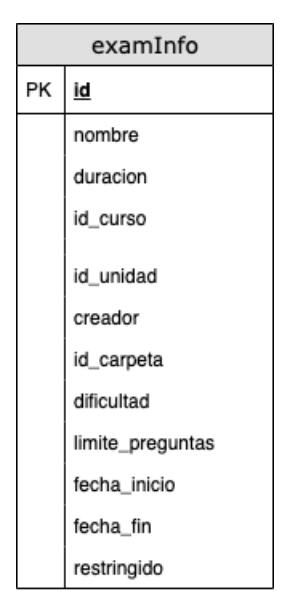

Figura 3.8: Tabla examInfo

## 3.1.10. Tabla grupInscritos

Esta tabla servirá como apoyo para identificar a los alumnos inscritos a los cursos:

- ID: Funcionará como llave primaria
- Grupo: El grupo al que se esta inscribiendo ´
- Alumno: El alumno que se inscribe al grupo
- Aprobación: Para determinar si se aceptó el usuario

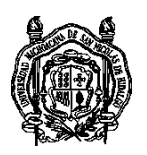

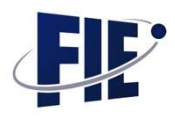

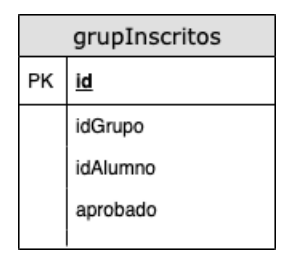

Figura 3.9: Tabla grupInscritos

#### 3.1.11. Tabla grupos

En esta tabla se almacenaran los grupos creados por los profesores:

- ID: Funcionara como llave primaria ´
- Materia: El nombre de la materia a la que pertenece
- Sección: La sección a la que pertenece
- Semestre: El semestre al que pertenece
- Profesor: El profesor encargado del grupo
- Nombre: Nombre visible del grupo

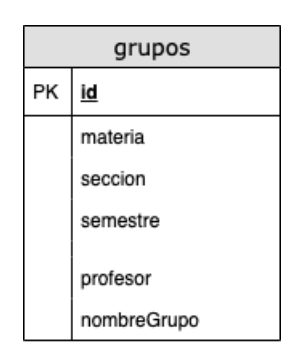

Figura 3.10: Tabla grupos

#### 3.1.12. Tabla notifGlob

Esta tabla será la encargada de almacenar los eventos generados para notificar a los usuarios:

ID: Funcionará como llave primaria

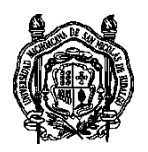

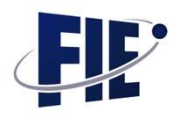

- Unidad: El ID de la unidad a la que pertenece
- Tema: El ID del tema al que pertenece
- $\blacksquare$  Tipo: El tipo de notificación
- Creador: El generador de la notificacion´
- Foro: En caso de ser de foro, el ID al que pertenece
- $\blacksquare$  Fecha: La fecha de generación
- Receptor: El receptor del evento

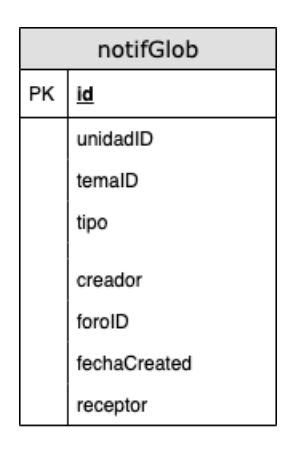

Figura 3.11: Tabla notifGlob

## 3.1.13. Tabla ponderaciones

En esta tabla se almacenaran las ponderaciones sobre la forma de evaluar por unidad de curso.

- ID: Funcionará como llave primaria
- Unidad: El ID de la unidad a la que pertenece
- Valor de foros académicos: El porcentaje que tomarán los foros academicos ´
- Valor de foro de ayuda: El porcentaje que tomaran los foros ´ de ayuda
- Valor de tareas: El porcentaje que tomarán las tareas

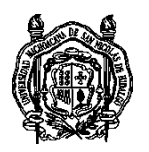

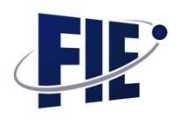

- Valor de exámenes de prueba: El porcentaje que tomará los puntos obtenidos en los examenes de prueba ´
- Valor de examenes reales de plataforma: El porcentaje que ´ tomará las calificaciones obtenidas en los exámenes de plataforma
- Valor de exámenes de aula: El porcentaje que tomará las calificaciones de los examenes en aula ´
- Valor de asistencia: El porcentaje que tomara la asistencia ´ presencial

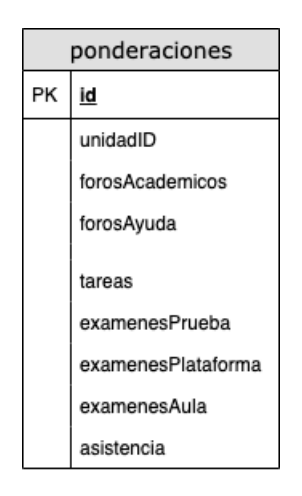

Figura 3.12: Tabla ponderaciones

#### 3.1.14. Tabla puntosGami

Esta tabla será la encargada de almacenar los puntos obtenidos por los usuarios en la metodología de gamificación:

- ID: Funcionará como llave primaria
- Tipo: Tipo de punto obtenido
- Puntaje: Puntaje obtenido
- Usuario: Usuario que obtuvo los puntos
- Unidad: Id de la unidad donde se obtuvieron los puntos

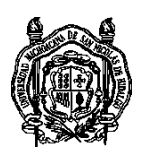

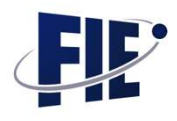

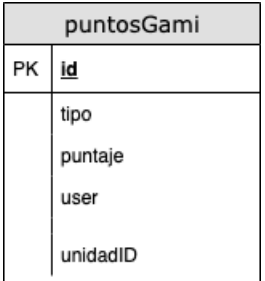

Figura 3.13: Tabla puntosGami

#### 3.1.15. Tabla recursosU

Esta tabla almacenará los enlaces y titulo de los recursos de las unidades:

- **ID:** Funcionará como llave primaria
- Enlace: La URL del recurso a mostrar
- Unidad: El id de la unidad a la que pertenece
- Título: Título visible del recurso

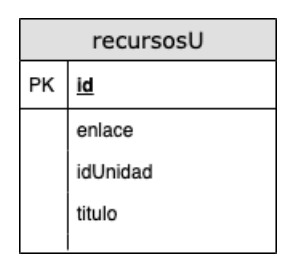

Figura 3.14: Tabla recursosU

#### 3.1.16. Tabla temas

Esta tabla será la encargada de almacenar el contenido referente a los temas de los cursos:

- ID: Funcionará como llave primaria
- Unidad: El ID de la unidad a la que pertenece
- Nombre: Nombre visible del tema

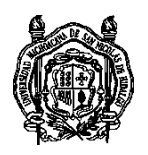

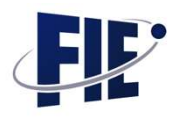

Contenido: Contenido del tema

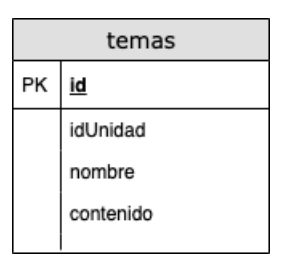

Figura 3.15: Tabla temas

#### 3.1.17. Tabla unidades

En esta tabla se almacenará el contenido referente a las unidades de los cursos:

- ID: Funcionara como llave primaria ´
- Curso: El ID del curso al que pertenece
- Nombre: Nombre visible de la unidad
- Objetivos: Objetivos generales de la unidad
- Introducción: Introducción de la unidad
- Archivo: Archivo complementario con informacion de la uni- ´ dad

|    | unidades     |  |  |
|----|--------------|--|--|
| PΚ | id           |  |  |
|    | idCurso      |  |  |
|    | nombre       |  |  |
|    | objetivos    |  |  |
|    | introduccion |  |  |
|    |              |  |  |
|    | introduccion |  |  |

Figura 3.16: Tabla unidades

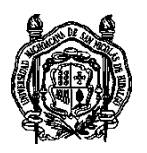

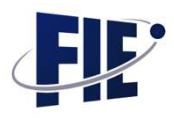

#### 3.1.18. Tabla foros

Esta tabla será la encargada de almacenar los comentarios realizados en los foros:

- ID: Funcionará como llave primaria
- Unidad: El ID de la unidad a la que pertenece
- Usuario: El usuario que realiza el comentario
- Comentario: El texto del comentario realizado
- ID padre: En caso que sea una respuesta, el ID del comentario padre
- Tema: El ID del tema al que pertenece

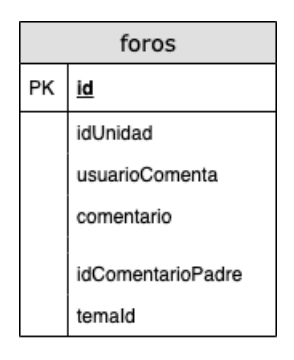

Figura 3.17: Tabla foros

3.1.19. Diagramas entidad - relación

El diseño de las tablas se puede clasificar en dos grandes módulos:

- Módulo de exámenes
- Modulo de cursos ´

Para representar gráficamente el módulo de exámenes, emplearemos un diagrama entidad - relación del mismo.

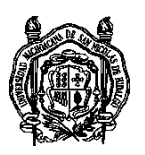

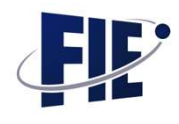

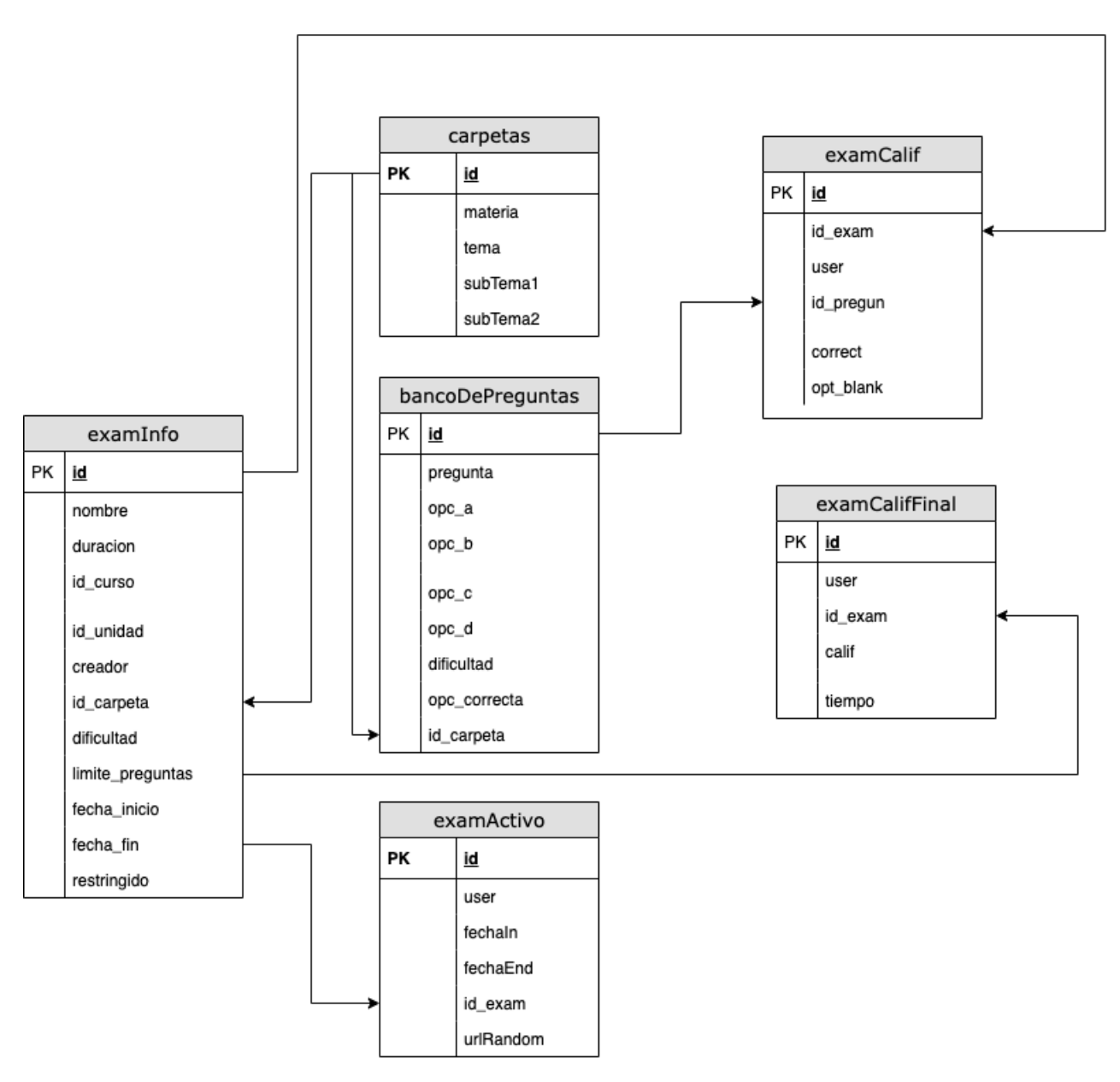

Figura 3.18: Diagrama de módulo de exámenes

Como se aprecia en la figura 3.18, la tabla examInfo (figura 3.8) es el punto de partida para realizar los examenes, en ella se al- ´ macena la informacion inicial y fundamental para poder selec- ´ cionar las preguntas y posteriormente saber si el usuario tiene algún examen activo.

Las relaciones en el módulo de cursos se aprecian de la siguiente forma:

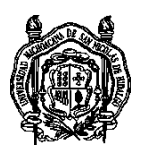

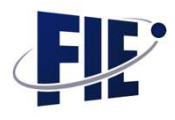

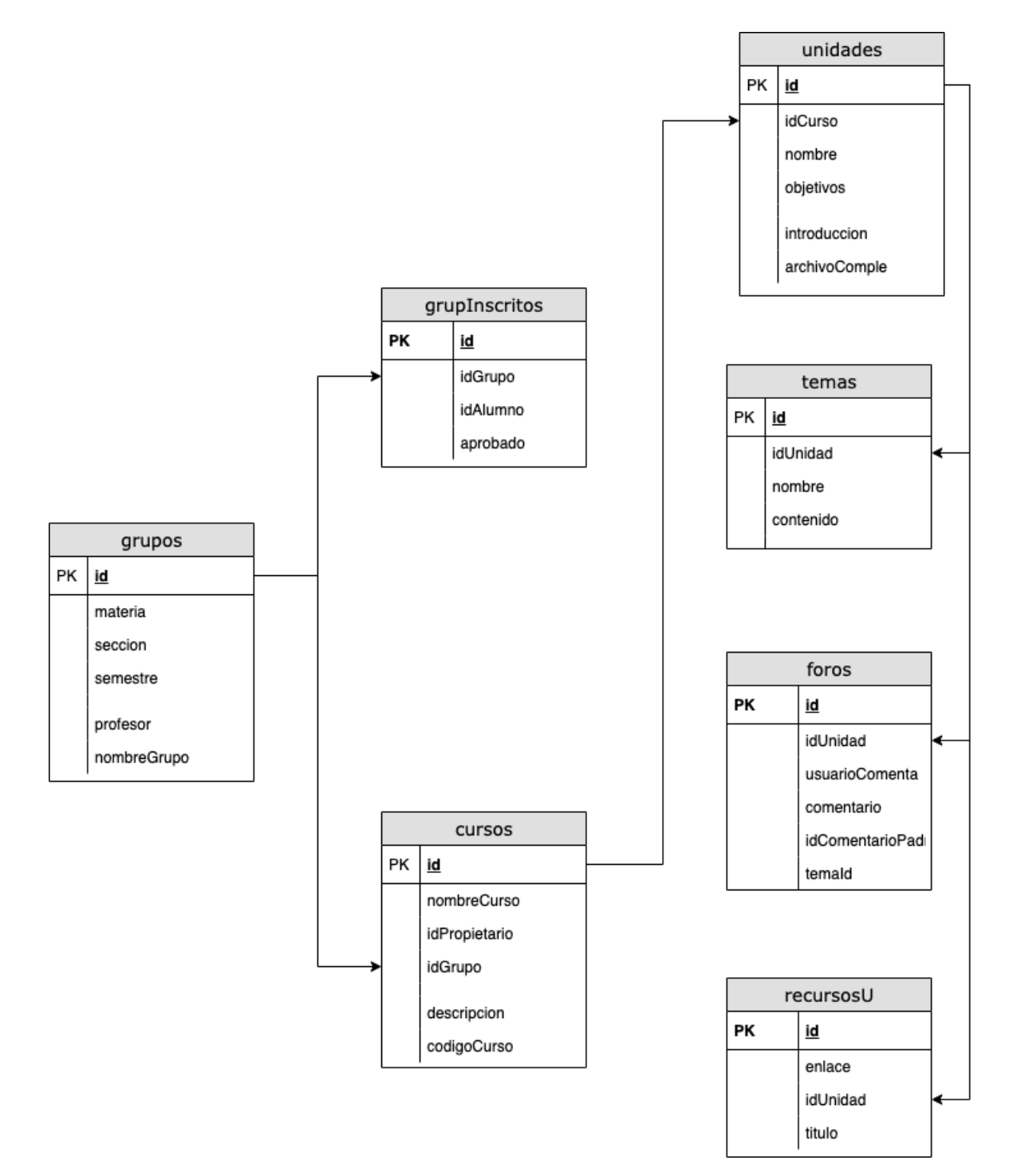

Figura 3.19: Diagrama de módulo de cursos

De este módulo (figura 3.19), el punto de partida es la tabla grupos (figura 3.10). Se necesita la tabla grupInscritos (figura 3.9) para determinar los usuarios inscritos al grupo. Por otro lado, un grupo puede contener diversos cursos, y un curso puede

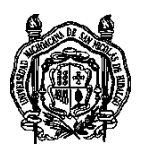

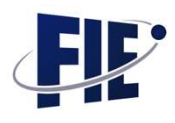

contener diversas unidades con sus respectivos foros, temas y recursos.

# 3.2. Interfaces

Las interfaces serán el medio gráfico por el cual el usuario interactuará con las bases de datos, para ello, el diseño debe ser muy intuitivo y práctico, adaptable a cualquier dispositivo y permitiendo almacenar la informacion requerida en las bases de ´ datos previamente creadas. Se diseñaran múltiples vistas según sea la necesidad a mostrar.

## 3.2.1. Diseño de interfaz de registro

La vista de registro será la parte donde los usuarios crearan su cuenta, para ello, se diseñó un formulario donde solicitarán datos como el nombre, apellidos, si es profesor o alumno, su matricula y una contraseña. La siguiente figura muestra la implementación

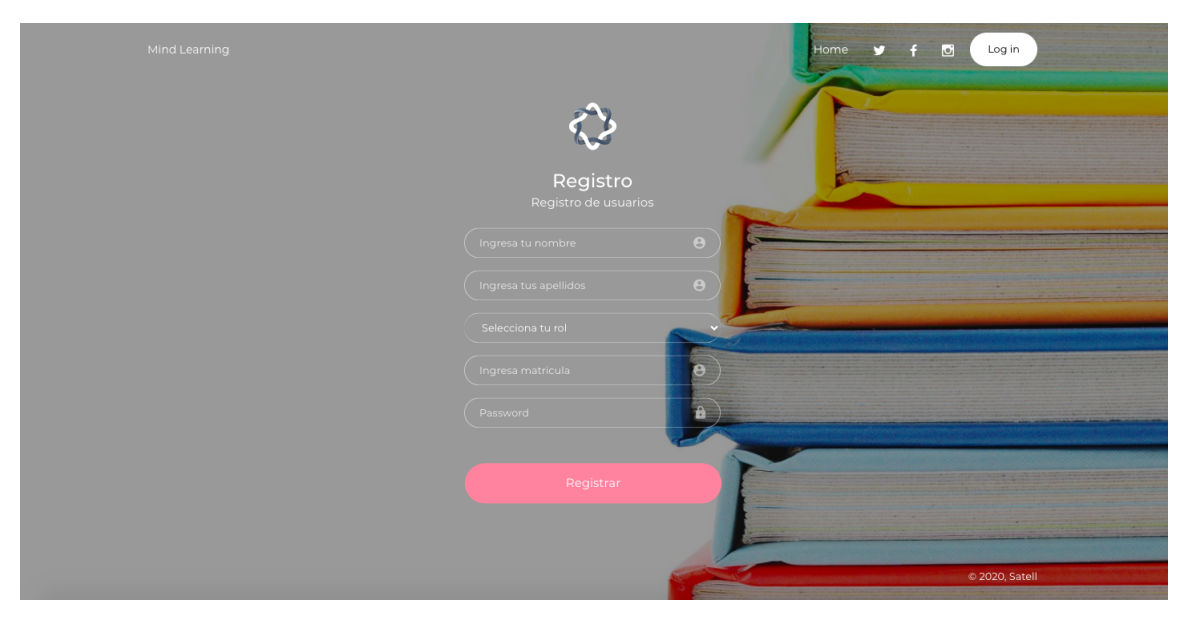

Figura 3.20: Interfaz de registro

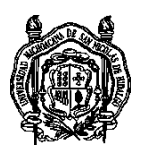

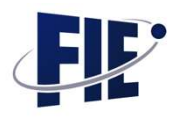

## 3.2.2. Diseño de interfaz de ingreso

La interfaz de registro permitirá el ingreso de usuarios registrados y aprobados al sistema, solicitará su matrícula y contraseña previamente registrada. Al dar clic al botón se realizará una consulta en la base de datos, buscando si la matrícula existe, si se cumple, comparará la contraseña encriptada, con la escrita en el campo de contraseña, si ambos datos son correctos, se crean dos sesiones, la primera contendrá la matrícula del usuario a ingresar, y la segunda se emplea a manera de seguridad para validar que se hizo un ingreso exitoso.

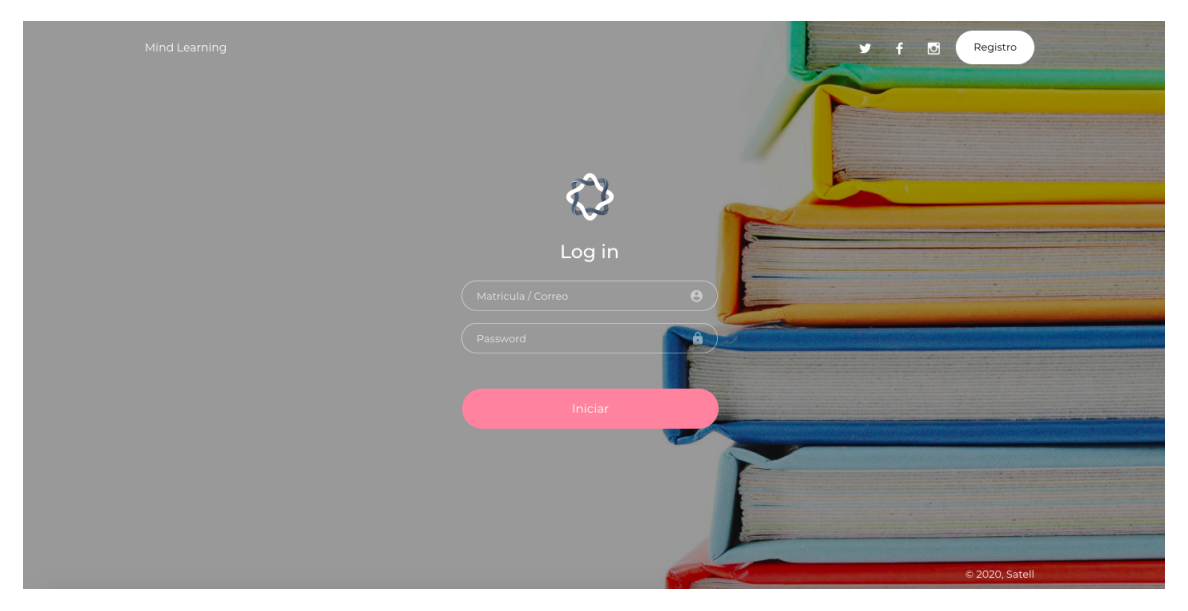

Figura 3.21: Interfaz de ingreso

## 3.2.3. Diseño de interfaz de home

Una vez que el usuario ha ingresado de manera correcta al sistema, la primer pantalla que verá será el home, aquí tendrá una agenda donde verá sus próximos exámenes, el tablero de puntuaciones de los mejores usuarios con mejor calificación y dos menús, el primero lo mantendrá al tanto con las notificaciones, mientras que el segundo permite navegar en la plataforma, las opciones del segundo menú, varían dependiendo si es profesor o alumno.

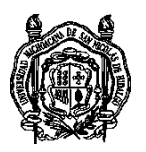

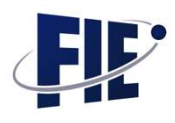

## Vista alumno

La vista del alumno, mostrará el rango al que pertenece en base a los puntos obtenidos con la gamificación, además una sencilla agenda donde podrá ver sus próximos exámenes. Las opciones dentro del menú son: Cursos, exámenes y calificaciones. En la pestaña de cursos podrá inscribirse y ver todo lo relacionado con sus cursos, en la de exámenes podrá visualizar los exámenes que tiene próximos o los que ya ha realizado, finalmente en la pestaña de calificaciones, podrá ver los resultados de sus cursos.

| O MIND LEARNING - 8 8 8 F<br>Busqueda<br>$\mathsf{Q}_\mathsf{C}$ |             |                        | $\bullet$<br>$\sigma$              |
|------------------------------------------------------------------|-------------|------------------------|------------------------------------|
| $\blacktriangle$<br>Calificaciones<br>Cursos<br>Examenes         |             |                        |                                    |
| Bienvenido a Mind-learning<br>Jonathan Tafolla M                 |             |                        | A Mind Learning / Dashboard<br>$+$ |
| ÷                                                                |             | ക                      |                                    |
| Rango<br>Begginer                                                |             | Puntaje<br>85          |                                    |
| Tus actividades de hoy                                           |             | TOP 5 MEJORES PUNTAJES |                                    |
| $23$ lun                                                         | Lugar       | Matricula              | Puntaje                            |
|                                                                  | $1^{\circ}$ | 1911481X               | 2170                               |
|                                                                  | $2^{\circ}$ | 1911935H               | 2145                               |
| Sin actividades                                                  | $3^{\circ}$ | 1911625K               | 1960                               |
| Sin actividades                                                  | $4^{\circ}$ | 1911202J               | 1845                               |

Figura 3.22: Interfaz de alumno

## Vista profesor

En la vista del profesor, se indicará su rango como 'Profesor' y la agenda le recordará los exámenes de sus grupos que están dentro de la fecha marcada. En el menú se mostraran opciones para crear grupos, cursos, exámenes, así como las calificaciones de los alumnos.

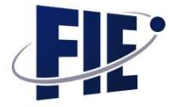

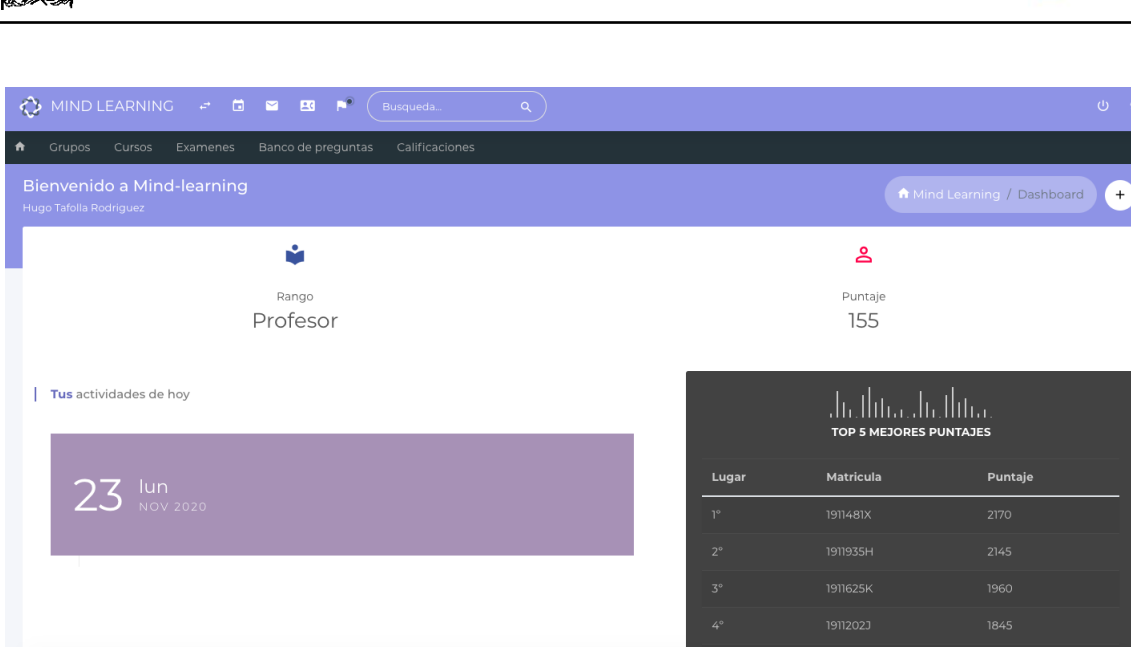

Figura 3.23: Interfaz de profesor

#### 3.2.4. Diseño de interfaz de creación de grupo

Para crear un grupo, se requieren datos como el nombre del grupo, este nombre servirá para identificarlo visualmente, también se ocupa la duración, la materia, la sección y el semestre, con el fin de que sea visible a los alumnos pertenecientes a la seccion´ registrada. Esta vista solo es visible para el rol de profesor.

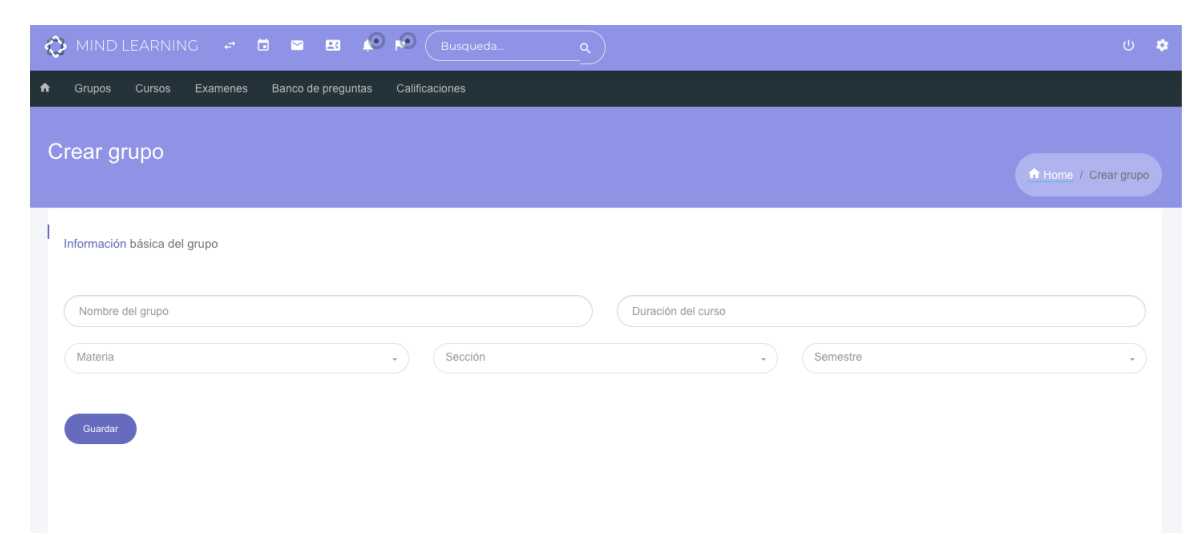

Figura 3.24: Interfaz de creación de grupo

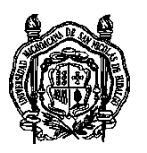

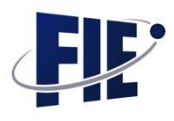

## 3.2.5. Diseño de interfaz de grupos creados

Realizada la creacion de los grupos, se necesitan visualizar para ´ poder acceder al contenido y a la edicion del mismo, esta inter- ´ faz, mostrara el listado de lo grupos creados por el usuario. La ´ misma vista es empleada para los alumnos, a quienes solo les mostrará los grupos dependiendo su sección y/o semestre.

| $\circ$               | MIND LEARNING $\vec{\tau}$ <b>d e e</b> $\vec{A}$ <b>f</b> | Busqueda              | $\alpha$          |                       | $\bullet$<br>$\bigcup$ |
|-----------------------|------------------------------------------------------------|-----------------------|-------------------|-----------------------|------------------------|
| 介<br>Grupos<br>Cursos | Examenes<br>Banco de preguntas                             | Calificaciones        |                   |                       |                        |
| <b>SECCION 209</b>    |                                                            | SECCION 501 ING Y ARQ |                   | SECCION 601 ING Y ARQ |                        |
| Semestre              | $\overline{2}$                                             | Semestre              | 5                 | Semestre              | 6                      |
| Sección               | 9                                                          | Sección               | $\overline{1}$    | Sección               | $\blacktriangleleft$   |
| Duración              | <b>1 SEMESTRE</b>                                          | Duración              | <b>1 SEMESTRE</b> | Duración              | <b>1 SEMESTRE</b>      |
| Materia               | <b>Matematicas</b>                                         | Materia               | Física            | Materia               | <b>Física</b>          |
|                       | Ver                                                        |                       | Ver               |                       | Ver                    |

Figura 3.25: Interfaz de grupos creados

#### 3.2.6. Diseño de interfaz de creación de curso

Los cursos son la parte fundamental de los grupos, ya que son los que contendrán las unidades, temas e información que se verá, antes de crear las unidades, se ocupan poner los datos del curso, como son, el nombre del curso, el grupo al que pertenecerá y una breve descripción sobre el contenido a tratar.

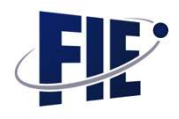

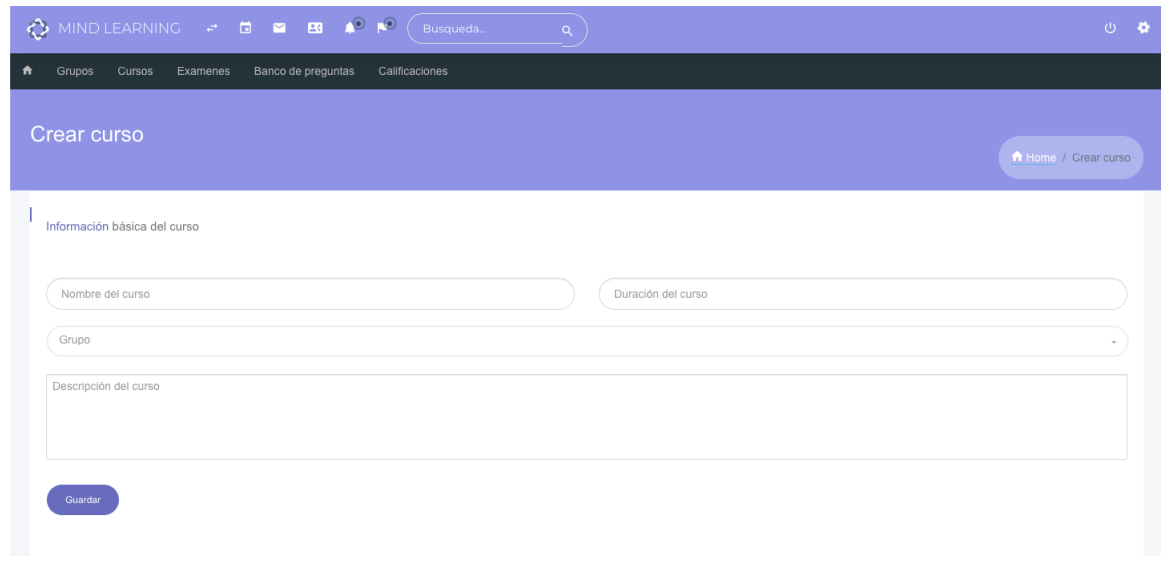

Figura 3.26: Interfaz de creación de curso

#### 3.2.7. Diseño de interfaz de cursos creados

Una vez creado el curso, se podra visualizar el listado de todos ´ los cursos creados por el profesor, al alumno se le permitira ver ´ esta pantalla de igual forma, pero solamente verá a los cuales está inscrito.

| O MINDLEARNING - <b>B B B A</b> <sup>2</sup> <b>A</b> <sup>2</sup> | Busqueda<br>$\alpha$    | $\bullet$<br>$\cup$                               |
|--------------------------------------------------------------------|-------------------------|---------------------------------------------------|
| Banco de preguntas<br>Grupos<br>Cursos<br>Examenes<br>A            | Calificaciones          |                                                   |
| <b>ECUACIONES</b>                                                  | <b>FÍSICA IV</b>        | ING Y ARQ, 501 DIBUJO TÉCNICO I                   |
| EN ESTE CURSO VERAS TODO LO RELACIO                                | ELABORACIÓN DE EXÁMENES | El curso de dibujo técnico arquitectónico te perr |
| Descripción                                                        | Descripción             | Descripción                                       |
| <b>1 SEMESTRE</b>                                                  | <b>1 SEMESTRE</b>       | 1 SEMESTRE                                        |
| Duración                                                           | Duración                | Duración                                          |
| 9                                                                  | Sección                 | Sección                                           |
| Sección                                                            | 1                       | $\mathbf{1}$                                      |
| $\mathbf 2$                                                        | 6                       | 5                                                 |
| Semestre                                                           | Semestre                | Semestre                                          |
| Ver                                                                | Ver                     | Ver                                               |

Figura 3.27: Interfaz de cursos creados

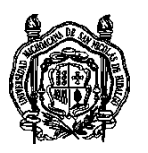

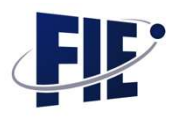

## 3.2.8. Diseño de interfaz de creación de exámenes

Esta vista solo sera disponible para los profesores, en ella se pe- ´ diran datos como el curso al que se le asignará el examen, la unidad, el nombre del examen, la duracion, la fecha en la que ´ estará disponible, el tema del que se seleccionarán las preguntas, así como el límite de preguntas.

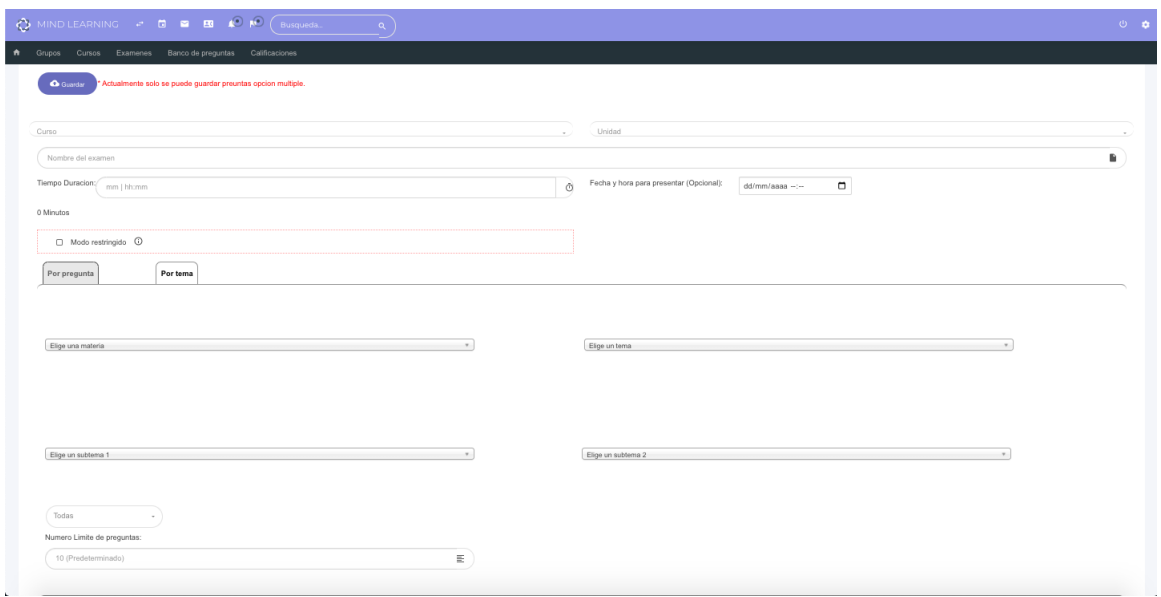

Figura 3.28: Interfaz de creación de exámenes

#### 3.2.9. Diseño de interfaz de exámenes creados

El listado de los exámenes creados será visible a través de esta interfaz, aquí podrán, reprogramar o reasignar los exámenes ya creados por el profesor, así como también obtener una vista previa de dicho examen.

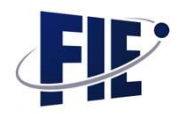

| MIND LEARNING $\vec{\tau}$ <b>d 2 B</b> $\vec{A}$ <b>M</b><br>⊘ | Busqueda       | $\alpha$                                              |        |             | $\theta$  |
|-----------------------------------------------------------------|----------------|-------------------------------------------------------|--------|-------------|-----------|
| Grupos<br>Cursos<br>Examenes<br>Banco de preguntas              | Calificaciones |                                                       |        |             |           |
| Mis examenes creados                                            |                |                                                       |        |             |           |
| Nombre                                                          | Sección        | Unidad                                                | Acción |             |           |
| <b>CUARTO EXAMEN PARCIAL</b>                                    | 26/1           | Unidad 1 Ecuaciones de Primer Grado con una Incógnita | Ver    | Reprogramar | Reasignar |
| TERCER EXAMEN PARCIAL                                           | 26/1           | Unidad 1 Ecuaciones de Primer Grado con una Incógnita | Ver    | Reprogramar | Reasignar |
| TERCER EXAMEN PARCIAL                                           | 26/1           | Unidad 1 Ecuaciones de Primer Grado con una Incógnita | Ver    | Reprogramar | Reasignar |
| Segundo examen parcial                                          | 26/1           | Unidad 1 Ecuaciones de Primer Grado con una Incógnita | Ver    | Reprogramar | Reasignar |
| Segundo examen Parcial Campo electrico                          | 1/5            | Campo eléctrico                                       | Ver    | Reprogramar | Reasignar |
| SEGUNDO PARCIAL NOTACION CIENTIFICA                             | 25/3           | UNIDAD 2 NOTACION CIENTIFICA                          | Ver    | Reprogramar | Reasignar |
| PRIMER EXAMEN PARCIAL ELECTROSTATICA                            | 1/5            | <b>ELECTROSTATICA</b>                                 | Ver    | Reprogramar | Reasignar |
| PRUEBA <sub>2</sub>                                             | 1/6            | ONDAS Y SONIDO                                        | Ver    | Reprogramar | Reasignar |
| <b>EXAMEN DE PRUEBA</b>                                         | 1/5            | <b>ELECTROSTATICA</b>                                 | Ver    | Reprogramar | Reasignar |

Figura 3.29: Interfaz de exámenes creados

#### 3.2.10. Diseño de interfaz de calificaciones

La vista de calificaciones, mostrará el listado de los alumnos por curso y el desempeño que han tenido durante el mismo. Las calificaciones de los examenes, los puntos obtenidos en foros y ´ asistencia será la información requerida para calcular su calificacion final, con la posibilidad de exportar a Excel. ´

| $\bullet$                                                   | O MND LEARNING - <b>B B B C P</b> <sup></sup> (Busines)                                                                             |                                                                                                    |                                                                                                    |                                                                                                    |                  |                |                        |       | $0 - 0$                     |
|-------------------------------------------------------------|----------------------------------------------------------------------------------------------------|----------------------------------------------------------------------------------------------------|----------------------------------------------------------------------------------------------------|----------------------------------------------------------------------------------------------------|------------------|----------------|------------------------|-------|-----------------------------|
| Grupos Cursos Examenes Banco de preguntas Calificaciones    |                                                                                                    |                                                                                                    |                                                                                                    |                                                                                                    |                  |                |                        |       |                             |
| Calificaciones de alumnos                                   |                                                                                                    |                                                                                                    |                                                                                                    |                                                                                                    |                  |                |                        |       | ¥<br>A Livre / Californions |
| Escoga el grupo y curso del cual guieres ver calificaciones |                                                                                                    |                                                                                                    |                                                                                                    |                                                                                                    |                  |                |                        |       |                             |
| SECCION 209                                                 |                                                                                                    |                                                                                                    | ECUACIONES                                                                                                    |                                                                                                    |                  |                |                        |       |                             |
| <b>O</b> Imprinir calificaciones finales                    |                                                                                                    |                                                                                                    |                                                                                                    |                                                                                                    |                  |                |                        |       |                             |
|                                                             |                                                                                                    |                                                                                                    |                                                                                                    |                                                                                                    |                  |                |                        |       |                             |
| Alumno                                                      | Unidad 1 Ecuaciones de Primer Grado con una Incógnita                                                                               | Unidad 2 Ecuaciones de Primer Grado con dos Incógnitas                                                                              | UNDAD 3 ECUACIONES DE PRIMER GRADO CON 3 INCOGNITAS                                                                                 | Ecuaciones de Segundo grado con una incógnita                                                                                         | Total plataforma | Asistencias(%) | Promedio examenes aula | Total | Perderatione                |
| Jhoselyn Bernal Cuervs                                      | Calificación examenes: 8.94<br>Puntos obtenidos gamificación: 760.00<br>Puntos extra: 5.03 - 1911526F<br>Calificacion unidad: 13.94 | Calificación examenes: 8.67<br>Puntos obtenidos gamificación: 707.00<br>Pantos extra: 5.00 - 1911526F<br>Californion unided: 13.67  | Calificación examense: 9.00<br>Puntos obtenidos gamificación: 539.90<br>Puntos extra: 5.00 - 1911526F<br>Calificacion unidad: 14.00 | Calificación examense: 10.00<br>Puntos obtenidos cerrificación: 427.93<br>Puttos extra: 5.00 - 1911526F<br>Calificacion unidad: 15.00 | 14.15            | 100%           | $\sim$                 | 10.91 |                             |
| David Huerta Cortes                                         | Calificación exameses: 6.18<br>Puntos obtenidos gamificación: 285.00<br>Puntos extra: 3.00 - 1911848H<br>Calificacion unidad 9.18   | Calificación examenes: 5.17<br>Puntos obtenidos gamificación: 414.50<br>Puntos extra: 5.00 - 1911848H<br>Calificacion unidad: 10.17 | Calificación examenes: 5.00<br>Puntos obtenidos gamificación: 370.15<br>Puntos extra: 5.03 - 1911848H<br>Calificacion unidad: 10.00 | Calificación examenes: 4.28<br>Puntos obtenidos gamificación: 289.11<br>Puntos extra: 3.00 - 1911848H<br>Calificacion unidad: 7.28    | 9.16             | 100%           | $\alpha$               | 7.41  |                             |
| Karla Joseline Patz                                         | Calificación examenes: 8.13<br>Puntos obtenidos gamificación: 175.00<br>Puntos extra: 2.00 - 1915214A<br>Calificacion unidad: 10.13 | Calificación examenes: 7.33<br>Puntos obtenidos gamificación: 167.50<br>Puntos extra: 2.00 - 1915214A<br>Calificacion unidad: 9.33  | Califoación examenes: 0.00<br>Partos obtenidos gamificación: 122.25<br>Puntos extra: 2.03 - 1915214A<br>Calificacion unidad: 2.00   | Calificación examenes: 0.00<br>Pantos obtenidos gamificación: 85.58<br>Puntos extra: 0.00 - 1915214A<br>Calificacion unidad: 0.00     | 0.37             | 86%            | $\sim$                 | 4.62  |                             |
| Victor Axel Cruz Villasehor                                 | Calificación examenes: 7.13<br>Puntos obtenidos gamificación: 90.00<br>Puntos extra: 0.00 - 1911474X<br>Cathoaclon unided: 7.13     | Calificación examenes: 5.59<br>Puntos obtenidos gamificación: 128.00<br>Pantos extra: 2.00 - 1911474X<br>Calificacion unidad: 10.89 | Califoación examense: 4.00<br>Puntos obtenidos gamificación: 94.60<br>Puntos extra: 0.00 - 1911474X<br>Califoscion unidad: 4.00     | Calificación examenes: 7.86<br>Pantos obtenidos gamificación: 86.22<br>Puntos extra: 0.00 - 1911474X<br>Calificacion unidad: 7.86     | 7.47             | 100%           |                        | 6.23  |                             |
| Juan Pablo de Jesús Vieura Calderón                         | Calificación exameses: 4.97<br>Puntos obtenidos gamificación: 245.00<br>Puntos extra: 3.00 - 1910997E<br>Calification unided 7.97   | Calificación examenes: 3.00<br>Puntos obtenidos gamificación: 176.50<br>Puntos extra: 2.00 - 1910997E<br>Calificacion unidad: 5.00  | Calificación examenes: 4.00<br>Puntos obtenidos gamificación: 123.55<br>Puntos extra: 2.03 - 1910997E<br>Calificacion unidad: 6.00  | Calificación examenes: 0.00<br>Pantos obtenidos gamificación: 86.49<br>Puntos extra: 0.00 - 1910997E<br>Calificacion unidad: 0.00     | 4.74             | <b>BOY</b>     |                        |       |                             |

Figura 3.30: Interfaz de calificaciones

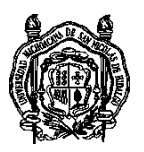

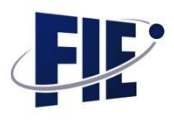

Al presionar el botón de detalles se mostrarían las calificaciones por examen.

| $\leftarrow$<br>$\mathbf{C}$                                     | mind-learning.com/calif_alum.php                           |                                                                                                    |                                                            |                         | $Q \left( \frac{1}{M} \right)$ | ABP <sup>1</sup><br>Ω         |       |                                   |
|------------------------------------------------------------------|------------------------------------------------------------|----------------------------------------------------------------------------------------------------|------------------------------------------------------------|-------------------------|--------------------------------|-------------------------------|-------|-----------------------------------|
| OLEARNING $\geq$ <b>C E E E</b> $\mathbb{R}^3$ $\mathbb{R}^3$ (i |                                                            |                                                                                                    |                                                            |                         |                                |                               |       |                                   |
| Grupos Cursos Examines Banco de preguntas Calificaciones         |                                                            |                                                                                                    |                                                            |                         |                                |                               |       |                                   |
|                                                                  |                                                            |                                                                                                    |                                                            |                         |                                |                               |       |                                   |
| Calificaciones de alumnos                                        |                                                            | Actividad                                                                                                    | Calificación                                               |                         |                                |                               |       | $\bullet$<br>A sone / Californies |
|                                                                  |                                                            | Unidad 1 Ecuaciones de Primer Grado con una Incógnita                                                                   |                                                            |                         |                                |                               |       |                                   |
| Escoge el grupo y curso del cual quieres ver calificaciones      |                                                            | Fero Academico                                                                                                    | No se evalua.                                              |                         |                                |                               |       |                                   |
|                                                                  |                                                            | Unidad 2 Ecuaciones de Primer Grado con dos Incógnitas                                                                  |                                                            |                         |                                |                               |       |                                   |
| SECCION 201                                                      |                                                            | Fero Academico<br>UNIDAD 3 ECUACIONES DE PRIMER GRADO CON 3 INCOGNITAS                                                  | No se evalua.                                              |                         |                                |                               |       |                                   |
|                                                                  |                                                            | Fero Academico                                                                                                    | No se evalua.                                              |                         |                                |                               |       |                                   |
| <b>O</b> Imprimir calificaciones finale                          |                                                            | Ecuaciones de Segundo grado con una incógnita                                                                           |                                                            |                         |                                |                               |       |                                   |
|                                                                  |                                                            | Fero Academico                                                                                                    | No se evalua.                                              |                         |                                |                               |       |                                   |
| <b>Alumno</b>                                                    | Unidad 1 Ecuaciones do Primer G                            | Examen                                                                                                    |                                                            | Calificación            |                                | (as/%) Promotio examence aula | Total |                                   |
|                                                                  |                                                            | Unidad I Ecuaciones de Primer Grado con una Inoágnita                                                                   |                                                            |                         |                                |                               |       |                                   |
|                                                                  | Calificación exame<br>Puntos obtenidos gamil               | CUARTO EXAMEN PARCIAL                                                                                                   |                                                            | $\overline{z}$          |                                |                               |       |                                   |
| <b>Jhoselyn Bernal Cuerys</b>                                    | Puntos extra: 5.03 -<br>Calificacion unida                 | CUARTO PARCIAL                                                                                                    |                                                            | 8.33                    |                                | $\overline{0}$                |       |                                   |
|                                                                  |                                                            | EXAMEN FINAL UNIDAD 1                                                                                                   |                                                            | 10 <sup>1</sup>         |                                |                               |       |                                   |
|                                                                  | Calificación exam                                          | Primer Examen Parcial unided 1                                                                                          |                                                            | 10                      |                                |                               |       |                                   |
|                                                                  | Puntos obtenidos gamiti<br>Puntos extra: 3.00 -            | SEGUNDO PARCIAL                                                                                                    |                                                            | 8.33                    |                                |                               |       |                                   |
| David Huerta Cortes                                              | Califordian unide                                          | TERCER PARCIAL                                                                                                    |                                                            | 10 <sup>°</sup>         |                                | $\overline{a}$                |       |                                   |
|                                                                  |                                                            | Unidad 2 Ecuaciones de Primer Grado con dos Incógnitas                                                                  |                                                            |                         |                                |                               |       |                                   |
|                                                                  | Calificación exame                                         | EXAMEN DEL TEMA DE DETERMINANTES                                                                                        |                                                            | 8.33                    |                                |                               |       |                                   |
| Karla Joseline Patt                                              | Puntos obtenidos gamit<br>Puntos extra: 2.00 -             | EXAMEN DEL TEMA DE SUMAS Y RESTAS                                                                                       |                                                            | 8.33                    |                                | $\overline{a}$                | 4.62  |                                   |
|                                                                  | Calificación unida                                         | OUINTO PARCIAL                                                                                                    |                                                            | 10 <sup>°</sup>         |                                |                               |       |                                   |
|                                                                  |                                                            | SEXTO PARCIAL                                                                                                    |                                                            | $\overline{\mathbf{x}}$ |                                |                               |       |                                   |
|                                                                  | Calificación exame                                         | UNIDAD 3 ECUACIONES DE PRIMER GRADO CON 3 INCOGNITAS                                                                    |                                                            |                         |                                |                               |       |                                   |
|                                                                  | Puntos obterridos gamif<br>Puntos extra: 0.00 -            | DETERMINANTES DE 3 X 3                                                                                                  |                                                            | $\mathbf{q}$            |                                |                               |       |                                   |
| Victor Axel Cruz Villaseñor                                      | Catfostion unid                                            | Ecuaciones de Segundo grado con una incógnita                                                                           |                                                            |                         |                                | $\alpha$                      |       |                                   |
|                                                                  |                                                            | EXAMEN SOBRE ECUACIONES DE SEGUNDO GRADO FACTORIZACIÓN                                                                  |                                                            | 10                      |                                |                               |       |                                   |
|                                                                  | Calificación mame<br>Puntos obtenidos gamil                | EXAMEN SOBRE ECUACIONES DE SEGUNDO GRADO FORMULA GENERAL                                                                |                                                            | 10 <sup>°</sup>         |                                |                               |       |                                   |
| Juan Pablo de Jesús Vieura Calderón                              | Puntos extra: 3.00 - 1910997E<br>Calification unidad: 7.97 | Puntos extra: 2.03 - 1910997E<br>Puntos extra: 2.00 - 1910997E<br>Californian unided: \$.00<br>Californion unidad: 6.00 | Puntos extra: 0.03 - 1910997E<br>Calificación unidad: 0.00 | 4.74                    | 86%                            | $\sim$                        |       |                                   |
|                                                                  |                                                            |                                                                                                    |                                                            |                         |                                |                               |       |                                   |

Figura 3.31: Interfaz de detalles de calificaciones

## 3.2.11. Diseño de interfaz de panel de curso

El panel de curso será la interfaz en donde se podrá aprobar a los usuarios que solicitan acceso, ver información del curso y crear nuevas unidades, así como también crear, editar u ocultar dichas unidades.

Aprobación de alumnos

La aprobación de los alumnos se realiza en esta pestaña, es necesaria para evitar que alumnos ajenos al curso ingresen, solamente alumnos que el profesor aprueba podrán ver el contenido.

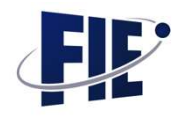

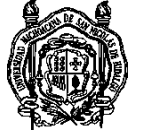

| O MIND LEARNING & B B B A' M'<br>Busqueda                                 | $\alpha$  |         | 5 章                   |
|---------------------------------------------------------------------------|-----------|---------|-----------------------|
| Banco de preguntas<br>Cursos<br>Examenes<br>Calificaciones<br>₩<br>Grupos |           |         |                       |
| Curso                                                                     |           |         | $+$<br>1 Home / Curso |
| Aprobación de usuarios<br>Estructura del curso<br>Detailes del curso      |           |         |                       |
|                                                                           |           |         |                       |
| APROBACION DE USUARIOS(LISTA DE USUARIOS PENDIENTES POR APROBAR)          |           |         |                       |
| Nombre                                                                    | Matricula |         |                       |
| Rafael Bermudez Rivera                                                    | 2026632K  | Aceptar | Rechazar              |
| Jonathan Alejandro Mora Moran                                             | 1826287B  | Aceptar | Rechazar              |
| José Mauro Rodríguez cano                                                 | 1628125F  | Aceptar | Rechazar              |
| Luis Hafid Hernández Bautista                                             | 1826181DA | Aceptar | Rechazar              |

Figura 3.32: Interfaz aprobación de alumnos

## Detalles del curso

En los detalles del curso se mostrarán datos como el nombre del curso, la duración, la descripción del curso y un código generado para compartir el curso con los alumnos del grupo.

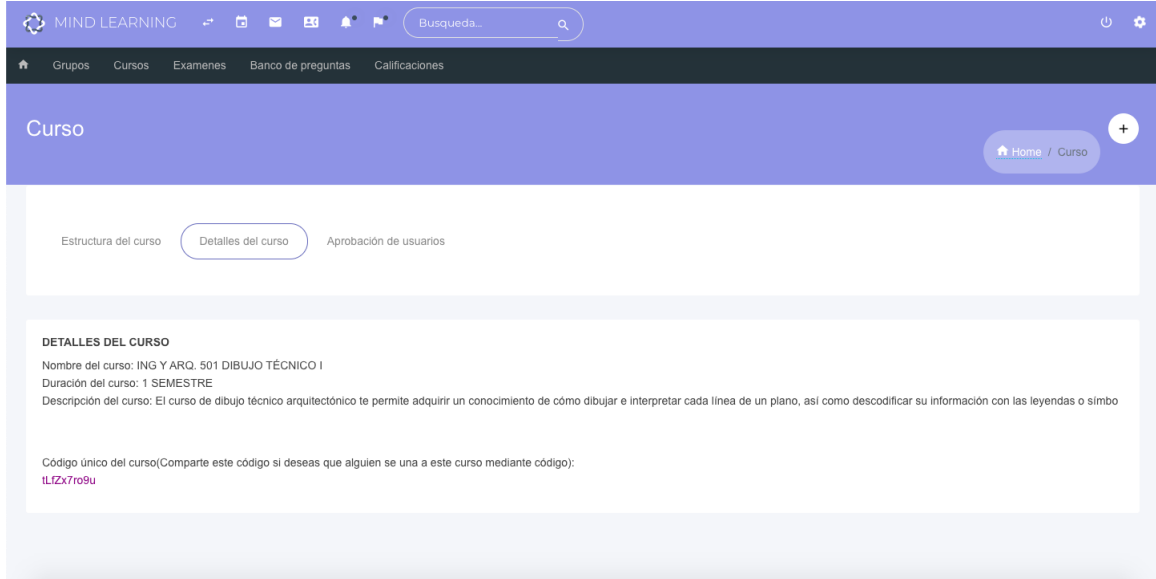

Figura 3.33: Interfaz detalles del curso

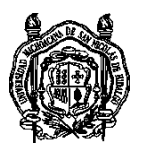

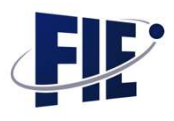

Acciones a unidades

En la pestaña de acciones a unidades, el profesor podrá agregar nuevas unidades y recursos, ocultar las unidades creadas, editarlas y obtener una vista previa de las unidades.

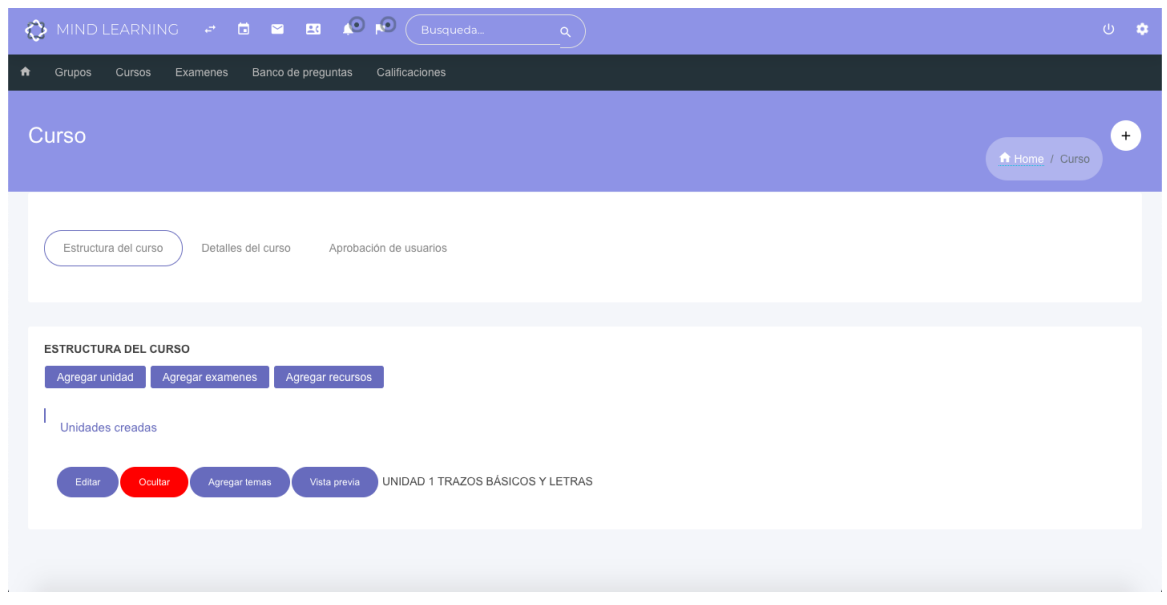

Figura 3.34: Interfaz acciones a unidades

# 3.2.12. Diseño de interfaz de creación de unidades

Las unidades son la principal parte del curso, por lo tanto para crear unidades se implementará un editor llamado CKEDITOR, este editor permite agregar formato al texto, con el fin de que sean más presentables y a gusto de cada profesor, permitiendo agregar imágenes, vídeos o enlaces. Para crear la unidad es necesario ingresar el nombre de la unidad, objetivos generales y particulares, introducción y un archivo PDF opcional para complementar la información.

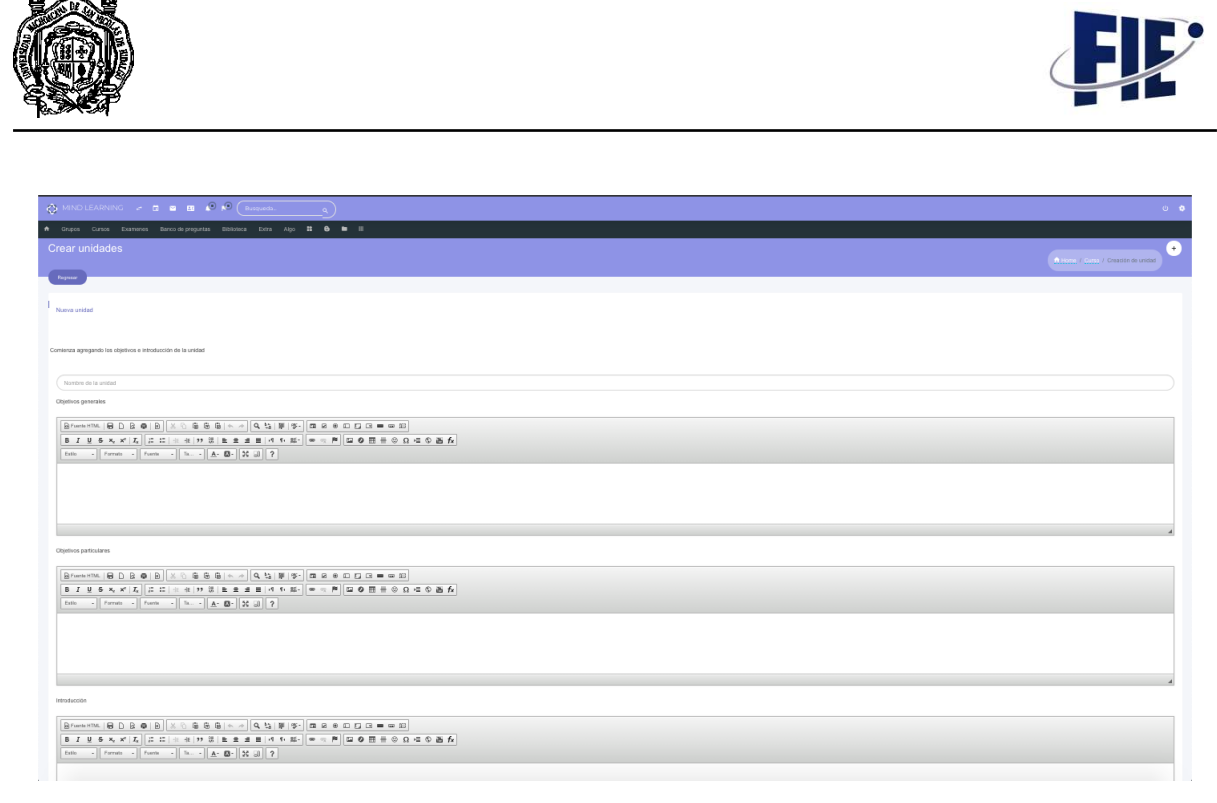

Figura 3.35: Interfaz de creación de unidades

#### 3.2.13. Dise˜no de interfaz de unidades creadas

Al finalizar la creación de unidades, la unidad creada será visible desde el panel del curso, donde se podra tener una vista ´ previa de lo creado. El contenido creado aparecera del lado iz- ´ quierdo, debajo de este saldrán los temas pertenecientes a la unidad, del lado derecho estarán los recursos de apoyo, los exámenes de unidad y el foro academico. ´

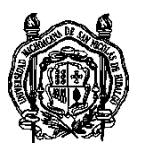

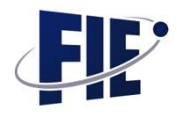

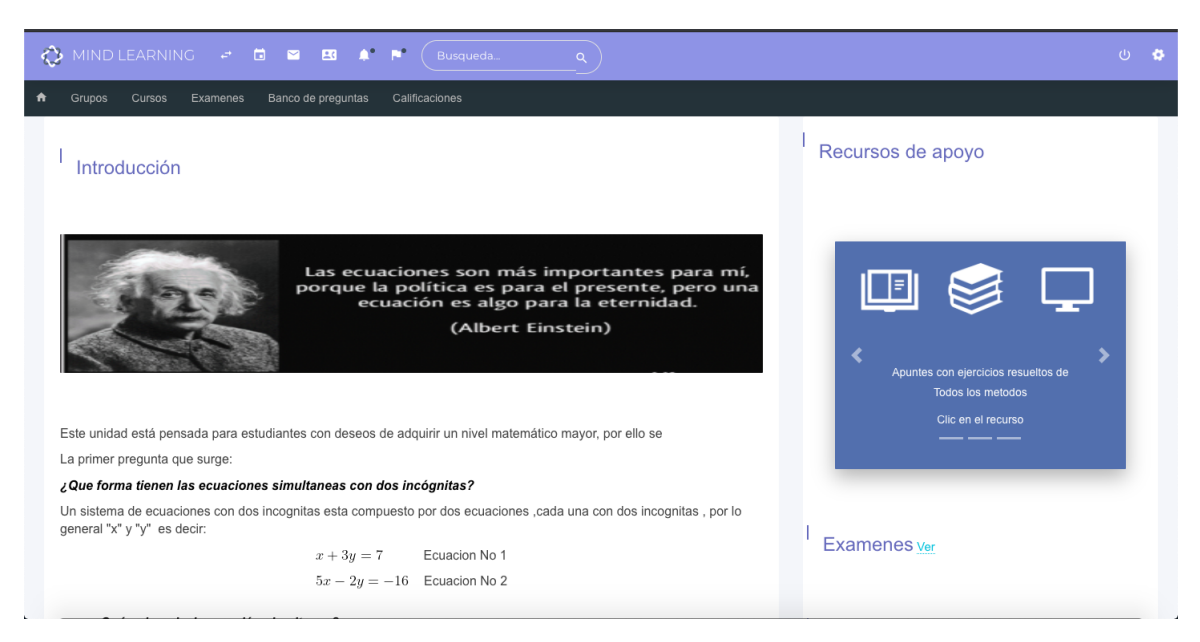

Figura 3.36: Interfaz de unidades creadas

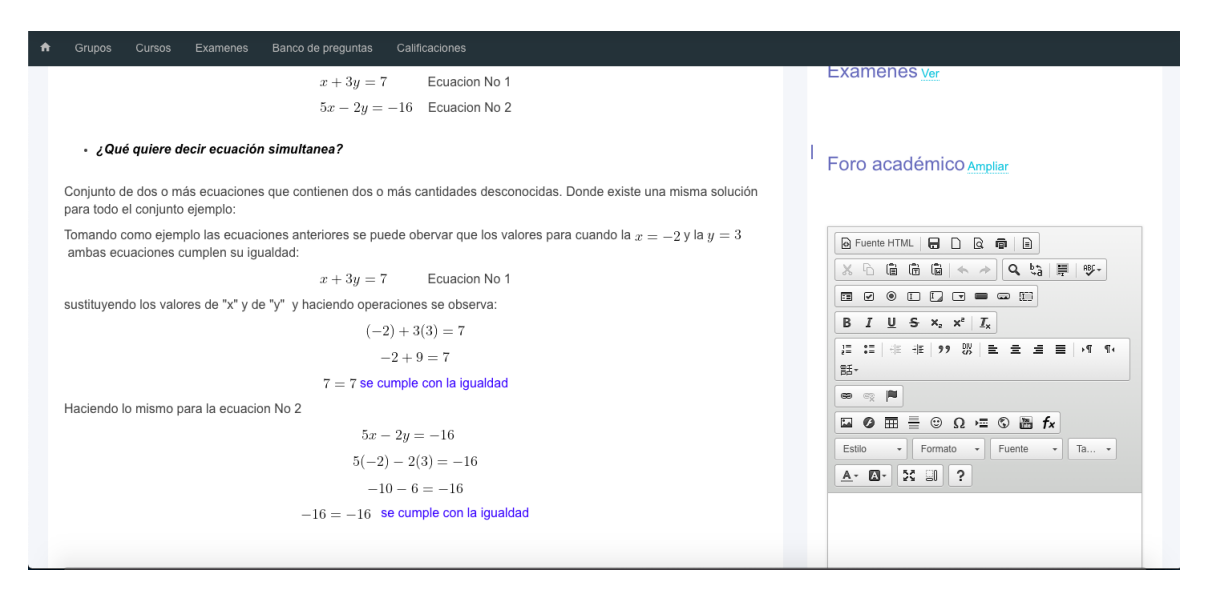

Figura 3.37: Interfaz de unidades creadas, vista 2

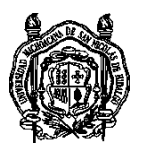

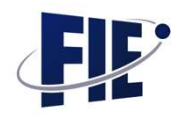

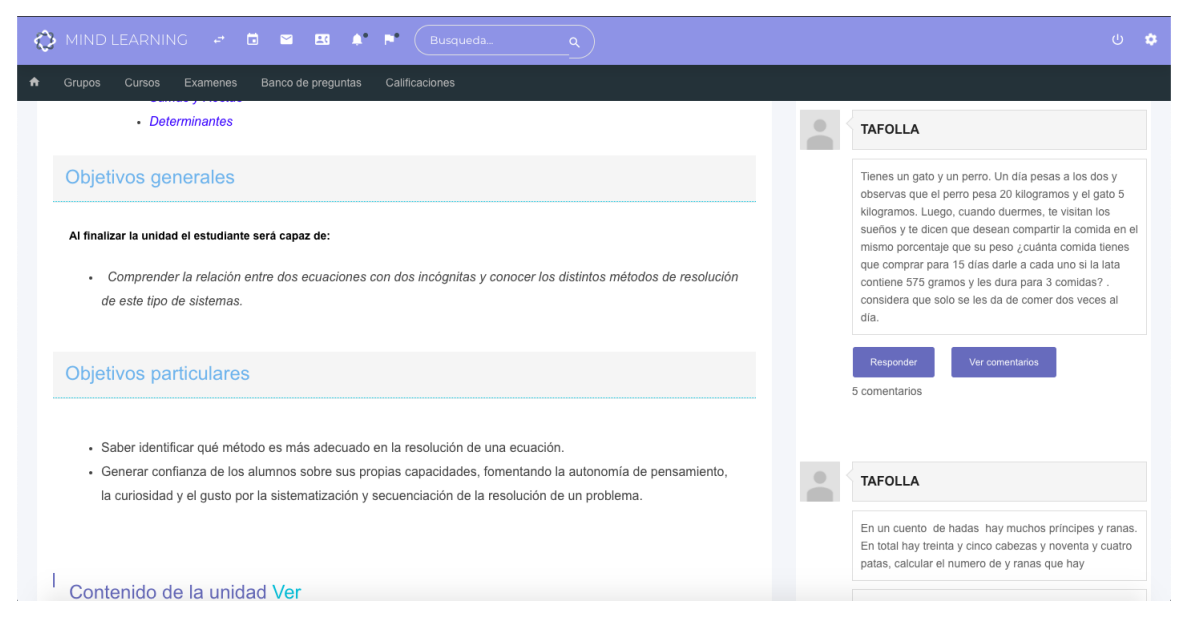

Figura 3.38: Interfaz de unidades creadas, vista 3

| $\begin{array}{ccccccccc}\n\bullet & \bullet & \bullet & \bullet & \bullet & \bullet & \bullet & \bullet & \bullet\n\end{array}$ | Busqueda<br>$\alpha$                             | $\bigcup$<br>$\bullet$                                                                                                    |
|----------------------------------------------------------------------------------------------------|--------------------------------------------------|----------------------------------------------------------------------------------------------------|
| Banco de preguntas<br>₩<br>Grupos<br><b>Cursos</b><br>Examenes<br>Contenido de la unidad Ver<br>Tema:<br>Método de Igualación    | Calificaciones<br>Tema:<br>Método de Sustitución | patas, calculai <del>el numero de y ranas que na</del> y<br>Explica como lo resolviste, por lógica con alguna<br>operación matemática,<br>Responder<br>Ver comentarios<br>2 comentarios<br><b>TAFOLLA</b>       |
| Tema:<br>Método de Sumas y Restas                                                                                                | Tema:<br>Método de Determinantes                 | Consideras que está plataforma te será útil bajo esta<br>contingencia? Justifica tu respuesta y recuerda<br>cuestionar o contestar a alguno de tus compañeros<br>Responder<br>Ver comentarios<br>35 comentarios |

Figura 3.39: Interfaz de unidades creadas, vista 4

#### 3.2.14. Diseño de interfaz de foros académicos

Los foros académicos serán el medio donde el profesor interactuará mediante una pregunta para que los alumnos respondan, al contestar la pregunta recibirán puntos que mejorará su calificación, también podrán dar 'Me gusta' a comentarios de otros

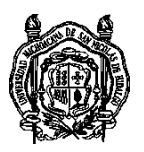

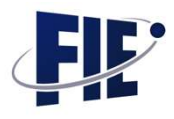

y el que reciba el 'Me gusta' obtendra puntos. Existen dos vis- ´ tas, la rápida, que es la que aparece dentro de la unidad y la ampliada, que se accede a ella presionando el boton 'Ampliar' ´ encontrado en la parte superior de la vista rápida.

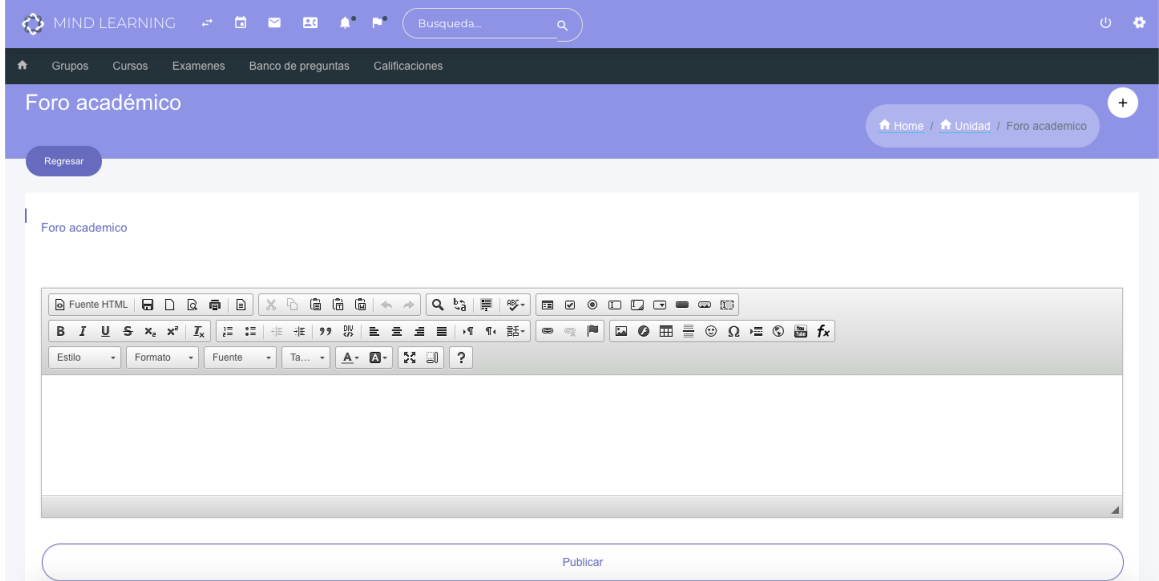

Figura 3.40: Interfaz de foros académicos

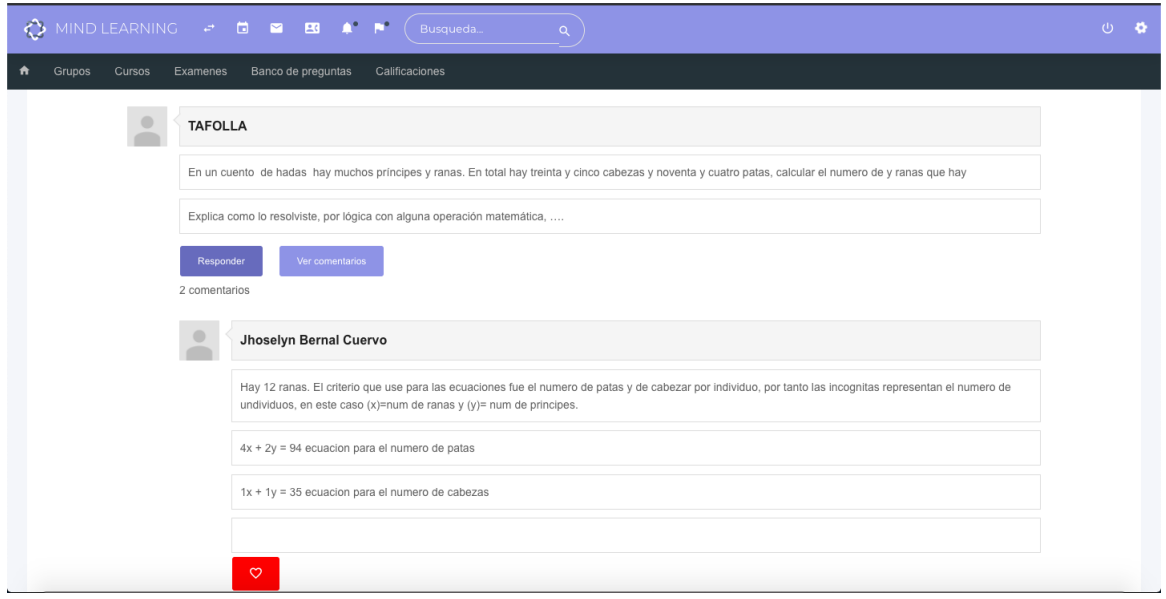

Figura 3.41: Interfaz de foros académicos, vista 2

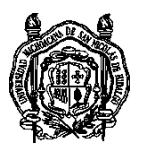

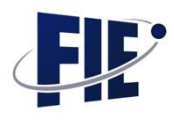

#### 3.2.15. Diseño de interfaz de creación de temas

Los temas estarán dentro de las unidades, por tanto la creación es muy similar a crear unidades, primero se llenará el nombre del tema, para posteriormente agregarle el contenido utilizando el mismo editor.

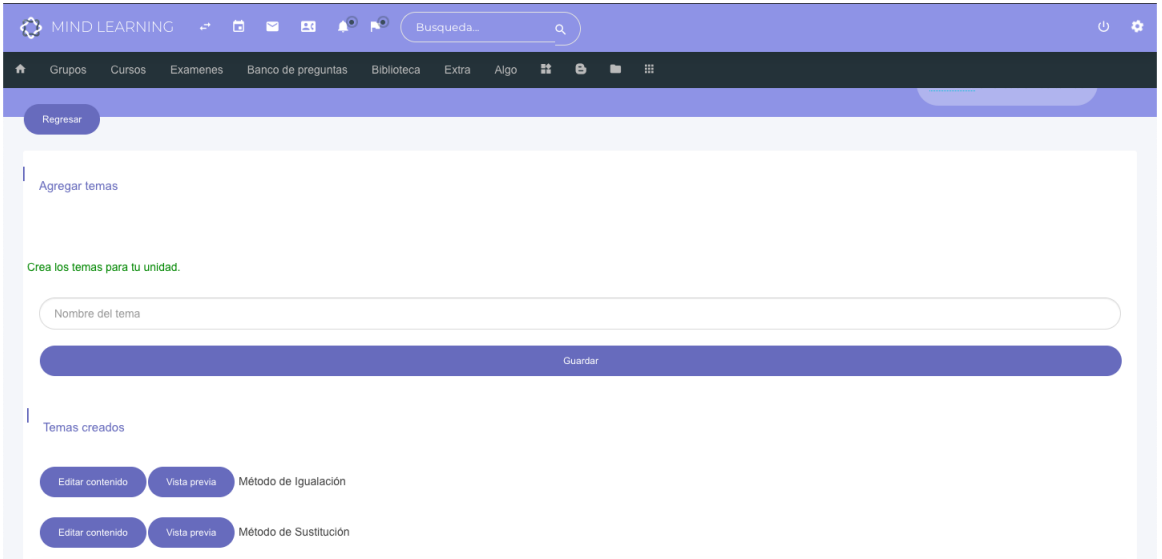

Figura 3.42: Interfaz de creación de temas

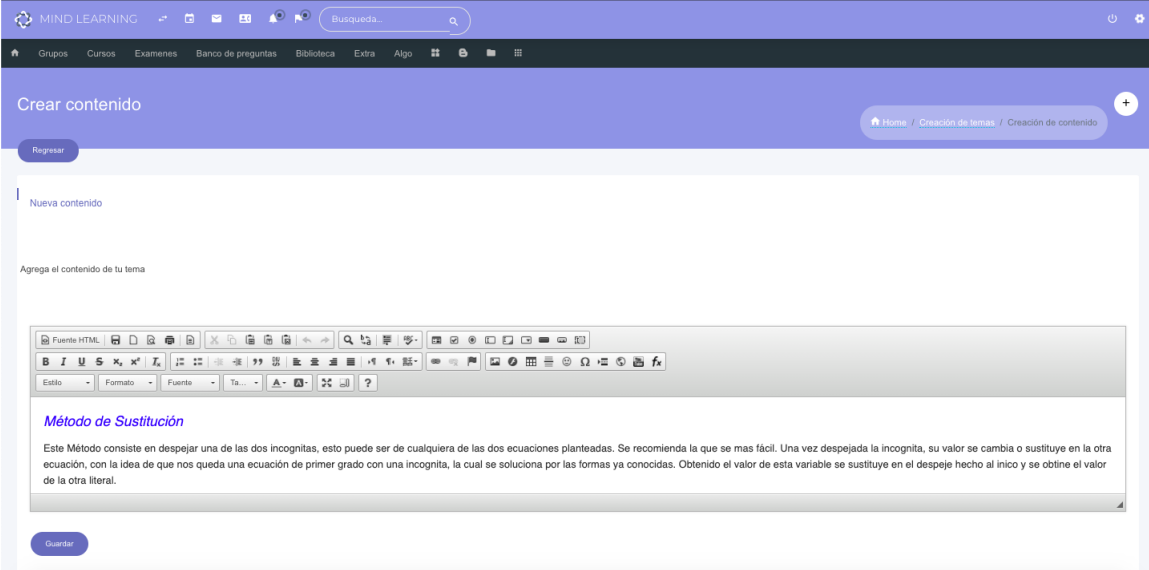

Figura 3.43: Interfaz de creación de temas, vista 2

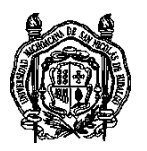

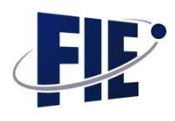

## 3.2.16. Diseño de interfaz de temas creados

La estructura de los temas está pensada para que se incluyan vídeos que reforcen el tema a tratar, aunque también su creacion es libre y depende de cada profesor. En esta interfaz de te- ´ mas, se encuentran los foros de ayuda, donde los alumnos hacen preguntas sobre las dudas surgidas y se responden entre ellos, dándoles puntos por cada respuesta a sus compañeros. También los exámenes de prueba forman parte de esta interfaz, estos exámenes serán sobre el tema actual y permitirán repasar lo contenidos, no afectarán su calificación final, sin embargo al practicar y aprobar dichos exámenes, podrán sumar puntos los cuales si mejorarán su calificación final.

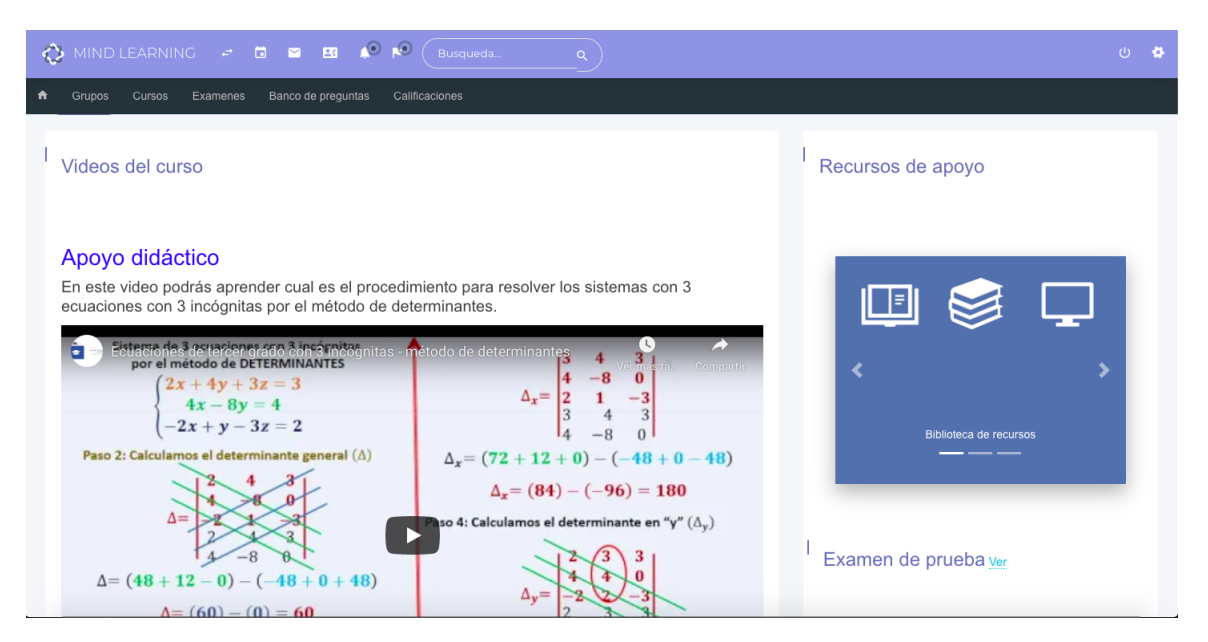

Figura 3.44: Interfaz de temas creados

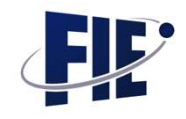

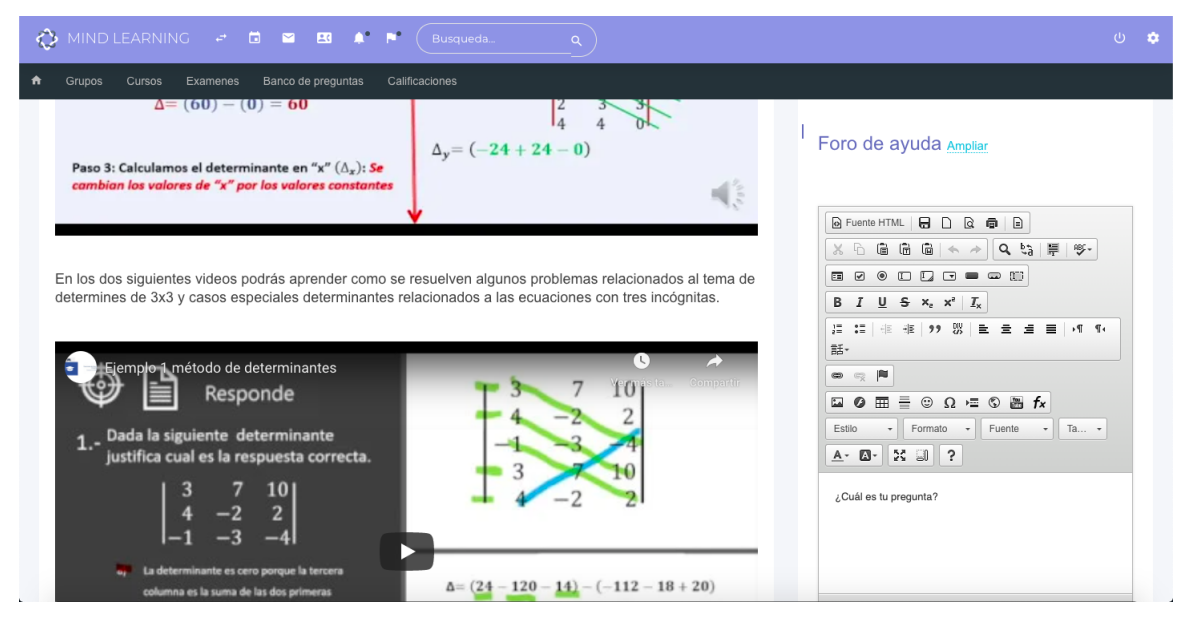

Figura 3.45: Interfaz de temas creados, vista 2

#### 3.2.17. Diseño de interfaz de foros de ayuda

Los foros de ayuda tienen dos vistas, la primera es la que se encuentra anidada a la interfaz de temas, es una vista rápida pero puede resultar incomoda, es por eso que tambien cuenta con ´ una version ampliada, esta version ocupa la pantalla completa ´ y permite una visualización más cómoda. Permite filtrar las preguntas realizadas solo por el usuario para ver que respuestas ha obtenido.

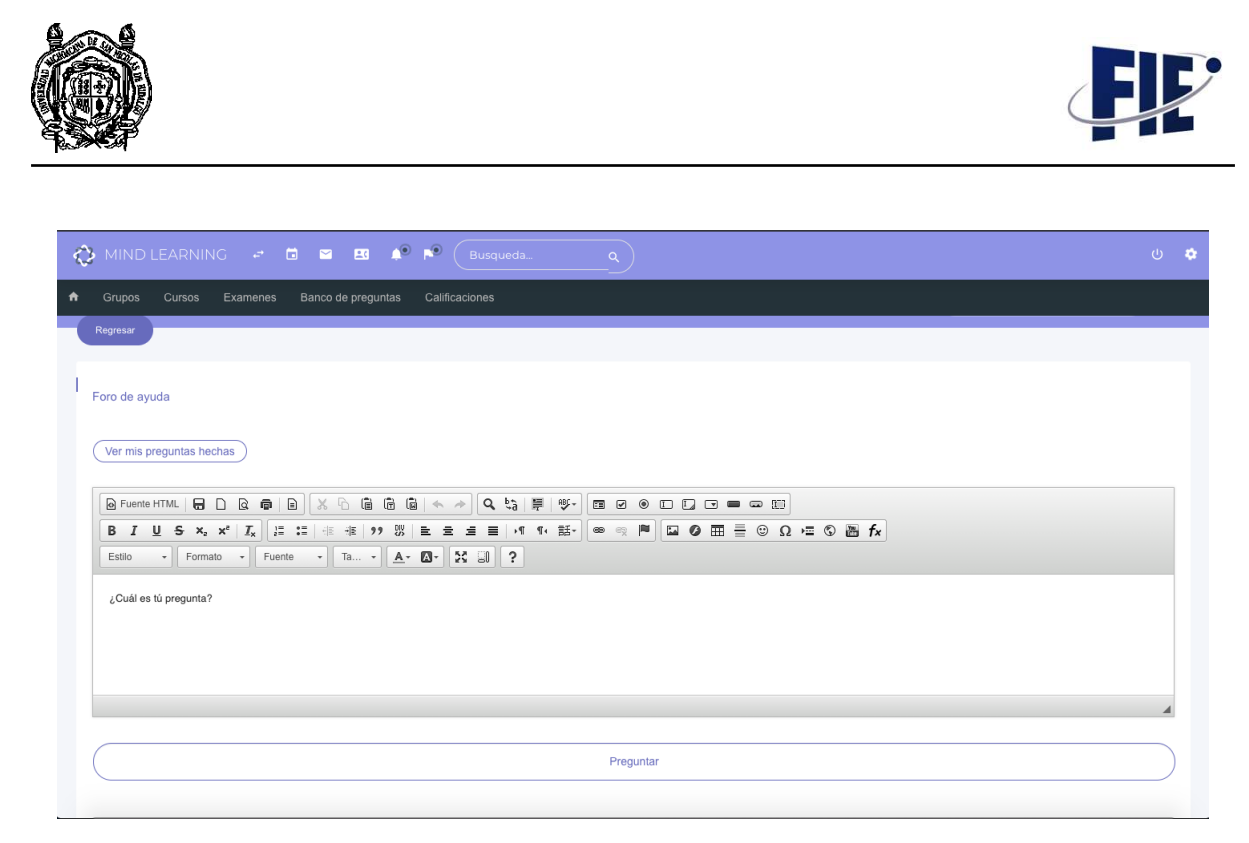

Figura 3.46: Interfaz de foros de ayuda

#### 3.2.18. Diseño de interfaz de creación de recursos

Los recursos son elementos complementarios al contenido de la unidad o tema. Son enlaces que lleven a cualquier documento en la web, vídeos de youtube, etc. Para completar la creación del recurso es necesario agregar un titulo, el enlace y la unidad en la que será visible.

| MIND LEARNING $\vec{\sigma}$ 0 2 2 $\vec{A}^0$ $\vec{F}^0$<br>♦<br>Busqueda<br>$\alpha$                             | <b>t</b><br>$\bigcup$ |
|----------------------------------------------------------------------------------------------------|-----------------------|
| 盐<br><b>H</b><br>Algo<br>e<br>Grupos<br>青<br>Cursos<br>Examenes<br>Banco de preguntas<br><b>Biblioteca</b><br>Extra |                       |
| Agregar recursos                                                                                                    |                       |
| Agrega los recursos para tu unidad.                                                                                 |                       |
| Titulo / descripción                                                                                                |                       |
| Enlace                                                                                                    |                       |
| ¿Para que unidad?                                                                                                   |                       |
| Guardar                                                                                                    |                       |
| Recursos creados                                                                                                    |                       |
| Borrar Apuntes de Ecuaciones de Primer Grad - Unidad 1 Ecuaciones de Primer Grado con una Incógnita                 |                       |
| Borrar Solución de Problemas Escritos mediante Ecuaciones - Unidad 1 Ecuaciones de Primer Grado con una Incógnita   |                       |
| Borrar Video de Ecuaciones con Fracciones 1 - Unidad 1 Ecuaciones de Primer Grado con una Incógnita                 |                       |

Figura 3.47: Interfaz de creación de recursos

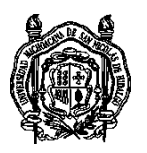

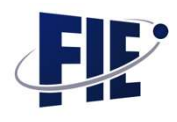

## 3.2.19. Diseño de interfaz de inscripción a curso

La inscripción a los cursos es una interfaz solamente para el alumno, y cuenta con dos formas de inscribirse. La primera es en base a su semestre y sección donde le saldrán los cursos que estén creados para esa sección y semestre; La segunda es con un código único que cada curso tiene generado al momento de su creacion. No obstante, para que el registro sea correcto en el ´ curso, el profesor debe aprobar su solicitud, de no aprobarse dicha solicitud, no será visible ningún contenido ni elemento del curso.

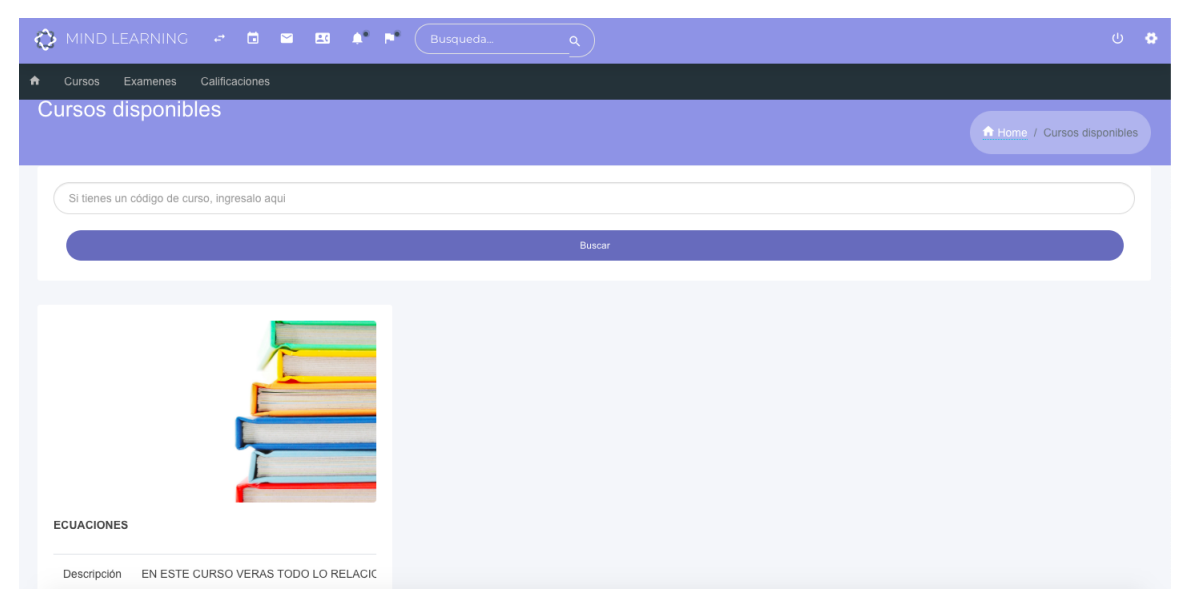

Figura 3.48: Interfaz de inscripción a curso

## 3.2.20. Diseño de interfaz de creación de preguntas

En la interfaz de creación de preguntas, se crearán las preguntas para los exámenes, el formato de creación es visible solo para profesores y se ocupa especificar la pregunta, la opcion A, ´ la opción B, la opción C, la opción D, la dificultad, la respuesta correcta y en la clasificacion del tema al que pertenece. El editor ´ empleado es el mismo editor que se usa para las unidades, lo cual permite crear preguntas y respuestas con imágenes, vídeos y ecuaciones. La parte superior de la interfaz va mostrando la pregunta y las opciones cargadas.

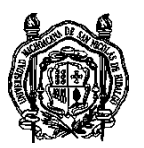

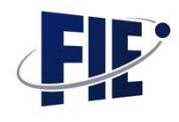

|                                                                           | 8 Fuente HTML 8 D B & 6 B X & 6 & 6 & 4 A Q & F (* ) & 8 & D D G = 8 & 8                                                            |                      |  |
|---------------------------------------------------------------------------|----------------------------------------------------------------------------------------------------|----------------------|--|
|                                                                           |                                                                                                    |                      |  |
| Estilo                                                                    | $\bullet$ Formato $\bullet$ Fuente $\bullet$ Ta $\bullet$ $\mathbf{A} \bullet \mathbf{B} \bullet$ $\mathbf{X} \bullet \mathbf{0}$ ? |                      |  |
| $2(2x + y) = 6$<br>$3(5x+3y)=30\, {}_{b}$ cuál es el determinante de "x"? | Opción A<br>Opción B<br>Pregunta                                                                                                    | Opción C<br>Opción D |  |
| Media                                                                     | Opción B                                                                                                    | Matematicas          |  |
|                                                                           |                                                                                                    |                      |  |

Figura 3.49: Interfaz de creación de preguntas

| $\bigwedge$ | Grupos<br>Cursos<br>Examenes<br>Banco de preguntas<br>Calificaciones                                                                                                    |
|-------------|----------------------------------------------------------------------------------------------------|
|             | Pregunta:<br>$2(2x+y)=6$ $\delta$ cuál es el determinante de "x"? $3(5x+3y)=30$                                                                                                    |
|             | Opción A:<br>$\begin{bmatrix} 4 & 2 \\ 15 & 9 \end{bmatrix}$                                                                                                    |
|             | Opción B:<br>$\begin{bmatrix} 6 & 2 \\ 30 & 9 \end{bmatrix}$                                                                                                    |
|             | Opción C:<br>$\begin{bmatrix} 4 & 6 \\ 15 & 30 \end{bmatrix}$                                                                                                    |
|             | Opción D:<br>$\begin{bmatrix} -4 & -6 \\ -15 & -30 \end{bmatrix}$                                                                                                    |
|             | G G G<br>◎ ■<br>$\Box$<br>86<br>$Q \quad \  \, \rho^{\ast}_{\alpha} \mid \frac{1}{2} \mid$<br>$\frac{\partial S}{\partial x}$ .<br>$\Box$<br><b>ECODDE</b><br><b>&amp;</b> Fuente HTML<br>A<br>$=$ $\circ$ $\circ$ |

Figura 3.50: Interfaz de creación de preguntas, vista 2

## 3.2.21. Diseño de interfaz de visualización de preguntas

Una vez que las preguntas son creadas es necesario visualizarlas, para poder editarlas en dado caso que exista un error o simplemente eliminarlas, para eso, se necesita una interfaz que busque las preguntas en base a la clasificación que se guardó al momento de crear, para mayor facilidad en la búsqueda. Una

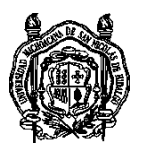

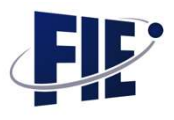

vez identificada la pregunta, se podrá editar con la misma interfaz de creación de pregunta.

| ♦                              |         | MIND LEARNING & <b>C</b><br>$\mathbf{A}^{\mathbf{a}}$ , $\mathbf{A}^{\mathbf{a}}$<br>$\overline{\mathbf{B}}$<br>Busqueda | $\alpha$                |                       |                                                                    | (1)    |
|--------------------------------|---------|----------------------------------------------------------------------------------------------------|-------------------------|-----------------------|--------------------------------------------------------------------|--------|
| Grupos                         | Cursos  | Examenes<br>Banco de preguntas<br>Calificaciones                                                                         |                         |                       |                                                                    |        |
| Personalizadas                 |         |                                                                                                    |                         |                       |                                                                    |        |
| Personalizadas:<br>Matematicas |         | Algebra<br>$\overline{\mathbf v}$<br>$\boldsymbol{\mathrm{v}}$                                                           | Ecuaciones de primer v  | M?todo de determina * |                                                                    |        |
| Dificultad:<br>Todas           |         |                                                                                                    |                         |                       |                                                                    |        |
| Materia                        | Tema    | Subtema 1                                                                                                    | Subtema 2               | Dificultad            | Pregunta                                                           | Acción |
| Matematicas                    | Algebra | Ecuaciones de primer grado con dos incognitas                                                                            | M?todo de determinantes | Media                 | $2(2x+y)=6$ $3(5x+3y)=30$ $\delta$ cuál es el determinante de "x"? | Editar |
|                                |         |                                                                                                    |                         |                       |                                                                    |        |
| Matematicas                    | Algebra | Ecuaciones de primer grado con dos incognitas                                                                            | M?todo de determinantes | Media                 | $2(2x+y)=6$<br>$3(5x+3y)=30$ ¿cuál es el determinante de "y"?      | Editar |

Figura 3.51: Interfaz de visualización de preguntas

#### 3.2.22. Diseño de interfaz de realización de exámenes

Una vez que el profesor ha creado un examen y asignado el curso y el horario de asignación, será visible para los alumnos del curso y solamente lo podrán resolver dentro del horario establecido, la interfaz mostrara la pregunta y sus opciones por deba- ´ jo, para que el alumno solamente seleccione una y pueda pasar a la siguiente, si el examen esta bajo el modo restringido, no ´ podrán regresar a la pregunta anterior ni cambiar la respuesta seleccionada, esto con el fin de que reducir que intercambien respuestas entre ellos.

En esta figura se aprecia como se visualiza el examen antes de comenzar a realizarlo.

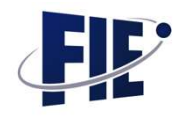

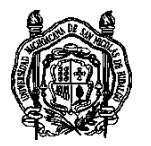

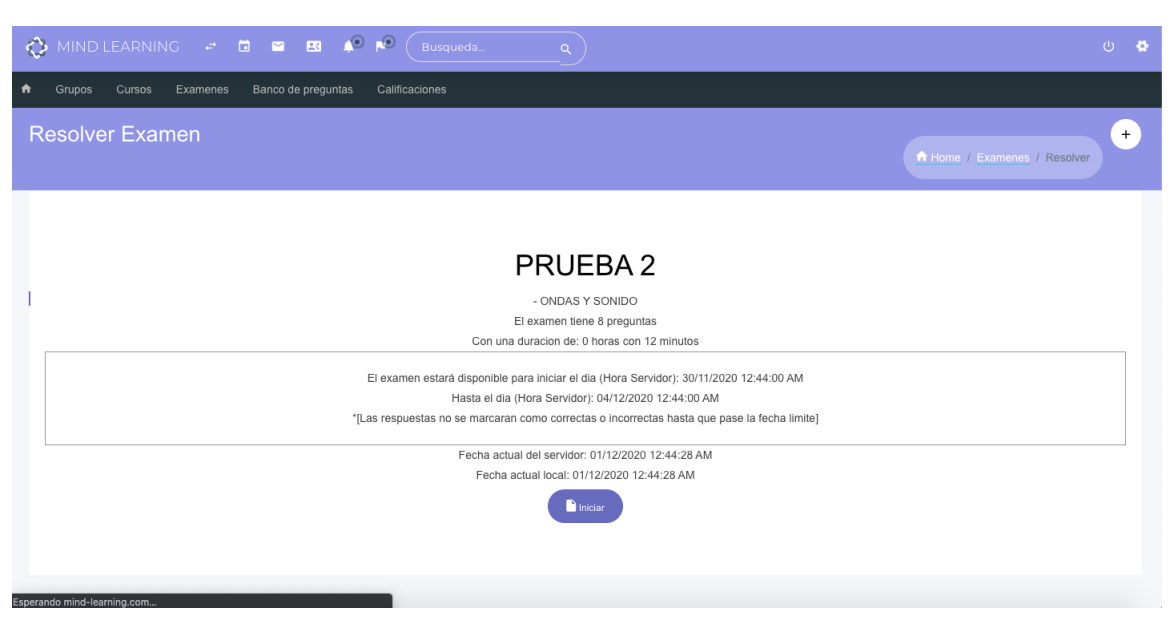

Figura 3.52: Interfaz realización de exámenes

Cuando el examen esta en modo restringido arroja la siguiente ´ advertencia.

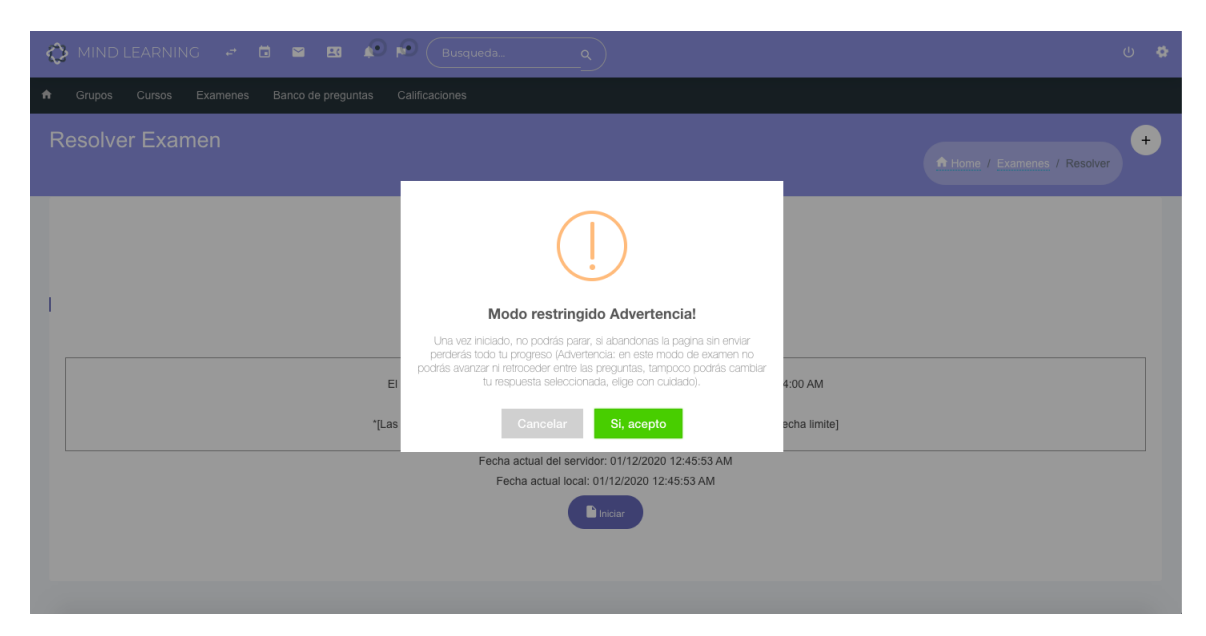

Figura 3.53: Interfaz de realización de exámenes, vista de advertencia

Una vez que el examen se inicia las preguntas se visualizan de la siguiente forma.

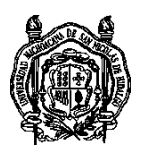

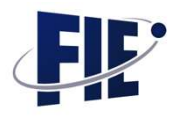

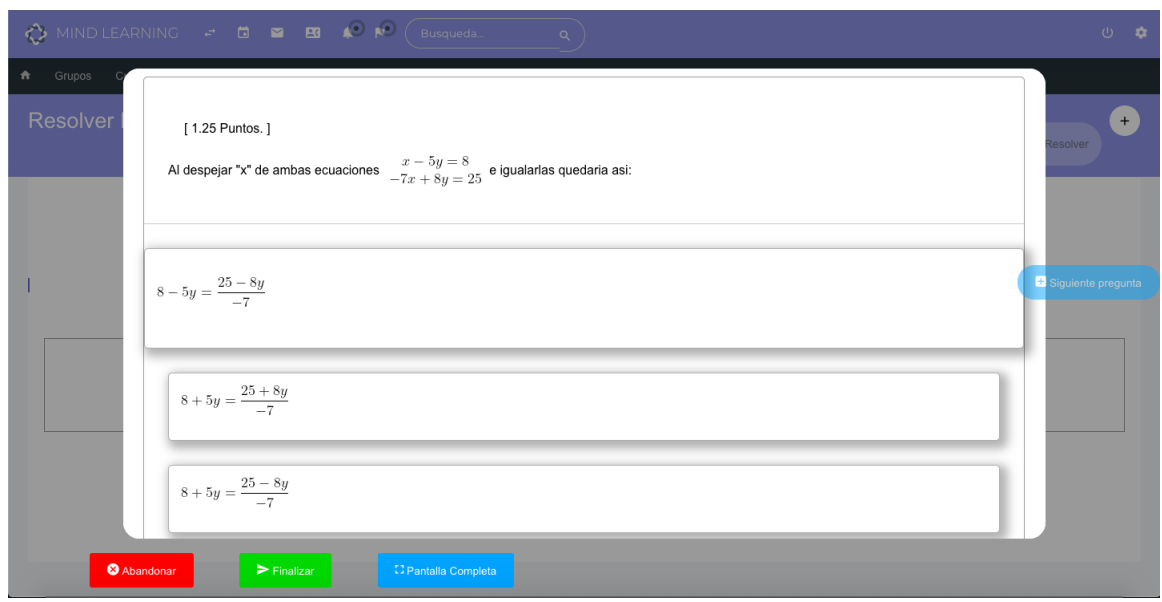

Figura 3.54: Interfaz de realización de exámenes, vista de preguntas

Al finalizar el examen notifica que se ha finalizado con éxito y los resultados estarán visibles hasta que pasa el periodo de realización del examen.

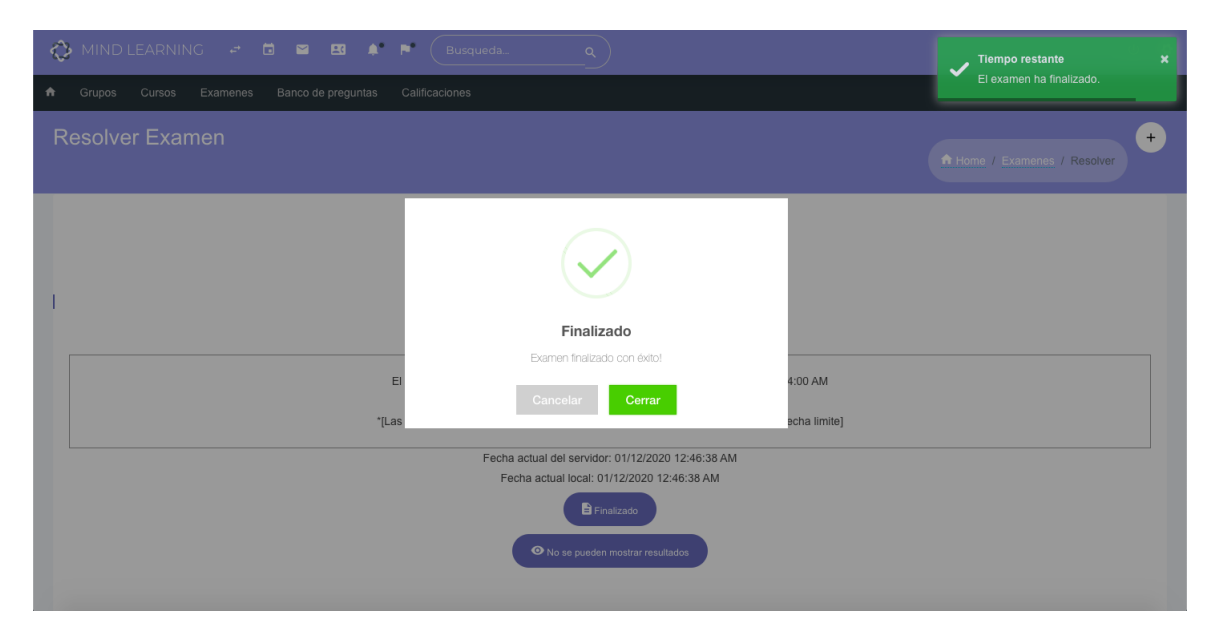

Figura 3.55: Interfaz de realización de exámenes, vista de finalizado
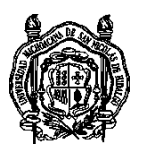

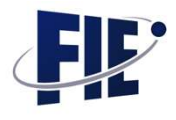

3.2.23. Diseño de interfaz de resultados de exámenes

Una vez que el periodo de realización del examen ha pasado, los resultados se habilitan, permitiendo ver la calificación y los aciertos o errores por pregunta que tuvieron en el examen.

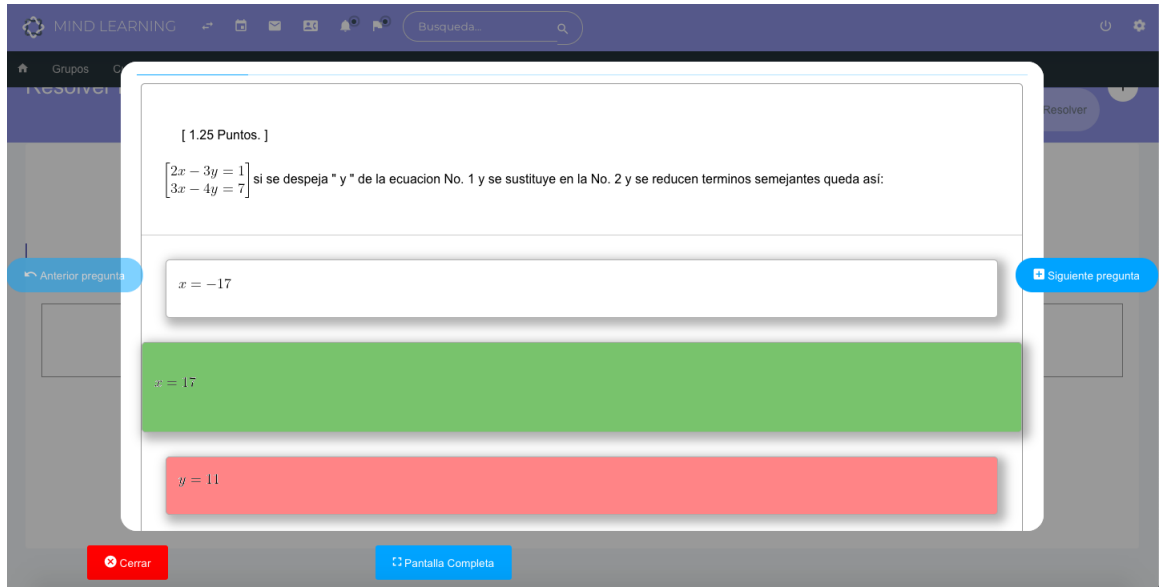

Figura 3.56: Interfaz de resultados de exámenes

## 3.3. Gamificación

Dentro de la plataforma se estableció un criterio para gamificar las actividades realizadas por los alumnos. Es importante aclarar que el criterio presentado es con base a un juicio consensado por los integrantes en esta investigación y el cual es susceptible a modificaciones a futuro con base a los resultados que brinde dicha investigación.

El criterio propuesto se describe a continuacion : ´

Se establecieron tres niveles con forme se avanza en la puntuacion conseguida ´

Niveles :

■ Beginner

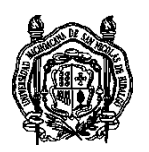

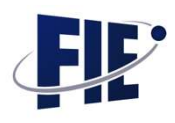

- $\blacksquare$  Pro
- Master

La forma de adquirir puntos se estableció con base a los siguientes criterios:

- 1. Examenes de prueba : ´
	- 5 puntos por el hecho de solicitar un examen
	- Si la calificacion del examen es menor o igual a 5 , no se le ´ otorga ningún punto
	- Si la calificacion es de 6 se le otorgan 5 pts. ´
	- $\blacksquare$  Si la calificación es de 7 u 8 se le otorgan 10 pts.
	- $\blacksquare$  Si la calificación es de 9 se le otorgan 15 pts.
	- $\blacksquare$  Si la calificación es de 10 se le otorgan 20 pts.
- 2. Examenes obligatorios : ´
	- Si la calificación del examen es menor o igual a 5, no se le otorga ningún punto
	- $\blacksquare$  Si la calificación es de 6 se le otorgan 5 pts.
	- $\blacksquare$  Si la calificación es de 7 u 8 se le otorgan 10 pts.
	- $\blacksquare$  Si la calificación es de 9 se le otorgan 15 pts.
	- $\blacksquare$  Si la calificación es de 10 se le otorgan 20 pts.

3. Foros de ayuda :

- Por cada pregunta que hagan se le otorgan 5 pts.
- El alumno que hizo la pregunta y ponga un Like a la mejor respuesta se le otorga 10 pts
- A todos los que participaron con una respuesta se les otorgan 5 pts

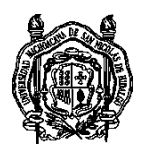

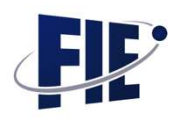

- $\blacksquare$  A la respuesta más adecuada y que se le haya puesto un like se le otorgan 20 pts.
- 4. Foros Academicos : ´
	- Si responden la respuesta hecha por el profesor entre 100 y 140 caracteres se les da por cada pregunta que hagan se le otorgan 5 pts.
	- Si responden al comentario de un compañero apoyando o no su respuesta, pero justificándola entre 100 y 140 caracteres se le otorgan 5 pts.
	- Si responden al profesor y a dos de sus compañeros se les da 20 pts. Respetando el rango de caracteres 100-140
	- Por cada comentario extra que respete el rango de caracteres 100-140 se otorgaran 5 pts.

En base de los puntos obtenidos, se obtienen los rangos:

- Beginner entre 100 y 199 pts. Se le otorgan 2 pts. A su promedio de exámenes en línea
- Pro entre 200 y 299 pts. Se le otorgan 3 pts. A su promedio de exámenes en línea
- Master entre mayor a 300 pts. Se le otorgan 5 pts. A su promedio de exámenes en línea.

### 3.4. Tecnologías utilizadas

Para el correcto funcionamiento de la plataforma, es necesario implementar algunas tecnologías adicionales para asegurar una conexion segura y eficaz entre el cliente y servidor, de igual for- ´ ma para que el desarrollo de las interfaces fueran amigables y responsivas, así como la creación de las bases de datos.

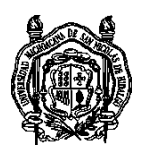

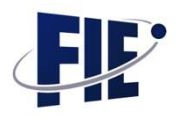

#### 3.4.1. Servidor

El servidor en el cual estara alojada la plataforma es propiedad ´ de la empresa 'GoDaddy', el cual se paga membresia anual para su renta. El servidor cuanta con sistema operativo Linux y los servicios ofrecidos son suficientes para la operación de la plataforma.

#### 3.4.2. Implementación de base de datos

Para la creacion de las base de datos denominada 'cpnsnh' se ´ utilizará la interfaz gráfica de MySQL, una vez dentro del manejador, se podrán crear las tablas a través de la consola.

#### 3.4.3. Comunicación

Para la comunicacion entre el cliente y servidor, principalmente ´ se utilizará el lenguaje PHP, con dicho lenguaje se puede consultar y modificar información en la base de datos. En casos específicos como la realización de exámenes, es necesario mantener una comunicación asíncrona con el servidor, para estar obteniendo preguntas y respuestas sin actualizar la pagina, en estos casos se empleará AJAX para realizar dicha conexión asíncrona.

#### 3.4.4. Dise˜no

El principal reto del diseño de la plataforma es que fuera adaptable para cualquier dispositivo, con la finalidad de que se acceda a ella desde la comodidad de un smartphone. Para lograr este reto se optó por la implementación de la librería Bootstrap, la cual permite una maquetación sencilla y responsiva.

# Capítulo 4

## Pruebas y resultados

Al tratarse de un software, las pruebas son fundamentales para detectar fallos o mejorar aspectos de funcionalidad. La intención de este software siempre ha sido abarcar la mayoría de los aspectos educativos, sin dejar fuera el correcto funcionamiento y sobre todo la simplicidad de uso.

En este capítulo se describirá todo lo referente a los resultados que se obtuvieron en los temas relacionados con la estructura de la plataforma desarrollada, y la interacción que se llevó a cabo entre este instrumento y los grupos de las secciones 205 y 209 del Colegio Primitivo y Nacional de San Nicolás de Hidalgo.

### 4.1. Pruebas durante el desarrollo

Desde el comienzo del desarrollo del primer módulo, se comenzó una etapa de verificación de conexiones y validación de los datos que se estaban almacenando. Posteriormente se fueron haciendo mejoras al diseño para que fuera más intuitivo, llegando así a una versión final sin errores. Desde un comienzo, siempre se debía tomar en cuanta la posible cantidad de usuarios que usarían simultáneamente el software, es por eso que las consultas debían hacerse de forma eficaz y sin consumir demasiados recursos, por lo que la optimización fue un punto fundamental en las pruebas.

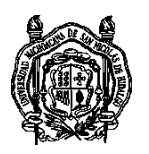

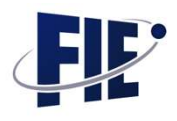

## 4.2. Primeras pruebas ante grupos reales

Una vez que se simularon grupos y funcionaron correctamente, llegó la hora de la prueba ante grupos reales. El primer grupo participante fue de segundo semestre, de la materia de matemáticas, para este punto, el profesor ya había creado sus cursos, sus unidades, sus preguntas y exámenes en la plataforma, entonces solo faltaba la interaccion de varios alumnos si- ´ multaneamente. Esta prueba se realizo durante todo un semes- ´ tre, la cual trajo consigo diversas retroalimentaciones sobre el funcionamiento, las que se previeron con antelación no causaron falla, sin embargo, salieron a flote nuevas fallas que no se habían considerado.

#### 4.2.1. Corrección de fallos

Al estar un semestre en pruebas ante aproximadamente 60 usuarios (alumnos) el fallo que ocurrió consistía en que los exámenes se estaban cerrando durante su ejecucion y marcando la ´ calificación del alumno en 0, no había razón aparente para que esto sucediera, en las pruebas de los exámenes, nunca sucedió esa falla, entonces la cuestión aquí era el por que se estaba causando. Se comenzó a buscar la razón y el problema era simple, en los exámenes reales, los usuarios podían tardar inclusive horas en realizarlo, lo cual causaba que la sesion del servidor ´ caducara y esto causaba la perdida del progreso. Se implemen- ´ taron dos soluciones, la primera, en los exámenes la sesión se renueva cada cierto tiempo para evitar que se finalice, y la segunda, se incorporó la manera de reanudar exámenes en dado caso que cerraran la pagina o que se fuera el Internet, de es- ´ ta forma sin importar que pasará, los alumnos podrían volver a entrar a la plataforma y reanudar su examen.

### 4.3. Lanzamiento de versión definitiva

Al termino del semestre de pruebas, se contaba con el software completamente depurado, por lo que se decidio que era momen- ´ to de abrirlo a más grupos. Los siguientes grupos en participar

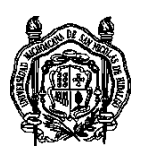

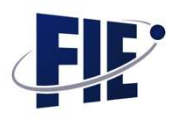

fueron materias de física y economía política. Cada uno de estos profesores, tuvieron una capacitacion completa sobre todos ´ los aspectos del software. Conociendo su funcionamiento, dedicaron las vacaciones a cargar preguntas referentes a su materia para los exámenes y a crear cursos, durante ese periodo otro profesor de la asignatura de matemáticas comenzó a utilizar de igual forma la plataforma y al ser de matematicas, las ´ preguntas y cursos ya existían, por lo que no tuvo que cargar nuevo contenido.

### 4.4. Impacto de la pandemia en el uso de la plataforma

Al momento de la llegada de la pandemia la plataforma ya estaba en operación pero se usaba solamente en 4 grupos, a pesar de que los profesores usándola tuvieran más grupos. El semestre que comenzaron a realizar las labores desde el hogar, cada uno de estos profesores migraron todos sus grupos a la plataforma, y el crecimiento fue notorio, de pasar de 180 usuarios subió a 320 usuarios activos ese semestre. Ahí fue donde realmente se puso a prueba todo lo que habíamos realizado, surgieron innumerables posibles mejoras por sugerencia de los alumnos y profesores que la usan, bastantes de estas mejoras se han tratado y desarrollado, otras siguen en espera.

### 4.5. Encuestas realizadas a alumnos

Para evaluar los efectos y el impacto que tuvo la implantacion´ del curso con modalidad b-learning en los alumnos de las secciones 205 y 209 del Colegio Primitivo y Nacional de San Nicolás de Hidalgo se realizo una encuesta al termino del curso, la cual consta de 24 preguntas relacionadas con el uso y operatividad de la plataforma, con comprension de los contenidos, con ´ el apoyo obtenido en foros, con el apoyo de haber tenido exame- ´ nes de prueba, con la importancia que tomo el profesor en este ´ esquema, sobre los tiempos empleados en la plataforma y sobre la opinión de la calificación obtenida.

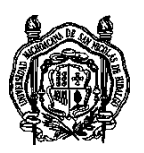

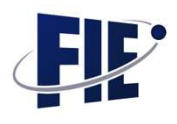

Las preguntas relacionadas con la motivación que generó la plataforma, la percepcion de mejora en cuanto a entendimiento de ´ conceptos y procedimientos adquiridos a través bajo este esquema, y la calidad de los contenidos presentados, se visualiza que entre un 50 y 60 por ciento en promedio con las preguntas relacionadas a estos temas (De la figura 5.1 a la figura 5.4), obtienen una opinión de satisfacción alta. Mientras que las opiniones relacionadas a estar desacuerdo y totalmente desacuerdo se observan al rededor de un 10 por ciento siendo el resto con opiniones en el punto medio (30 por ciento aproximadamente). Por lo que respecta a puntos relacionados con la usabilidad y manejo de la plataforma, preguntas de la 9 a la 12 (Figura 5.5 y figura 5.6), se aprecian opiniones favorables a dichos puntos con porcentajes cercanos al 70 por ciento y con relacion a ´ la percepción de que su manejo fue complicado solo se observan porcentajes inferiores al 10 por ciento y el resto presenta opiniones neutras (20 por ciento aproximadamente). En relación a la pertinencia de los contenidos en los videos, PDF<sup>'</sup>s, foros, exámenes de prueba, de los cuales obtuvieron apoyo a su aprendizaje, preguntas de la 12 a 17 (figura 5.6 a figura 5.9), se visualiza que hubo una buena aceptación relacionado a estos rubros ya que en promedio se observa porcentajes cercanos al 80 por ciento en promedio, mientras que los porcentajes con opiniones que expresen desacuerdo son practicamente nulos o ´ muy pequeños no mayores al 5 por ciento, mientras que entre 15 y 20 por ciento mantienen una postura imparcial, preguntas de la 13 a la 18 (figura 5.7 a figura 5.9). EL 53.6 por ciento de los alumnos consideran que su calificacion fue de acuerdo al ´ esfuerzo realizado en la plataforma y con base en lo que aprendieron en ella. Un 27.3 por ciento se muestra neutro al respecto y el 19.1 por ciento considera que la calificacion no representa ´ el esfuerzo puesto en la plataforma, (Figura 5.10). En las preguntas de la 20 a la 23 (Figura 5.10 a 5.12), se observa que el 90 por ciento de los alumnos consideran vital el apoyo de las clases presenciales y el apoyo continuo del profesor, como parte esencial en su desempeño, solo un 10 por ciento muestran una postura indiferente al respecto y prácticamente casi ningún alumno tuvo opinión negativa al respecto. Y por último la per-

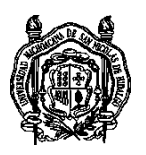

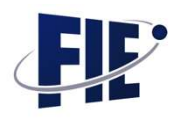

cepcion ronda entre el 80 por ciento de lo alumnos respecto a ´ que este sistema de una educación mixta sirvió para mejorar sus aprendizajes tomando como parametro las otras materias ´ que fueron enseñadas en un esquema tradicional y/o virtual de forma improvisada, preguntas de la 24 a la 25 (Figura 5.12 y 5.13)(Ver anexo 1)

# Capítulo 5

# Conclusiones y trabajos futuros

### 5.1. Conclusiones

En base a los objetivos inicialmente propuestos, se desarrollaron correctamente los módulos de exámenes, de cursos y de usuarios, por lo que la herramienta desarrollada es capaz de ofrecer mejor aprendizaje a los usuarios que la utilizan.

Por otra parte, se hizo la documentacion del desarrollo, por lo ´ que las tecnologías utilizadas, las bases de datos y las interfaces estan accesibles para su conocimiento. ´

Una vez que la plataforma estuvo en funcionamiento, las pruebas fueron exitosas y la retro alimentación hecha por los usuarios que la utilizaron fueron de mucha ayuda para mejorar y corregir aspectos que no eran completamente funcionales o que eran erroneos. Los resultados obtenidos con la plataforma desarrollada fueron muy satisfactorios, dando una gran motivacion´ personal para continuar con el proyecto e ir incluyendo actualizaciones constantes.

La plataforma se encuentra actualmente en la siguiente dirección: <http://www.mind-learning.com>

#### 5.2. Trabajos futuros

El proyecto tiene una cantidad extensa de nuevos desarrollos, los cuales mejorarán y ampliarán lo desarrollado previamente, a

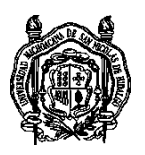

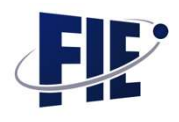

continuación se listan las próximas mejoras que se incluirán a la brevedad al proyecto:

- Exámenes tipo Jeopardy: Esta será una nueva modalidad de hacer exámenes, lo que se pretende con esta nueva modalidad es que la realización de exámenes sea más dinámica y divertida para promover convivencia entre grupos.
- Notificaciones por correo: Actualmente las notificaciones unicamente ocurren dentro de la plataforma, se pretende ´ que las notificaciones se manden por correo electrónico o por mensaje de texto.
- Chat: Se tiene pensado incluir un medio de comunicacion´ rápido dentro de la plataforma, para comunicarse entre alumnos o con el profesor de una forma practica.
- Distribucion: Una vez que las mejoras se hayan completa- ´ do, se puede pensar en compartir el software con otras escuelas, facultades y universidades.

## Capítulo 6

## **Bibliografia**

Cabero, J. (2006) Bases pedagogicas del e-learning ´

Craig, Robert, McHiens Willian , Clarizzo, Harvey (1979) Psicología educativa

Gagné, R. M. (1965). The conditions of learning.

Hubbard Rob, (2014). Manual Indispensable de instrucciones para el e-Learning.

Huguet, Arqués, Galindo (2008) Administración de sistemas operativos en red

Laudon y Laudon (2004) Sistemas de informacion gerencial ´

Negrete, J.A., (2010) Estrategias para el Aprendizaje

O'Brien James(2001) Sistemas de informacion gerencial ´

Tamayo Mario (2001) El proceso de la investigacion cientifica ´

Tirado, Felipe, Martínez, Miguel A., Covarrubia, Patricia, (2010) Psicología Educativa

Woolfolk, Anita (1990) Psicología Educativa, México

Zabalsa, M.A. (1991). Fundamentos de la Didactica y del cono- ´ cimiento didactico ´

## Anexo A

## Gráficas sobre encuestas realizadas

De la figura 5.1 a la figura 5.13 se muestran los graficos de los ´ resultados arrojados en cada pregunta, correspondientes a los encuestados de la sección 205:

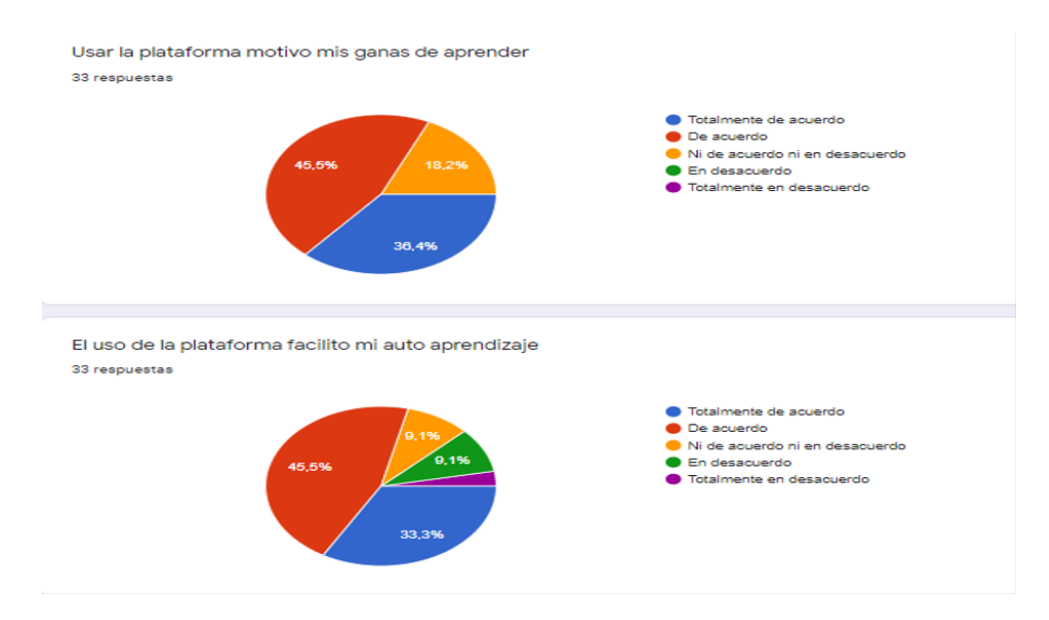

Figura A.1: Pregunta 1 y 2

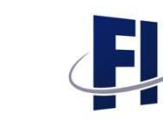

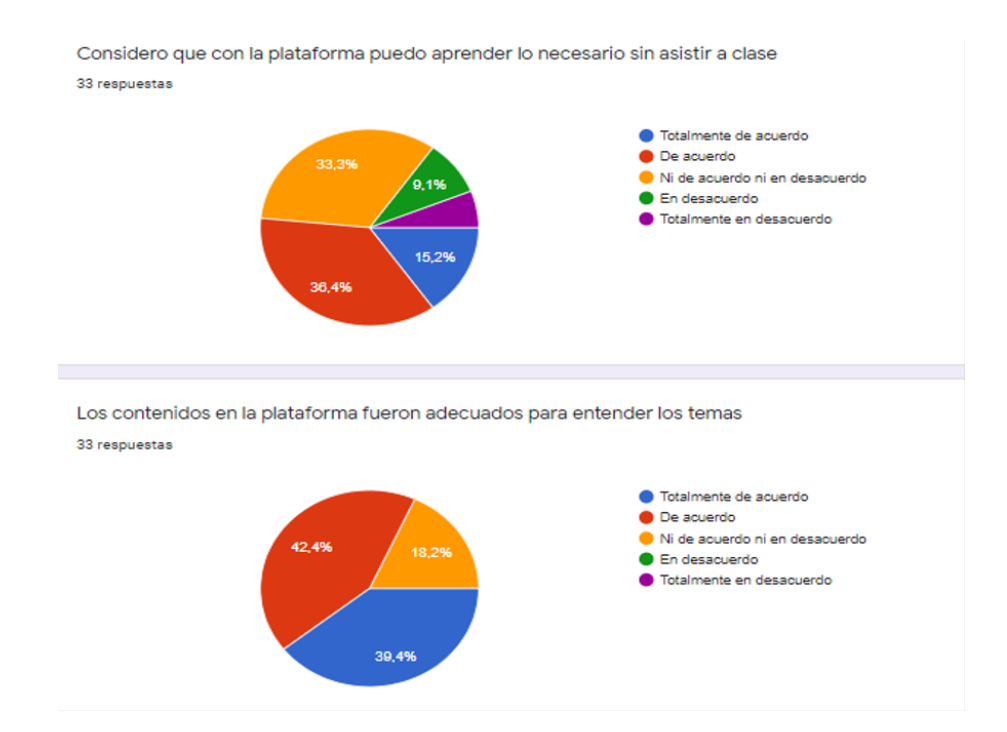

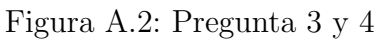

Mi percepción de las matemáticas ha mejorado con el uso de la plataforma 33 respuestas

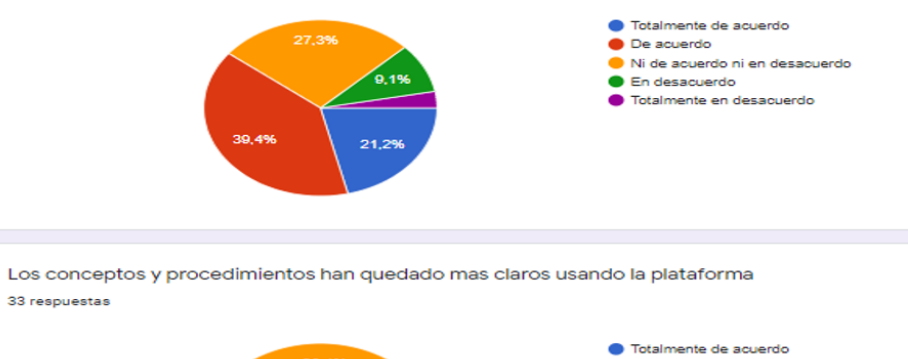

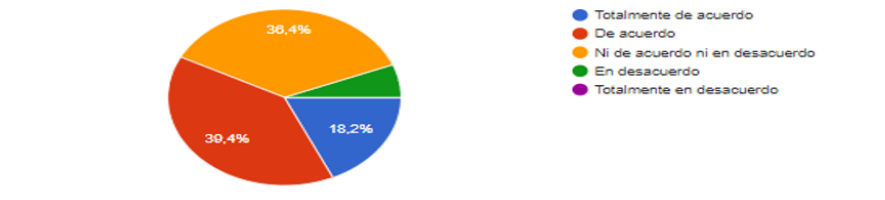

Figura A.3: Pregunta 5 y 6

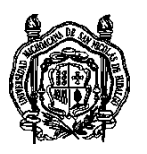

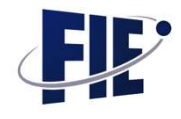

Usar la plataforma ayudo a organizar mis tiempos en base a mis demás ocupaciones 33 respuestas ● Totalmente de acuerdo<br>● De acuerdo<br>● Ni de acuerdo ni en desacuerdo<br>● En desacuerdo<br>● Totalmente en desacuerdo

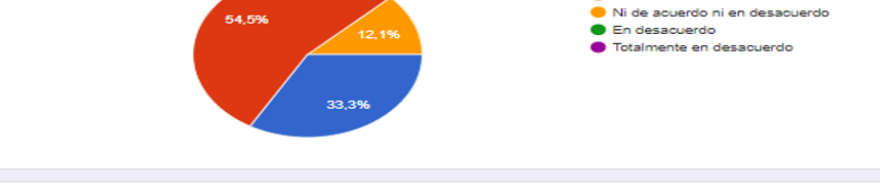

Considero que la plataforma debe ser un complemento a lo visto en clase 33 respuestas

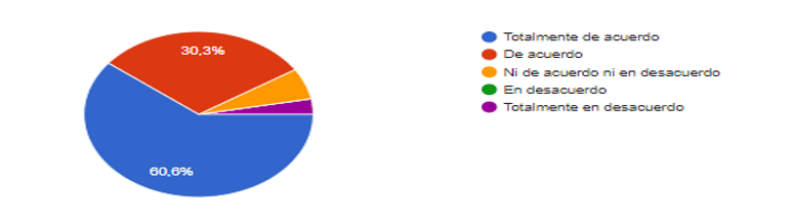

Figura A.4: Pregunta 7 y 8

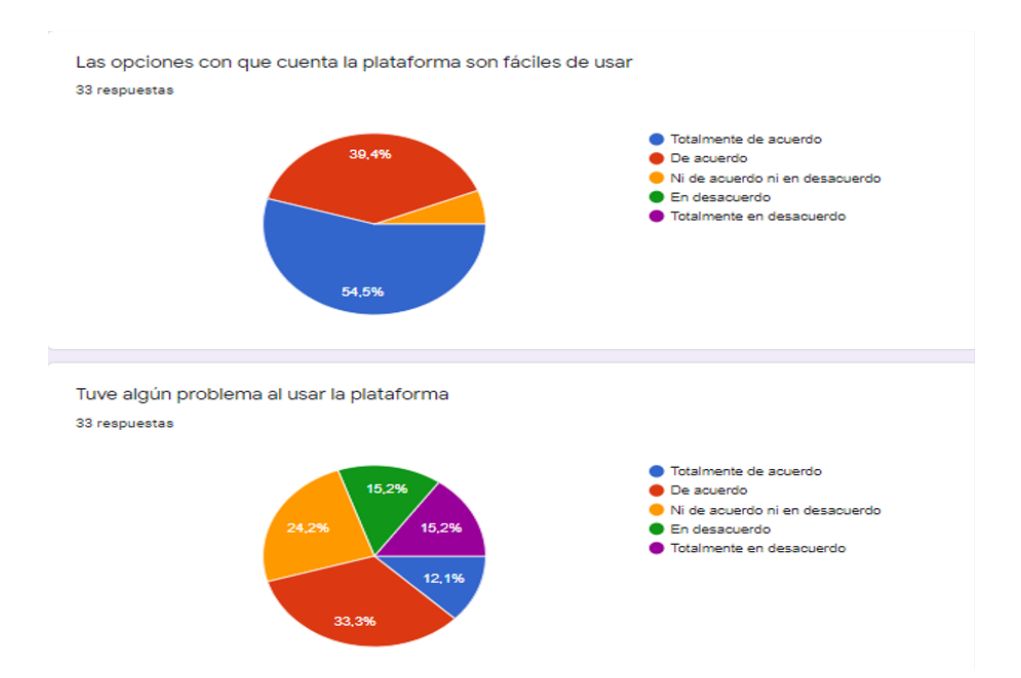

Figura A.5: Pregunta 9 y 10

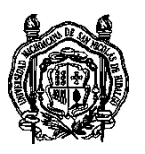

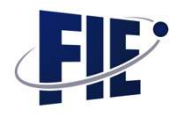

Las unidades vistas fueron claras y fáciles de explorar 33 respuestas

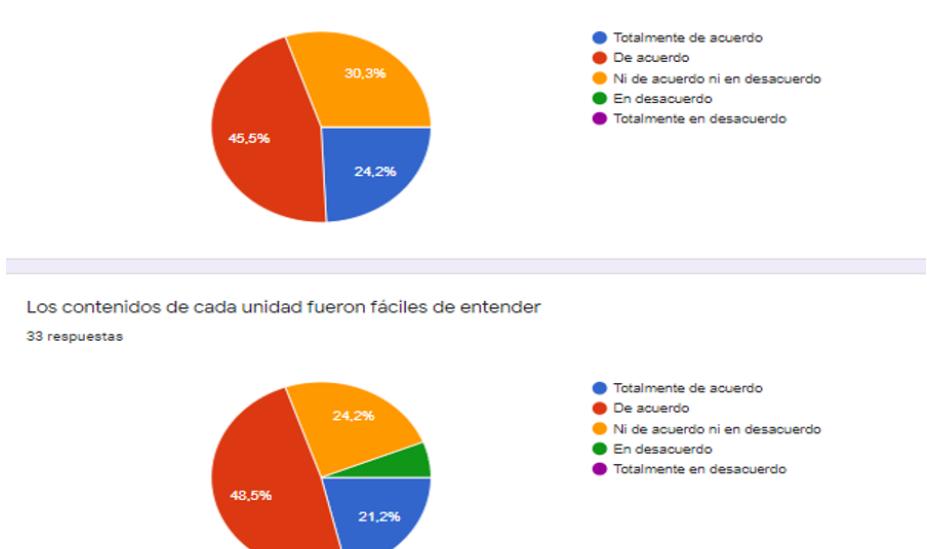

Figura A.6: Pregunta 11 y 12

Los videos fueron adecuados y lograron transmitir la información deseada 33 respuestas

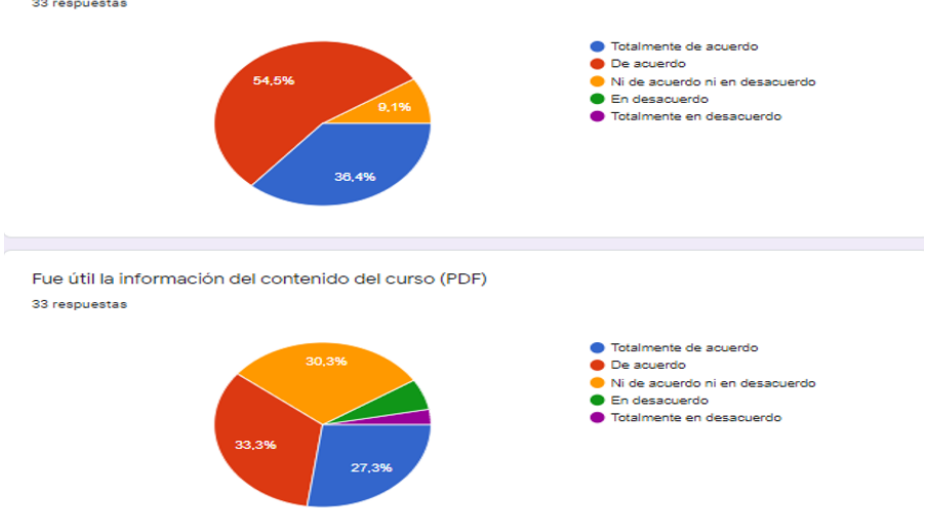

Figura A.7: Pregunta 13 y 14

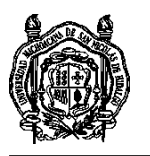

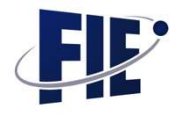

El uso del foro me pareció importante 33 respuestas ● Totalmente de acuerdo De acuerdo Ni de acuerdo ni en desacuerdo En desacuerdo Totalmente en desacuerdo 15.5 42.4% Los exámenes de prueba fueron útiles y necesarios 33 respuestas ● Totalmente de acuerdo 30,3% De acuerdo Ni de acuerdo ni en desacuerdo En desacuerdo Totalmente en desacuerdo 63,6% Figura A.8: Pregunta 15 y 16 El tiempo asignado a los exámenes fue adecuado 33 respuestas la Totalmente de acuerdo De acuerdo  $21.29$ ● Ni de acuerdo ni en desacuerdo<br>● En desacuerdo Totalmente en desacuerdo 69,7% Tuve necesidad de utilizar los enlaces a otros contenidos externos para entender el tema 33 respuestas Totalmente de acuerdo De acuerdo 15.29 Ni de acuerdo ni en desacuerdo En desacuerdo ● Totalmente en desacuerdo  $30.3$ 

Figura A.9: Pregunta 17 y 18

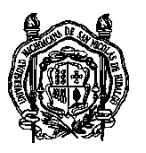

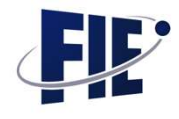

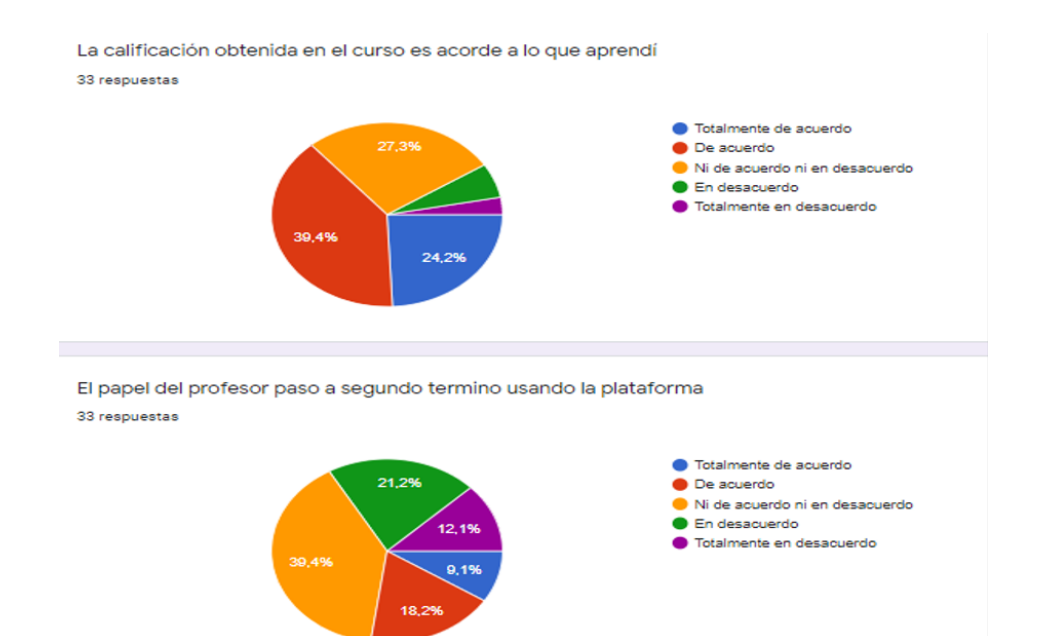

Figura A.10: Pregunta 19 y 20

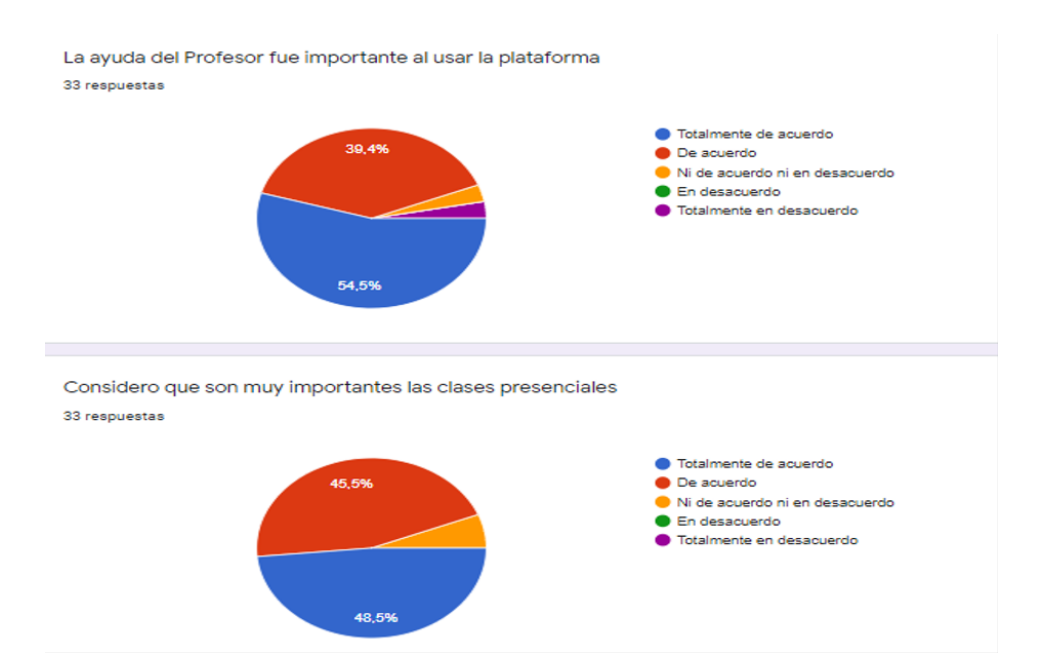

Figura A.11: Pregunta 21 y 22

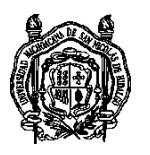

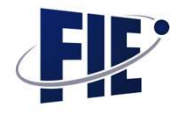

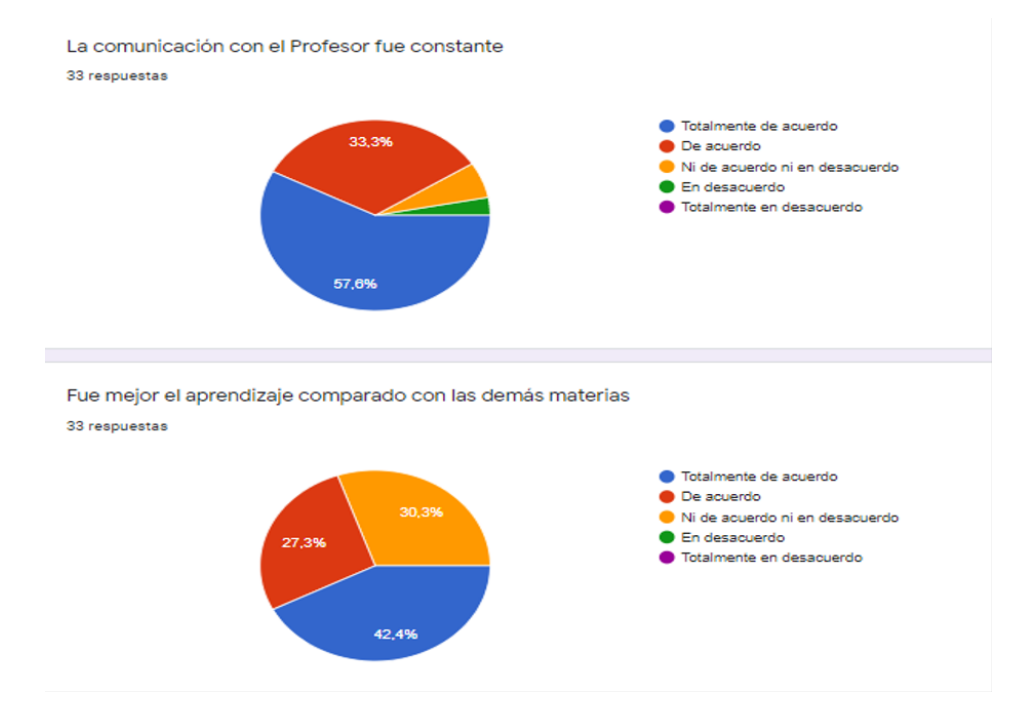

Figura A.12: Pregunta 23 y 24

Una combinación de la plataforma con clases presenciales es lo mejor 33 respuestas

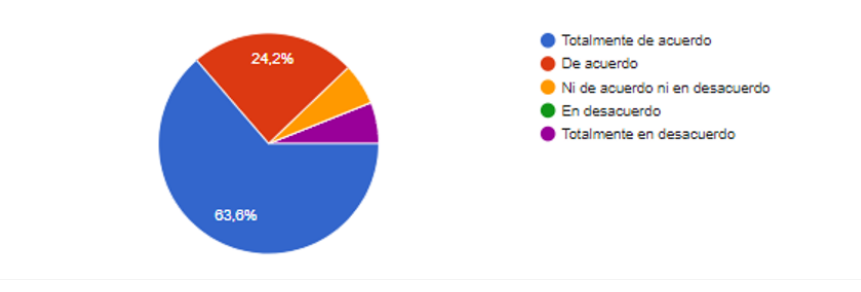

Figura A.13: Pregunta 25